# **IMPLEMENTASI MANAJEMEN RISIKO MENGGUNAKAN PENDEKATAN**  *BPRIM* **PADA PROSES BISNIS ADMINISTRASI KEPENDUDUKAN**

**SKRIPSI**

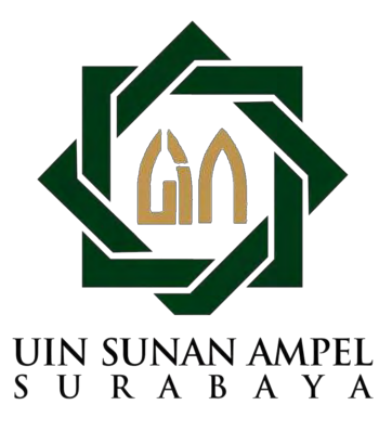

**Disusun Oleh : AINUS SUKMA EL DIANA PUTRI NIM : H76217026**

**PROGRAM STUDI SISTEM INFORMASI FAKULTAS SAINS DAN TEKNOLOGI UNIVERSITAS ISLAM NEGERI SUNAN AMPEL SURABAYA**

**2021**

### PERNYATAAN KEASLIAN KARYA ILMIAH

Saya yang bertanda tangan dibawah ini:

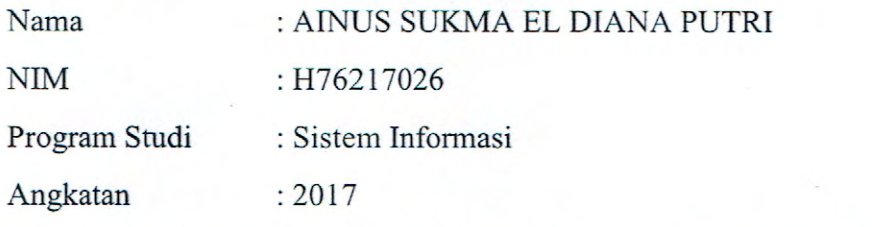

Menyatakan bahwa saya tidak melakukan plagiasi dalam penulisan skripsi saya berjudul: "IMPLEMENTASI **MANAJEMEN** yang **RISIKO** MENGGUNAKAN PENDEKATAN BPRIM PADA PROSES BISNIS ADMINISTRASI KEPENDUDUKAN". Apabila dikemudian hari terbukti saya melakukan tindakan plagiasi, maka saya bersedia menerima sanksi yang telah ditetapkan. Demikian pernyataan keaslian ini saya buat dengan sebenar-benarnya.

Surabaya, 06 Juli 2021

Yang menyatakan,

CF0AJX241081323

AINUS SUKMA EL DIANA PUTRI NIM: H76217026

## LEMBAR PERSETUJUAN PEMBIMBING

Skripsi Oleh.

- NAMA AINUS SUKMA EL DIANA PUTRI
- NIM : H76217026

JUDUL MPLEMENTASI MANAJEMEN RISIKO MENGGUNAKAN PENDEKATAN BPRIM PADA PROSES BISNIS ADMINISTRASI KEPENDUDUKAN

Ini telah diperiksa dan disetujui untuk diujikan

Surabaya, 01 Juli 2021 Menyetujui,

Dosen Pembimbing 1

Indh Sudanawati Rozas, M.Kom NIP. 198207212014032001

Dosen Pembimbing 2

Mohammad Khusnu Milad, M.MT NIP. 197901292014031002

## **LEMBAR PENGESAHAN**

- JUDUL : IMPLEMENTASI MANAJEMEN RISIKO MENGGUNAKAN PENDEKATAN *BPRIM* PADA PROSES BISNIS ADMINISTRASI KEPENDUDUKAN
- NAMA : AINUS SUKMA EL DIANA PUTRI
- NIM : H76217026

Skripsi tersebut telah dipresentasikan pada Sidang Skripsi di depan Dosen Penguji pada tanggal 06 Juli 2021.

#### **Menyetujui,**

Dosen Penguji 1 Dosen Penguji 2

Faris Muslihul Amin, M.Kom Ahmad Yusuf, M.Kom NIP. 198808132014031001 NIP. 199001202014031003

Dosen Penguji 3 Dosen Penguji 4

Indri Sudanawati Rozas, M.Kom Mohammad Khusnu Milad, M.MT NIP. 19820721201403200 NIP. 197901292014031002

**Mengetahui,**

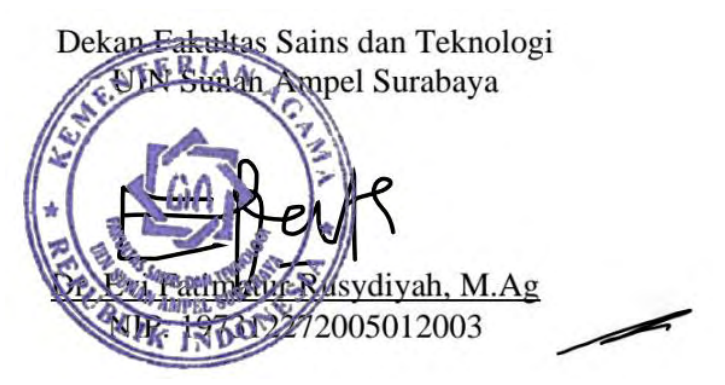

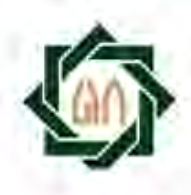

#### **KEMENTERIAN AGAMA** TERSITAS ISLAM NEGERI SUNAN AMPEL SURABAYA UNIV PЕ RPUSTAKAAN

Jl. Jend. A. Yani 117 Surabaya 60237 Telp. 031-8431972 Fax.031-8413300 E-Mail: perpus@uinsby.ac.id

## LEMBAR PERNYATAAN PERSETUJUAN PUBLIKASI KARYA ILMIAH UNTUK KEPENTINGAN AKADEMIS

**LEMBAR PERNYATAAN PERSETUJUAN PUBLIKASI**

Sebagai sivitas akademika UIN Sunan Ampel Surabaya, yang bertanda tangan di bawah ini, saya:

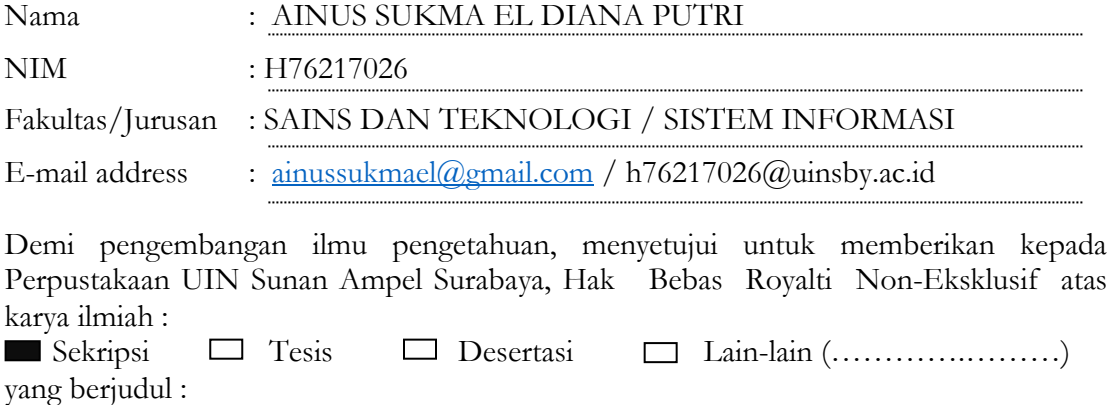

## IMPLEMENTASI MANAJEMEN RISIKO MENGGUNAKAN PENDEKATAN

## *BPRIM* PADA PROSES BISNIS ADMINISTRASI KEPENDUDUKAN

beserta perangkat yang diperlukan (bila ada). Dengan Hak Bebas Royalti Non-Ekslusif ini Perpustakaan UIN Sunan Ampel Surabaya berhak menyimpan, mengalih-media/formatkan, mengelolanya dalam bentuk pangkalan data (database), mendistribusikannya, dan menampilkan/mempublikasikannya di Internet atau media lain secara **fulltext** untuk kepentingan akademis tanpa perlu meminta ijin dari saya selama tetap mencantumkan nama saya sebagai penulis/pencipta dan atau penerbit yang bersangkutan.

Saya bersedia untuk menanggung secara pribadi, tanpa melibatkan pihak Perpustakaan UIN Sunan Ampel Surabaya, segala bentuk tuntutan hukum yang timbul atas pelanggaran Hak Cipta dalam karya ilmiah saya ini.

Demikian pernyataan ini yang saya buat dengan sebenarnya.

Surabaya, 12 Juli 2021

Penulis

(AINUS SUKMA EL DIANA PUTRI) *nama terang dan tanda tangan* 

#### **ABSTRAK**

## **IMPLEMENTASI MANAJEMEN RISIKO MENGGUNAKAN PENDEKATAN BPRIM PADA PROSES BISNIS ADMINISTRASI KEPENDUDUKAN**

#### **Oleh :**

#### **Ainus Sukma El Diana Putri**

Risiko adalah suatu dampak yang belum dapat dipastikan apakah kedepannya berdampak buruk terhadap tujuan suatu organisasi atau berdampak baik terhadap tujuan suatu organisasi. Risiko bisa menjadi sebuah rintangan besar bagi setiap organisasi, dengan adanya risiko – risiko tersebut organisasi harus melakukan manajemen risiko dengan baik. Tujuan dari penelitian ini yakni untuk mengetahui tingkat level kategori risiko yang ada pada website Pelayanan *Online* Pendaftaran Administrasi Kependudukan (POEDAK), sebagai website pengajuan dokumen kependudukan secara online milik Dinas Kependudukan dan Pencatatan Sipil Kabupaten Gresik. Untuk menganalisis risiko secara detail, dalam penelitian ini mengacu pada bisnis proses pengajuan dokumen kependudukan melalui online pada website POEDAK. Sebelum melakukan analisis risiko, peneliti terlebih dahulu menggambarkan proses bisnis yang ada sesuai dengan standar *Business Process Model and Notation* (BPMN), selanjutnya melakukan wawancara untuk memperoleh data terkait manajemen risiko yang kemudian ditulis pada *risk register*. Setelah itu penulis menggambarkan diagram analisis risiko menggunakan *Business Process Risk management – Integrated Method* (BPRIM) untuk dilakukan pengujian terkait hasil analisis risiko yang dilakukan secara manual menggunakan *risk register* dan analisis risiko menggunakan BPRIM. Dari hasil *risk matriks* yang dihasilkan dari *risk register* dan BPRIM, diperoleh hasil matriks yang sama. Maka dengan itu dapat diambil kesimpulan bahwa penggunaan BPRIM dapat dijadikan solusi dalam melakukan analisis risiko untuk menggantikan proses analisis risiko yang biasanya hanya dilakukan secara manual menggunakan *risk register*.

**Kata Kunci:** *Business Process Model and Notation* (BPMN), *Business Process Risk management – Integrated Method* (BPRIM), Manajemen Risiko, *Risk register*.

## *ABSTRACT*

*Risk is an impact that cannot be ascertained whether in the future it will have a negative impact on the goals of an organization or have a good impact on the goals of an organization. The purpose of this study is to determine the level of risk categories that exist on the POEDAK website, as an online population document submission website belonging to the Gresik Regency Population and Civil Registration Office. To be able to analyze risks in detail, this study refers to the business process of submitting population documents online on the POEDAK website. Before conducting a risk analysis, the researcher first describes the existing business processes in accor*dan*ce with the Business Process Model and Notation (BPMN) standards, then conducts interviews to obtain data related to risk management which is then written in the risk register. After that, the author describes a risk analysis diagram using the Business Process Risk Management – Integrated Method (BPRIM) for testing related to the results of risk analysis that is carried out manually using the risk register and risk analysis using BPRIM. From the results of the risk matrix generated from the risk register and BPRIM, the same matrix results are obtained. So with that it can be concluded that the use of BPRIM can be used as a solution in conducting risk analysis to replace the risk analysis process which is usually only done manually using the risk register.* 

*Keywords: Business Process Model and Notation (BPMN), Business Process Risk management – Integrated Method (BPRIM), Risk Management, Risk register*

## **DAFTAR ISI**

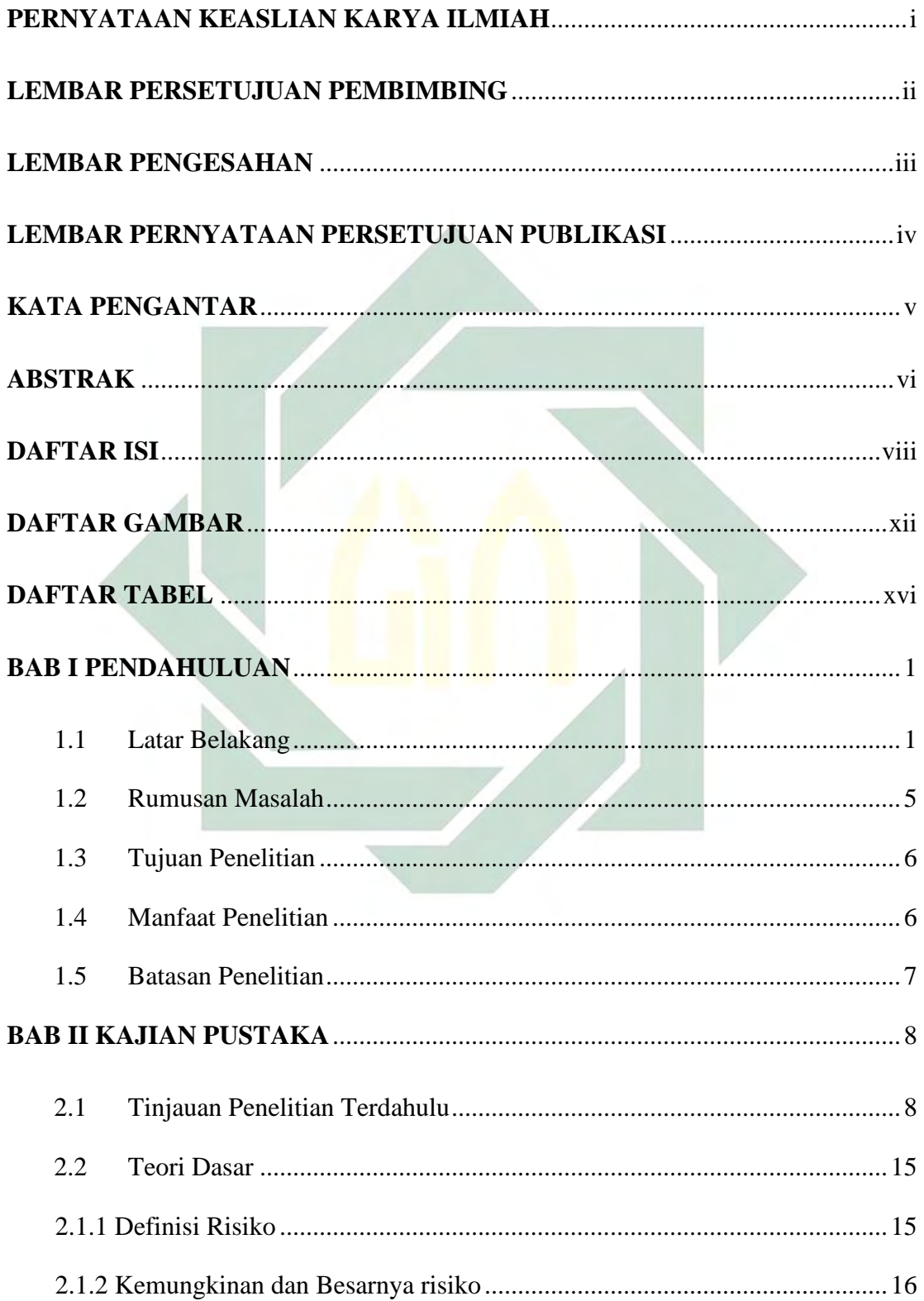

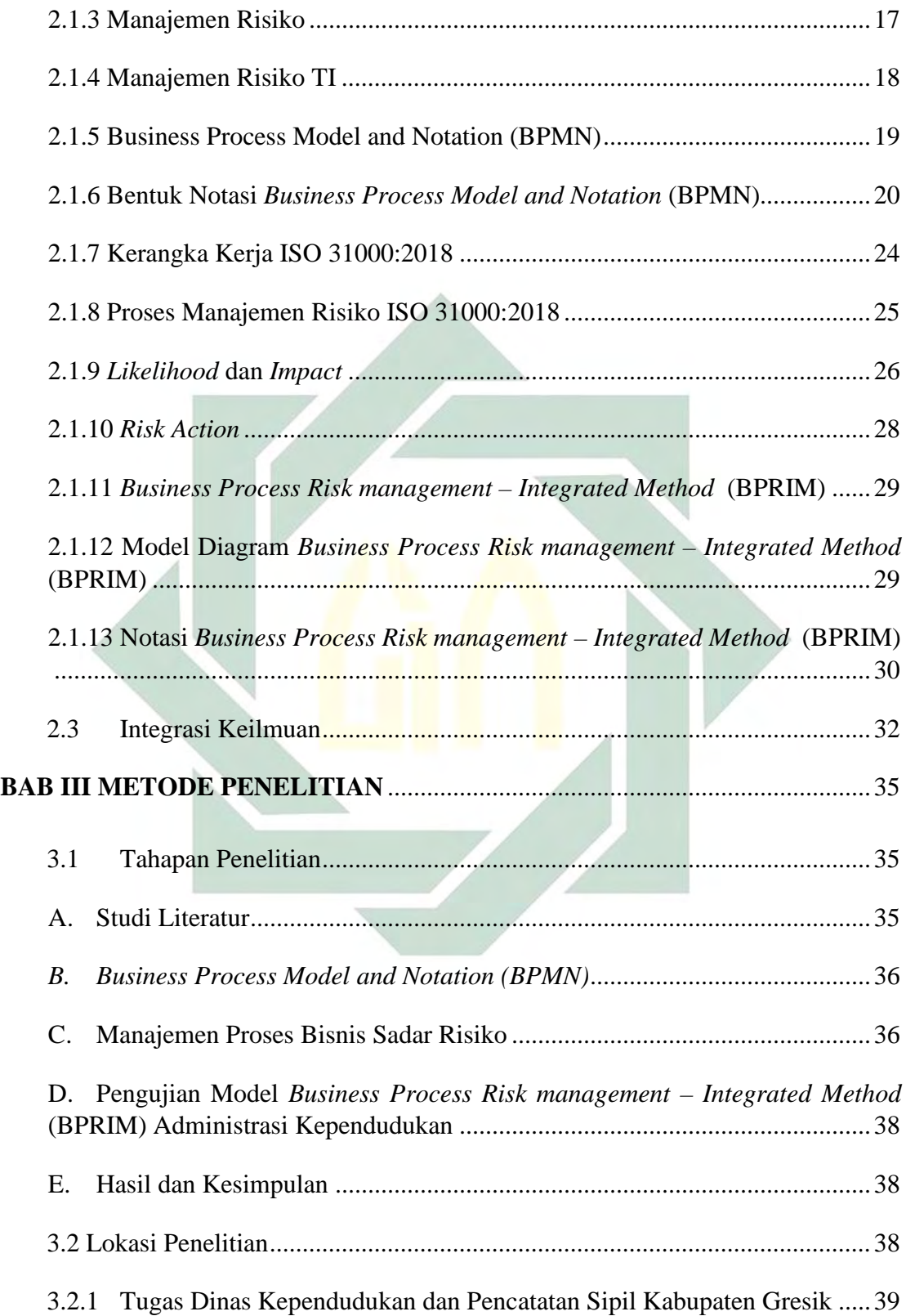

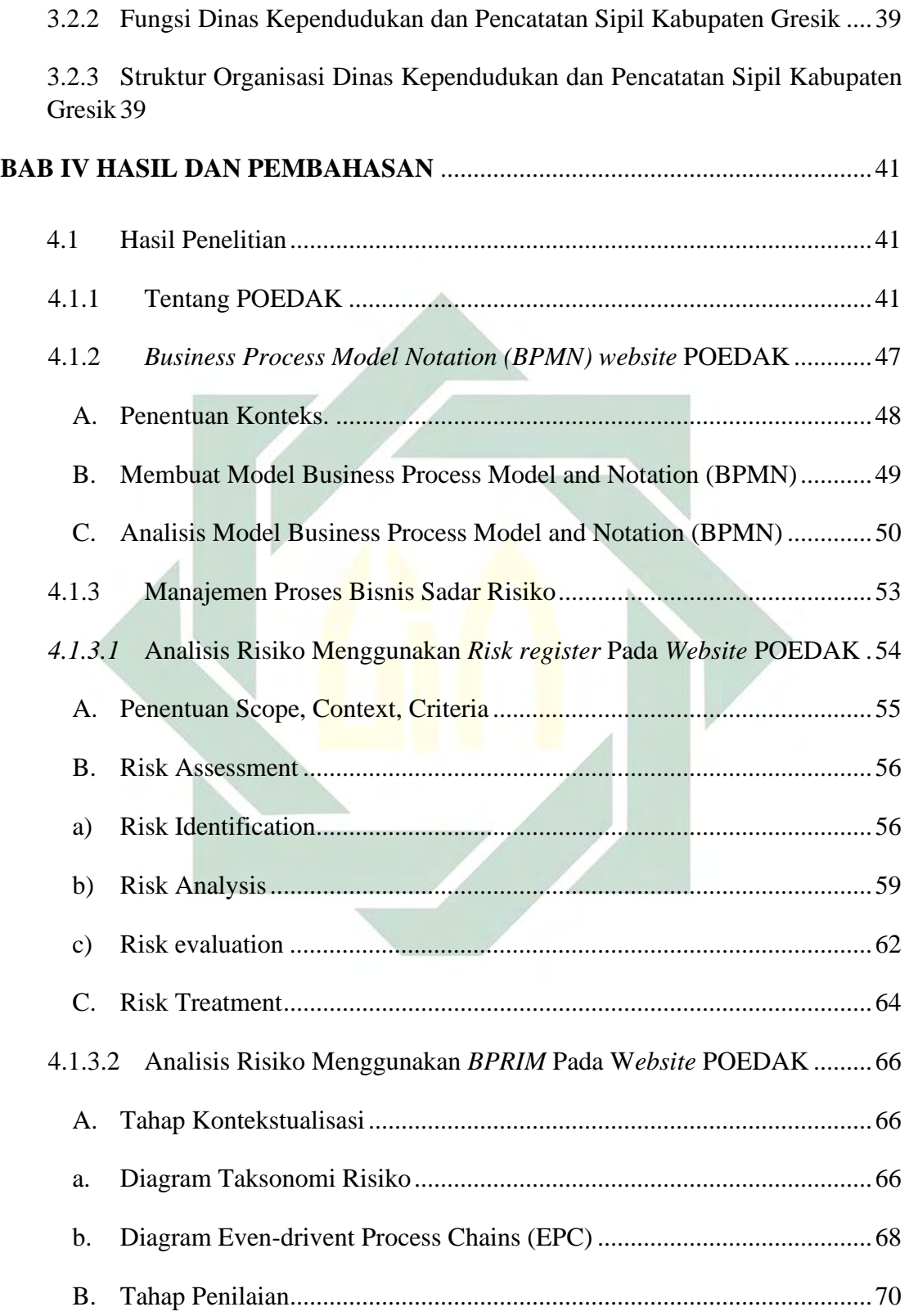

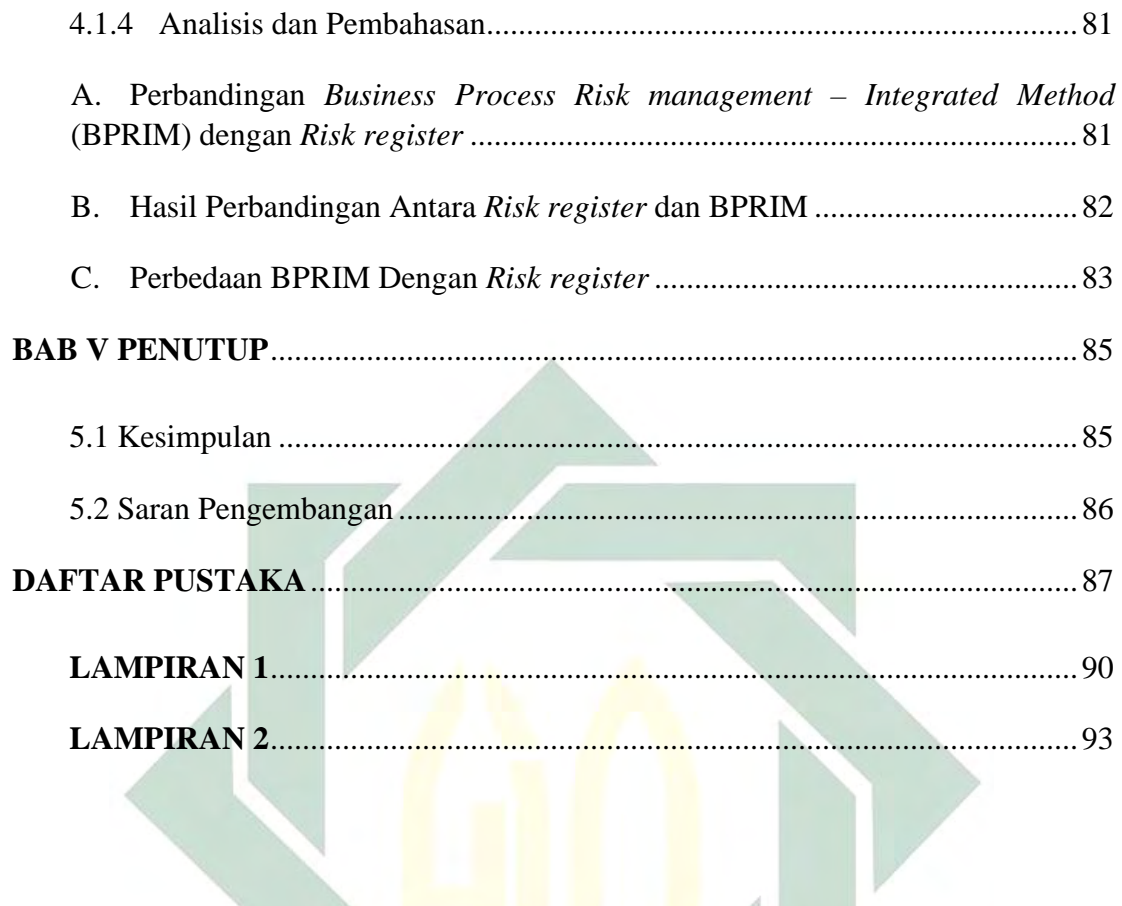

## **DAFTAR GAMBAR**

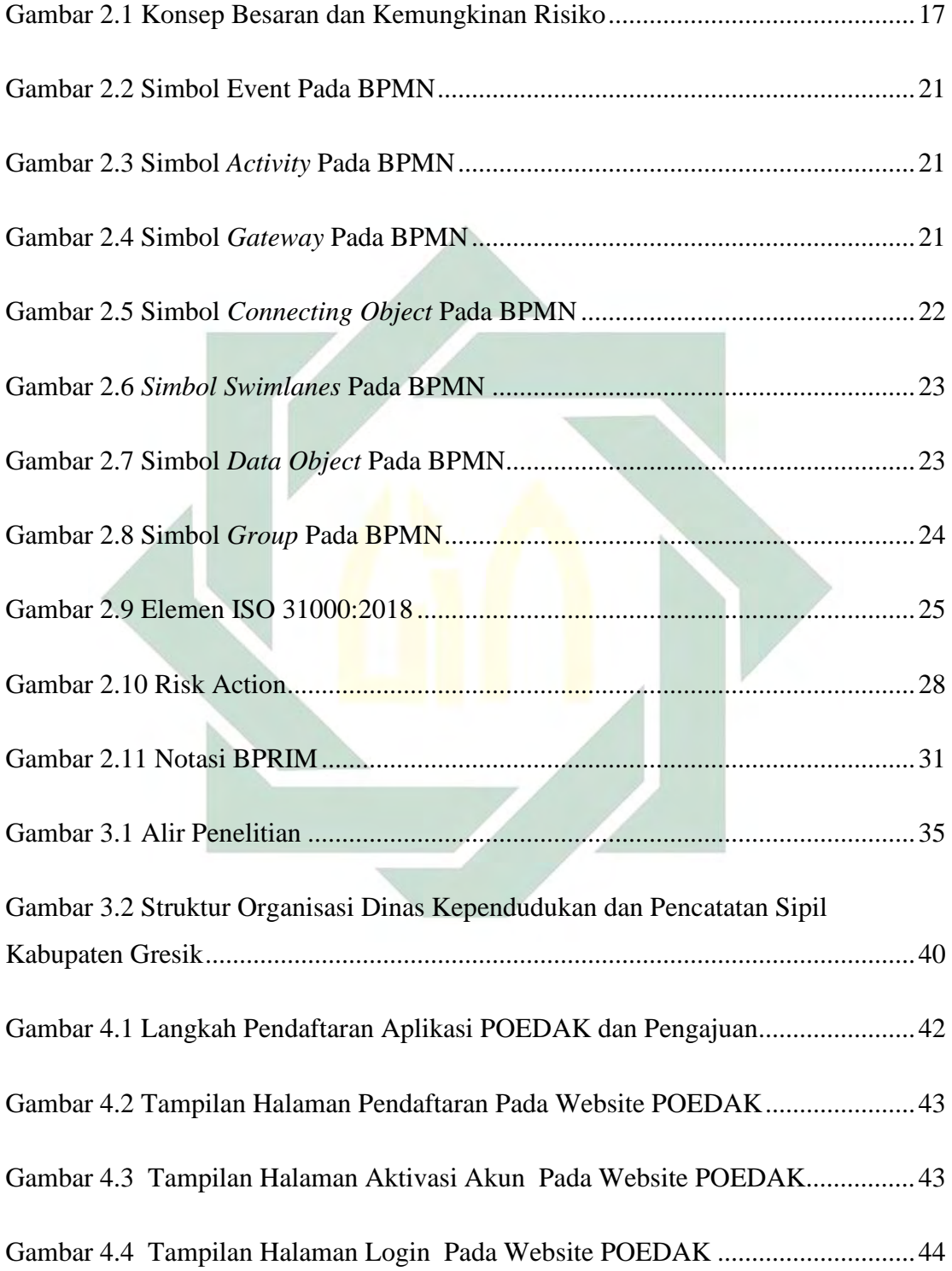

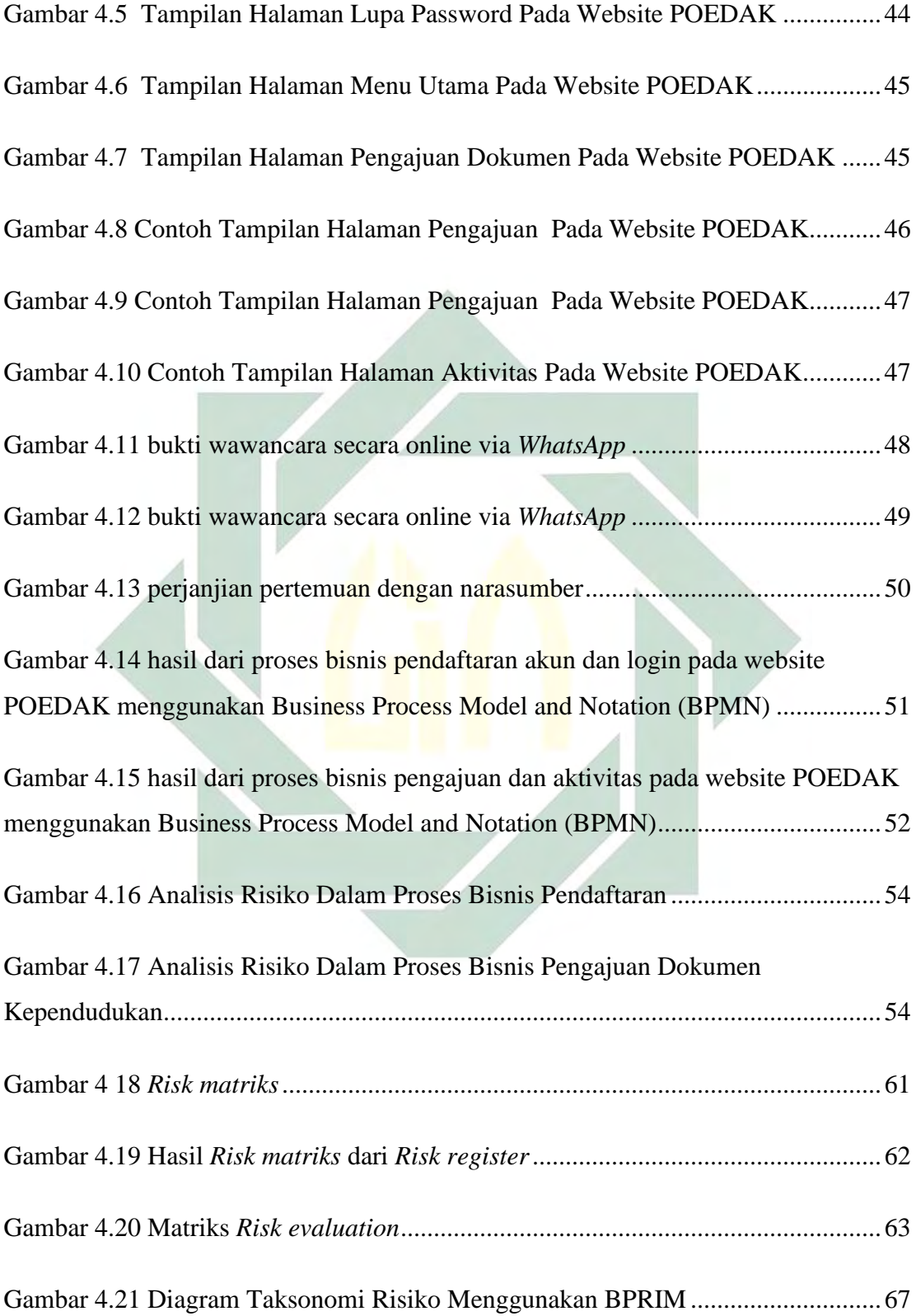

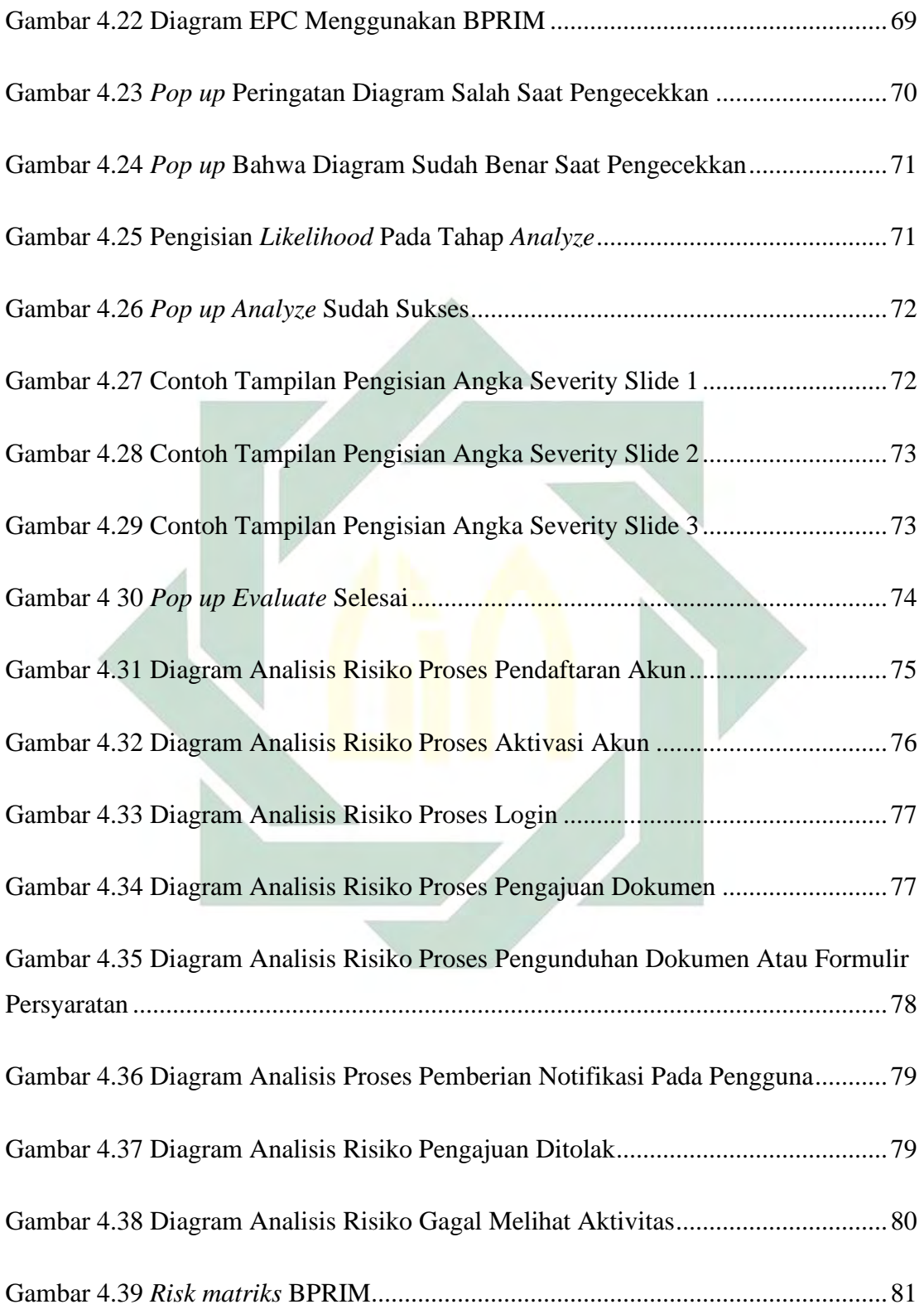

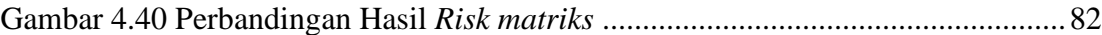

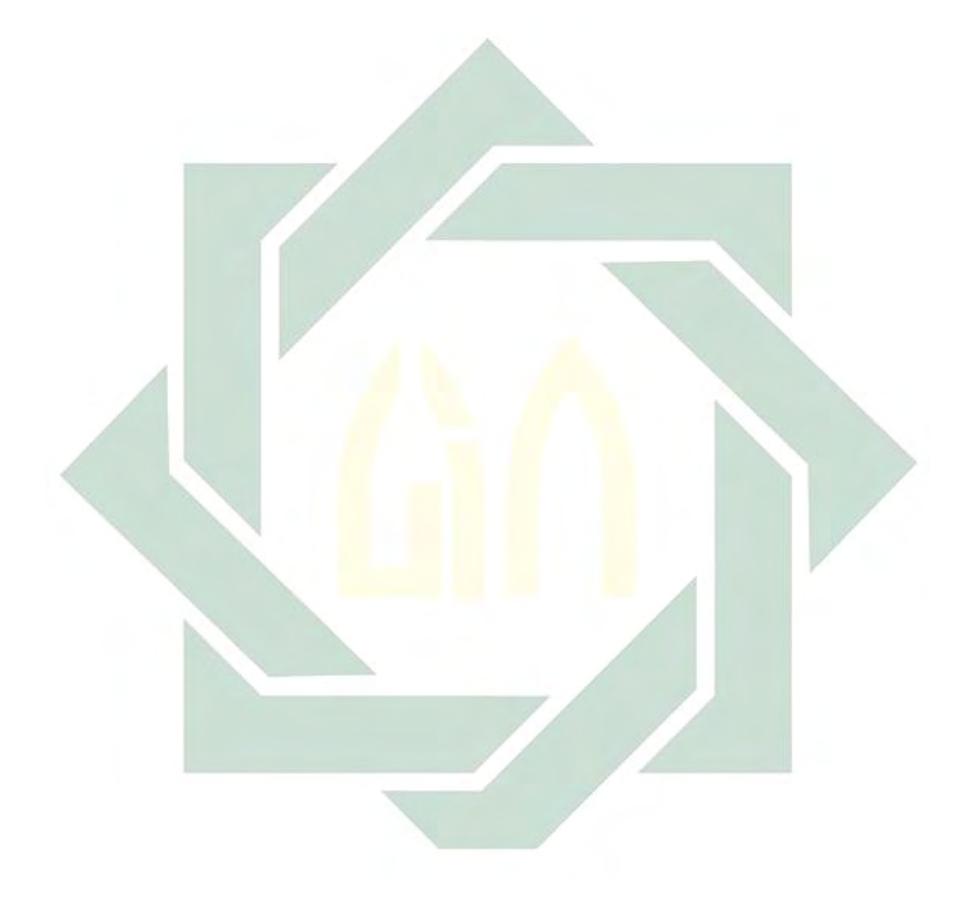

## **DAFTAR TABEL**

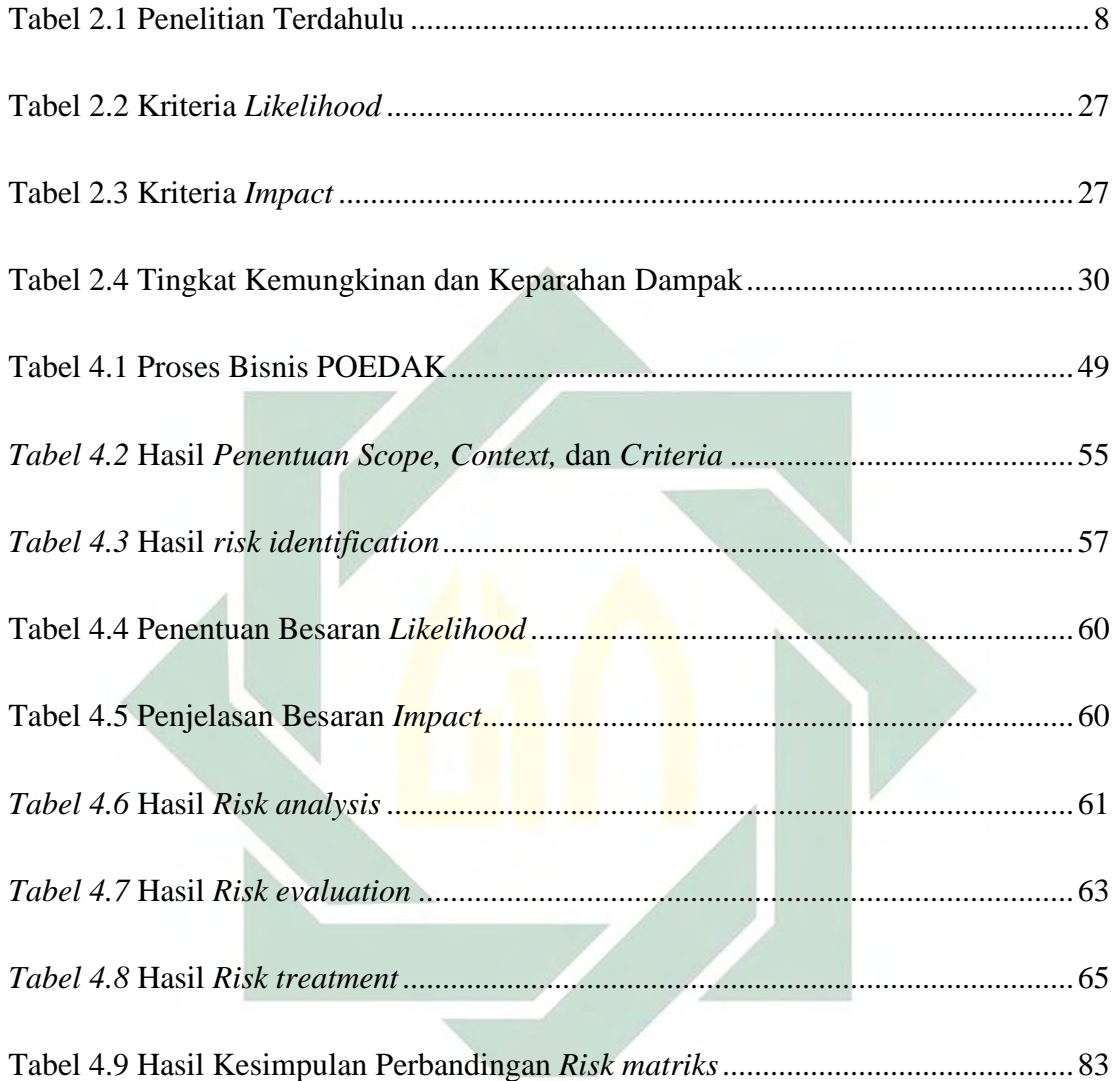

# **BAB I PENDAHULUAN**

#### 1.1 Latar Belakang

Risiko adalah suatu dampak yang belum dapat dipastikan apakah kedepannya berdampak buruk terhadap tujuan suatu organisasi atau berdampak baik terhadap tujuan suatu organisasi. Risiko bisa menjadi sebuah rintangan besar bagi setiap organisasi, dengan adanya risiko – risiko tersebut organisasi harus mengelola manajemen risiko dengan baik. Dengan pengolahan manajemen risiko yang baik, maka organisasi dapat melindungi nilai (*protecting value*) dan dapat menambah nilai (*creating value*) organisasi(Mahardika et al., 2019). Manajemen risiko adalah suatu proses yang dilakukan untuk mendeteksi adanya kerentanan dan ancaman yang mungkin akan terjadi pada sumber daya informasi yang diimplementasikan oleh organisasi dalam mencapai tujuan bisnisnya. Setelah mengetahui kerentanan dan ancaman yang ada, langkah berikutnya yaitu memutuskan tindakan apa yang akan dilakukan guna meminimalisir tingkat risiko yang tinggi menjadi risiko ke tingkat yang lebih rendah. Diidentifikasi dari nilai sumber daya informasi bagi sebuah organisasi. Risiko dapat diartikan sebagai kombinasi dari setiap kemungkinan yang akan terjadi kedepannya dan konsekuensi yang akan diterima(Marcinkowski & Kuciapski, 2012).

Di Indonesia terdapat berbagai macam standar yang dapat diterapkan dalam melakukan manajemen risiko pada sebuah organisasi, seperti *CAN/CSA-Q850- 97(R2009), Commitee of Sponsoring Organizations of the Treadway Comission, COSO ERM integrated famework* 2004, *AIRMIC/ALARM/IRM:2002*, *GRC Capabillity Model*, serta ISO 31000(Mahardika et al., 2019). ISO 31000 sendiri memiliki bebrapa versi, dan salah satunya yang terbaru yakni ISO 31000:2018. ISO 31000 adalah sebuah panduan yang sering digunakan dalam pelaksanaan manajemen risiko yang didalamnya terdiri atas tiga bagian yang mendasari, yakni prinsip (*principle*), kerangka kerja (*framework*), dan proses (*process*). Prinsip dalam manajemen risiko ISO 31000:2018 adalah dasar praktik dalam manajemen risiko. Kemudian kerangka kerja ISO 31000:2018 adalah sebuah pengaturan sistem manajemen risiko yang telah dibuat secara sistematis. Sedangkan proses dalam ISO 31000:2018 adalah sebuah kegiatan pengelolaan risiko yang dilakukan secara berurutan dan saling terkait antara kegiatan satu dengan kegiatan lainnya(Mahardika et al., 2019).

Pada proses manajemen risiko ISO 31000:2018 terdapat beberapa tahapan yang dilakukan, yaitu yang pertama penentuan *scope, context,* dan *criteria* pada organisasi, selanjutnya melakukan *risk assessment* pada organisasi. Dalam *risk assement* terdapat 3 tahapan yang perlu dilakukan, yakni *risk identification*, dilanjutkan dengan *risk analysis*, dan tahap terakhir pada *risk assessment* adalah melakukan *risk evaluation*. Setelah ketiga tahapan pada *risk assessment* dilakukan, tahap selanjutnya pada proses manajemen risiko yaitu *risk treatment* pada organisasi. Setelah semua tahapan telah dilakukan maka yang terakhir perlu dilakukan yakni melakukan *risk recording* dan *reporting*(Mahardika et al., 2019). Setiap tahapan manajemen risiko yang konvensional, dilakukan secara manual dan data yang diperoleh dicatat pada *risk register* organisasi. Maka hal ini tidak menutup kemungkinan bahwa akan terdapat beberapa risiko yang mungkin terlewat.

Pada era baru ini organisasi dihadapkan dengan berbagai macam perubahan, salah satunya yakni perubahan yang sering memerlukan penyelarasan proses bisnis yang berkelanjutan pada strategi bisnis organisasi. Kecakapan ini memerlukan praktik manajemen, metode, alat, dan teknologi sebagai pendukung dalam penerapannya. Pemodelan proses bisnis membantu dalam penentuan alur kerja organisasi(Altuhhova et al., 2013). Pada Peraturan Menteri Negara Pendayangunaan Aparatur Negara Dan Reformasi Birokrasi Nomor 12 Tahun 2011 terkait pedoman penyusunan tatalaksana (*business process*), Penyusunan tatalaksana (*business process*) dilakukan dengan melewati serangkaian tahapan proses analisis dan perbaikan. Tatalaksana memiliki tujuan untuk memajukan efisiensi dan efektivitas sistem, proses, dan strategi kerja yang jelas, efektif, efisien dan terukur pada Kementerian/Lembaga dan Pemerintah Daerah. Kaidah dalam menggambarkan tatalaksana ditentukan oleh notasi dan pola hubungan notasi. Notasi digunakan sebagai penanda bagi elemen-elemen suatu proses. Notasi yang digunakan untuk menggambarkan tatalaksana sesuai dengan kaidah *Business Process Model and Notation (BPMN)*(Menpan, 2011). Selanjutnya, peraturan menteri riset, teknologi, dan pendidikan tinggi Republik Indonesia Nomor 71

Tahun 2017, pada pasal 1 menyatakan bahwa Proses Bisnis (*business process*) atau Tata Laksana adalah gabungan dari beberapa aktivitas kerja yang telah terstruktur dan saling terpaut yang mendatangkan sesuatu yang sesuai dengan kebutuhan pengguna. Peta Proses Bisnis adalah diagram yang dapat digunakan untuk memahami secara jelas dari setiap langkah yang dibutuhkan untuk dapat menyelesaikan suatu Proses Bisnis(Tinggi, 2017).

Perkembangan teknologi informasi yang begitu pesat membuat beberapa organisasi memanfaatkan Teknologi Informasi guna memudahkan aktivitasaktivitas yang ada pada organisasi tersebut, penggunaan *website* sebagai layanan sistem informasi sudah banyak diterapkan oleh instansi-instansi yang ada di Indonesia, salah satunya diterapkan di Dinas kependudukan dan pencatatan sipil Kabupaten Gresik. Dalam megikuti perkembangan teknologi informasi, Dinas Kependudukan dan Pencatatan Sipil Kabupaten Gresik membuat *website* POEDAK (Pelayanan *Online* Administrasi Kependudukan) yang dapat diakses pada alamat web poedak.gresikkab.go.id. *Website* ini ditujukan guna mempermudah masyarakat Kabupaten Gresik dalam pengurusan dokumen kependudukan. Sebelum adanya *website* ini, pelayanan pengurusan dokumen kependudukan pada masa *new normal* dilakukan dengan pengajuan melalui *WhatsApp* pada jam kerja, yakni pukul 08.00 – 16.00. Dengan adanya *website* ini diharapkan dapat memudahkan masyarakat Gresik dalam pengajuan berkas kependudukan. Manajemen risiko menjadi suatu hal yang penting terkait proses bisnis yang ada pada *website* POEDAK dikarenakan *website* ini masih baru. Manajemen risiko digunakan untuk dapat mengetahui kemungkinan-kemungkinan risiko yang ada pada proses bisnis dari *website* POEDAK.

Proses bisnis organisasi dapat dipandang sebagai tempat dimana resiko terjadi, sebagai sumber informasi yang dihasilkan dan digunakan, dan menjadi tempat kegiatan pengendalian dilakukan. Namun, sistem BPM konvensional tidak dapat memecahkan *problem* ketidakpastian yang dihadapi organisasi, seperti malfungsi prasarana TI atau pergerakan pasar, yang memungkinkan adanya dampak besar pada tujuan organisasi. Ketidakpastian dan dampak yang mungkin terjadi perlu dikelola dengan menerapkan prinsip, kerangka kerja, dan proses. Dalam implementasi prinsip, kerangka kerja, dan proses biasanya dikenal sebagai

penerapan manajemen risiko. Survei terbaru memperlihatkan bahwa banyak organisasi yang sudah mempraktekkan sistem manajemen proses bisnis (BPM) untuk mengelola bisnis mereka(Suriadi et al., 2014). BPM menunjuk pada beberapa rangkaian aktivitas yang dapat dijalankan oleh organisasi untuk mengoptimalkan proses bisnis organisasi yang sudah ada atau menyeimbangkannya dengan kebutuhan organisasi baru(Rikhardsson & Best, 2006).

*Enterprise Risk Management* (ERM) adalah sebuah pendekatan sistematis yang menentukan tindakan terbaik di bawah ketidakpastian dengan mengidentifikasi, mengevaluasi, memahami, bertindak, dan mengkomunikasikan terkait risiko yang dapat terjadi pada organisasi(Chapmant, 2011). ERM bertujuan untuk meningkatkan keputusan dalam keadaan yang tidak pasti untuk memproses pelestarian nilai. ERM membuat proporsi antara harapan dalam kisaran nilai perbedaan yang dapat diterima dan menentukan penyebaran sumber daya yang efektif(Michael Dallas, MA (CantaB), MICE, 2011). Manajemen proses bisnis dan manajemen risiko memiliki keterkaitan yang begitu erat, setelah mengamati bahwa manajemen proses dapat memberikan dampak baik dan menguatkan ketangkasan pada tujuan organisasi, dan manajemen risiko yang dapat memberikan kekuatan terkait pengambilan keputusan, maka integrasi dari kedua proses tersebut akan memberikan kematangan yang efektif bagi organisasi(Sienou et al., 2008). Kebutuhan untuk melibatkan risiko ke dalam model proses bisnis, membuat suatu dorongan untuk mengembangkan manajemen proses bisnis yang sadar risiko (R-BPM)(Jakoubi et al., 2010), R-BPM secara luas diartikan sebagai perpaduan antara aspek risiko dan proses bisnis manajemen yang bertujuan untuk menambah kesadaran risiko dari proses bisnis organisasi. Perpaduan kedua hal ini memungkinkan untuk mengidentifikasi, mendeteksi, dan melakukan pengelolaan risiko terkait proses yang efisien. R-BPM mengusulkan pertimbangan risiko pada tahapan awal manajemen proses bisnis yang selanjutnya dapat menjadikan manajemen proses bisnis yang kuat dan efisien dalam keadaan yang tidak pasti dan sangat berkemungkinan berubah(Lamine et al., 2020).

Berawal dari latar belakang di atas, dimana notasi BPM tradisional tidak dapat memprediksi kemungkinan risiko yang bisa terjadi pada sebuah organisasi, dan dalam pengimplementasian manajemen risiko pada sebuah organisasi masih subjektif, maka untuk mengurangi subjektivitas tersebut dapat menggunakan *Business Process Model and Notation* (BPMN) sebagai landasan dalam menggambarkan manajemen proses bisnis sadar risiko dengan menggunakan notasi *Business Process Risk management – Integrated Method* (BPRIM). Pemahaman terkait pengelolaan risiko dalam proses bisnis organisasi mempunyai banyak manfaat bagi organisasi, dengan mengintegrasikan bidang manajemen risiko dan BPM yang selama ini secara tradisional masih dipisahkan, termasuk keahlian untuk menganalisis risiko dan menambahkan risiko strategi mitigasi menjadi kerangka model proses bisnis. Pendekatan *Business Process Risk management – Integrated Method* (BPRIM) memberikan sebuah kerangka metodologi konseptual yang lengkap, yang dapat digunakan untuk menggambarkan alur manajemen proses bisnis sadar risiko pada sebuah organisasi. Namun hingga saat ini, uji dalam implementasi *Business Process Risk management – Integrated Method* (BPRIM) yang dilakukan, hanya 1 yang dipublikasikan, yakni dalam bidang Kesehatan yang ditulis oleh Rafika Thabet, Amine Boufaied, Elyes Lamine, Dominik Bork, Ouajdi Korbaa, and Herve Pingaud, dan dipublikasikan pada tahun 2020. Maka dari itu perlu dilakukan penelitian dengan judul "**IMPLEMENTASI MANAJEMEN RISIKO MENGGUNAKAN PENDEKATAN BPRIM PADA PROSES BISNIS ADMINISTRASI KEPENDUDUKAN**". Untuk menguji bagaimana implementasi *Business Process Risk management – Integrated Method* (BPRIM) ini di bidang lainnya, penelitian ini menggunakan proses bisnis administrasi kependudukan di POEDAK Kabupaten Gresik, dengan harapan jika terbukti *Business Process Risk management – Integrated Method* (BPRIM) efektif untuk melakukan proses manajemen risiko di bidang ini, maka *Business Process Risk management – Integrated Method* (BPRIM) dapat diimplementasikan di semua dispenduk di seluruh Indonesia.

## 1.2 Rumusan Masalah

Dari latar belakang di atas, maka rumusan masalah yang diangkat dalam penelitian ini adalah sebagai berikut:

1. Bagaimana gambaran proses bisnis administrasi kependudukan di POEDAK yang sesuai dengan standar dalam notasi *Business Process Model and Notation* (BPMN)?

- 2. Bagaimana hasil analisis risiko berdasarkan *Business Process Model and Notation* (BPMN) dengan menggunakan pendekatan *Business Process Risk management – Integrated Method* (BPRIM)?
- 3. Bagaimana hasil perbandingan antara analisis risiko menggunakan *Business Process Risk management – Integrated Method* (BPRIM) dan analisis risiko menggunakan *risk register?*
- 1.3 Tujuan Penelitian

Dari rumusan masalah yang sudah diangkat, maka tujuan dari penelitian ini yakni:

- 1. Untuk membuat gambaran proses bisnis administrasi kependudukan di POEDAK yang sesuai dengan standar dalam notasi *Business Process Model and Notation* (BPMN)
- 2. Untuk menganalisis risiko berdasarkan *Business Process Model and Notation* (BPMN) dengan menggunakan pendekatan *Business Process Risk management – Integrated Method* (BPRIM).
- 3. Untuk dapat mengetahui perbandingan hasil analisis risiko menggunakan *Business Process Risk management – Integrated Method* (BPRIM) dan menggunakan *risk register*
- 1.4 Manfaat Penelitian

Manfaat dari penelitian ini diharapkan dapat memberikan dampak luas kepada pihak yang terkait, termasuk didalamnya manfaat secara akademis dan praktis.

a. Secara Akademis

Penelitian ini dapat dijadikan sebagai rujukan dalam upaya pengembangan ilmu yang berkaitan dengan manajemen risiko teknologi informasi, selain itu penelitian ini juga dapat dijadikan sebagai rujukan untuk penelitian kedepannya yang berkaitan dengan manajemen risiko proses bisnis sadar risiko.

b. Secara Praktis

Penelitian ini dapat memberikan masukan atau sebagai Gambaran kepada pihak yang terkait dalam hal manajemen proses bisnis sadar risiko yang

digambarkan dengan menggunakan notasi *Business Process Risk management – Integrated Method* (BPRIM).

1.5 Batasan Penelitian

Agar penelitian tidak bercampur dengan masalah-masalah yang tidak berhubungan dengan penelitian ini, maka dibuatlah batasan masalah sebagai berikut:

- 1. Identifikasi risiko dilakukan dengan mengacu pada *Business Process Model Notation* (BPMN) layanan pengajuan dokumen kependudukan secara *online* melalui *website* POEDAK.
- 2. Penelitian ini hanya sampai pada tahap penilaian pada proses *design risk management* menggunakan *Business Process Risk management – Integrated Method* (BPRIM)
- 3. *Tools* yang digunakan untuk menggambarkan notasi proses bisnis sadar risiko menggunakan AdoBPRIM.

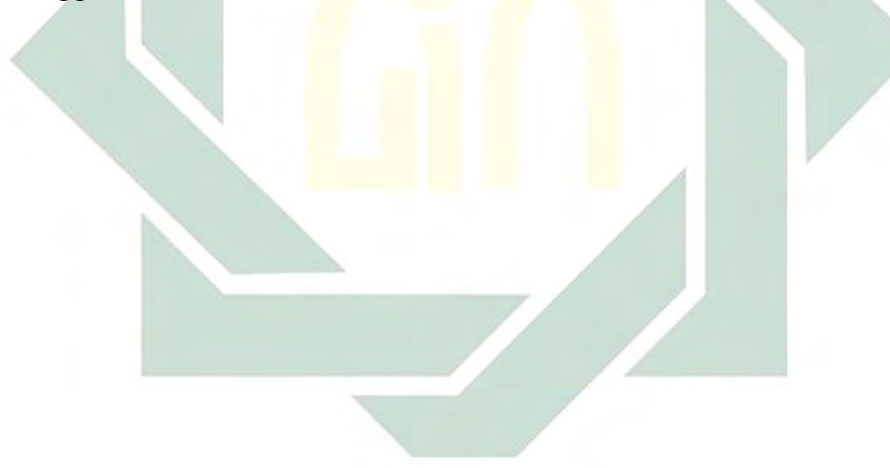

# **BAB II**

## **KAJIAN PUSTAKA**

## 2.1 Tinjauan Penelitian Terdahulu

Untuk dapat memperoleh pengetahuan dan pemahaman yang lebih luas, maka dilakukanlah tinjauan penelitian terdahulu yang berkaitan dengan penelitian yang nantinya akan dilaksanakan. Tabel 2.1 Merupakan tinjauan penelitian terdahulu yang relevan dengan penelitian yang dilakukan.

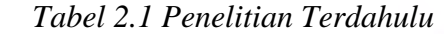

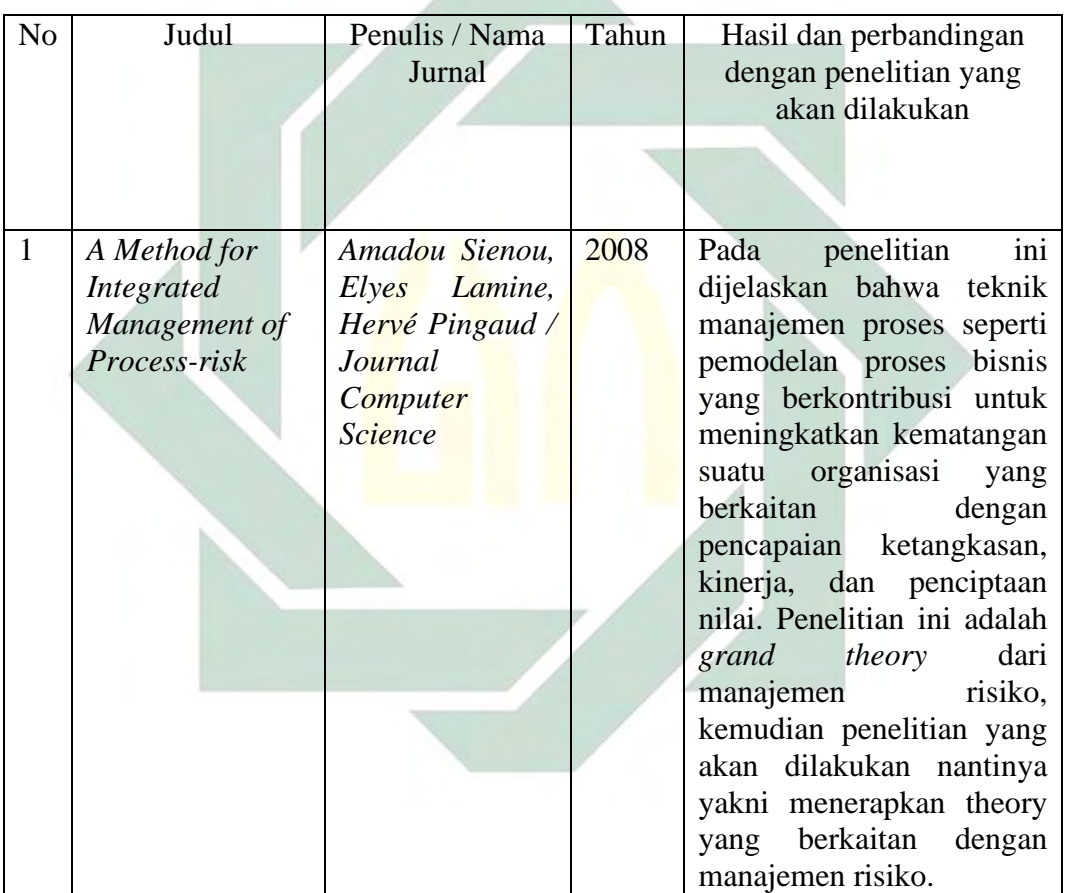

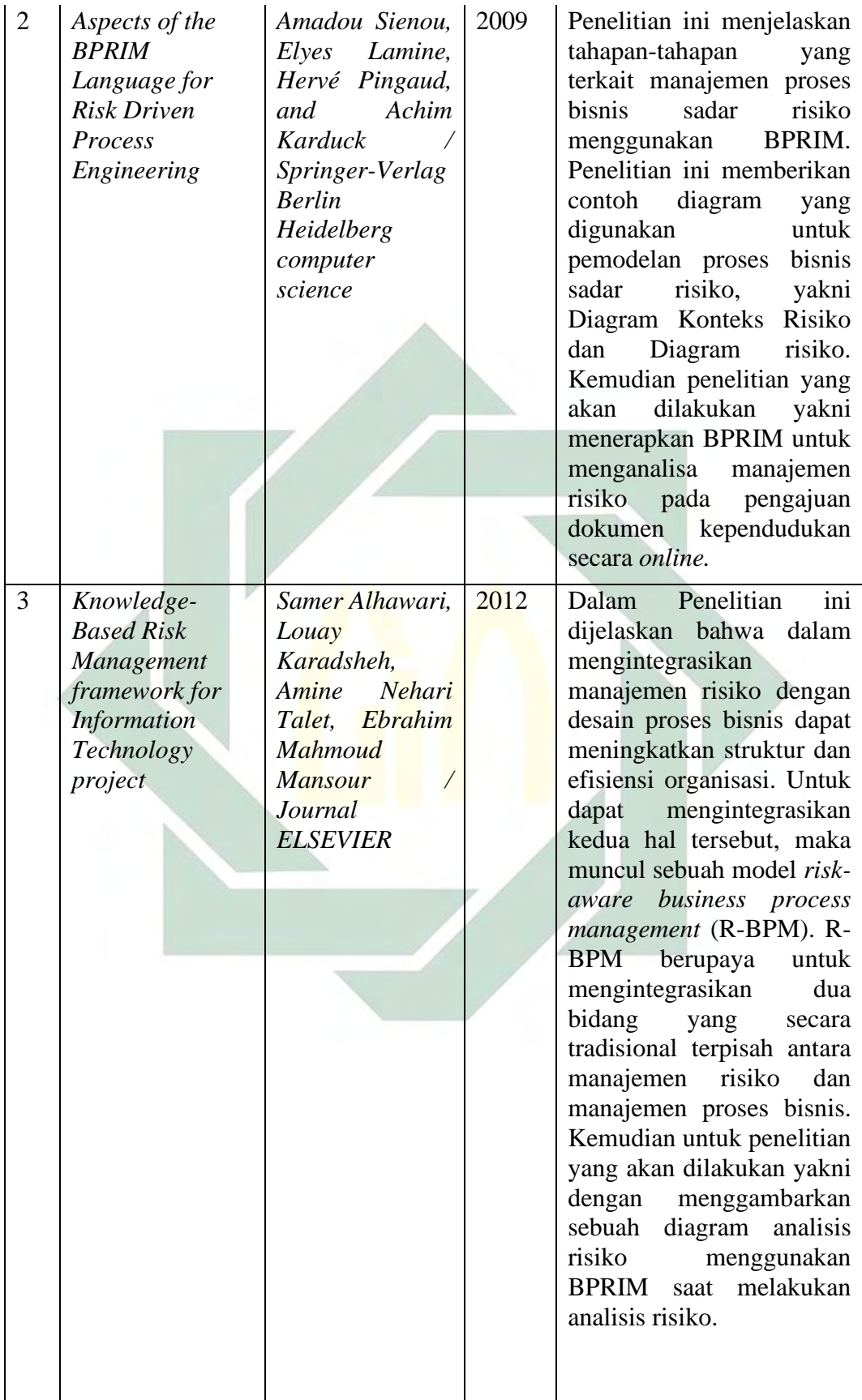

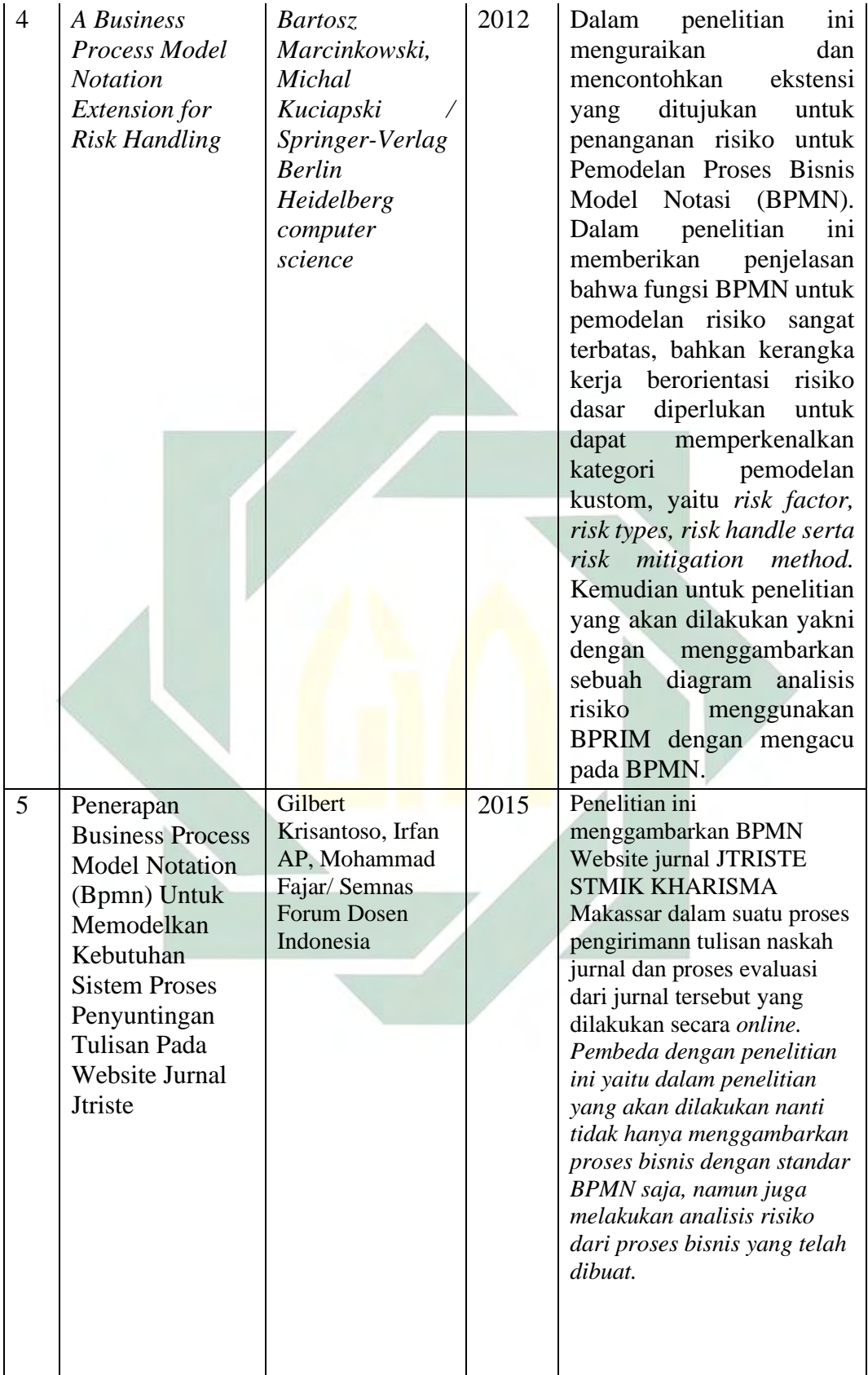

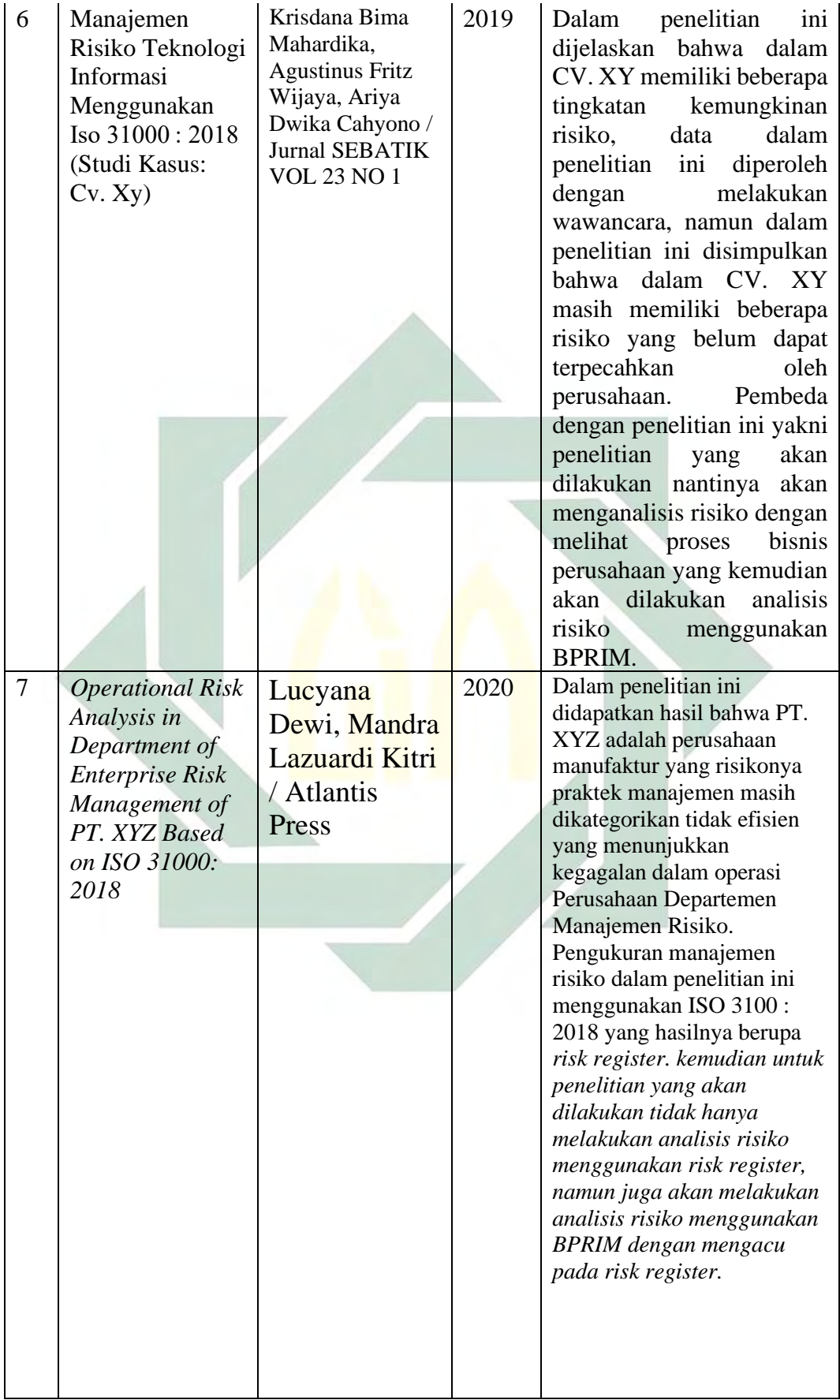

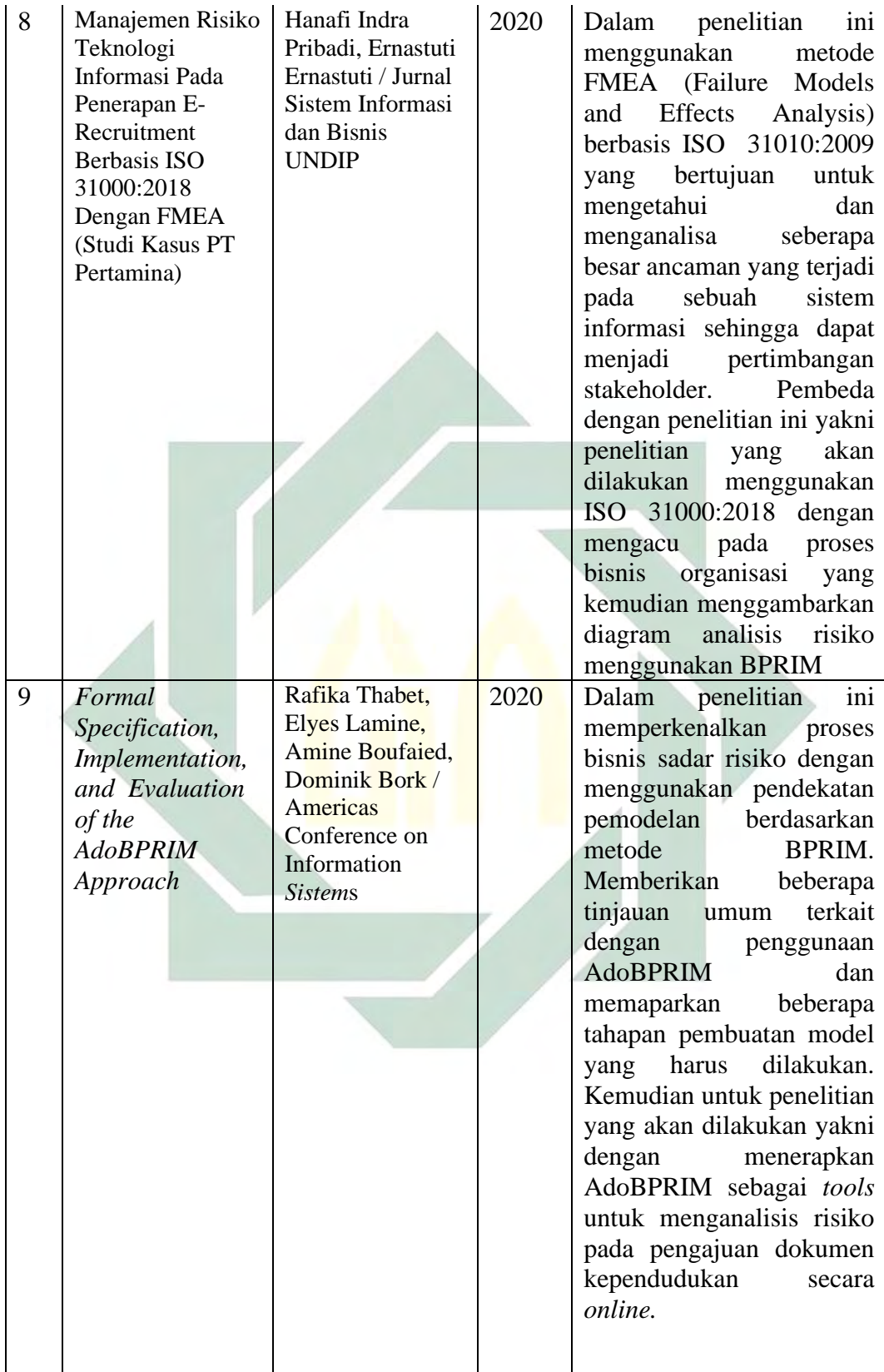

12

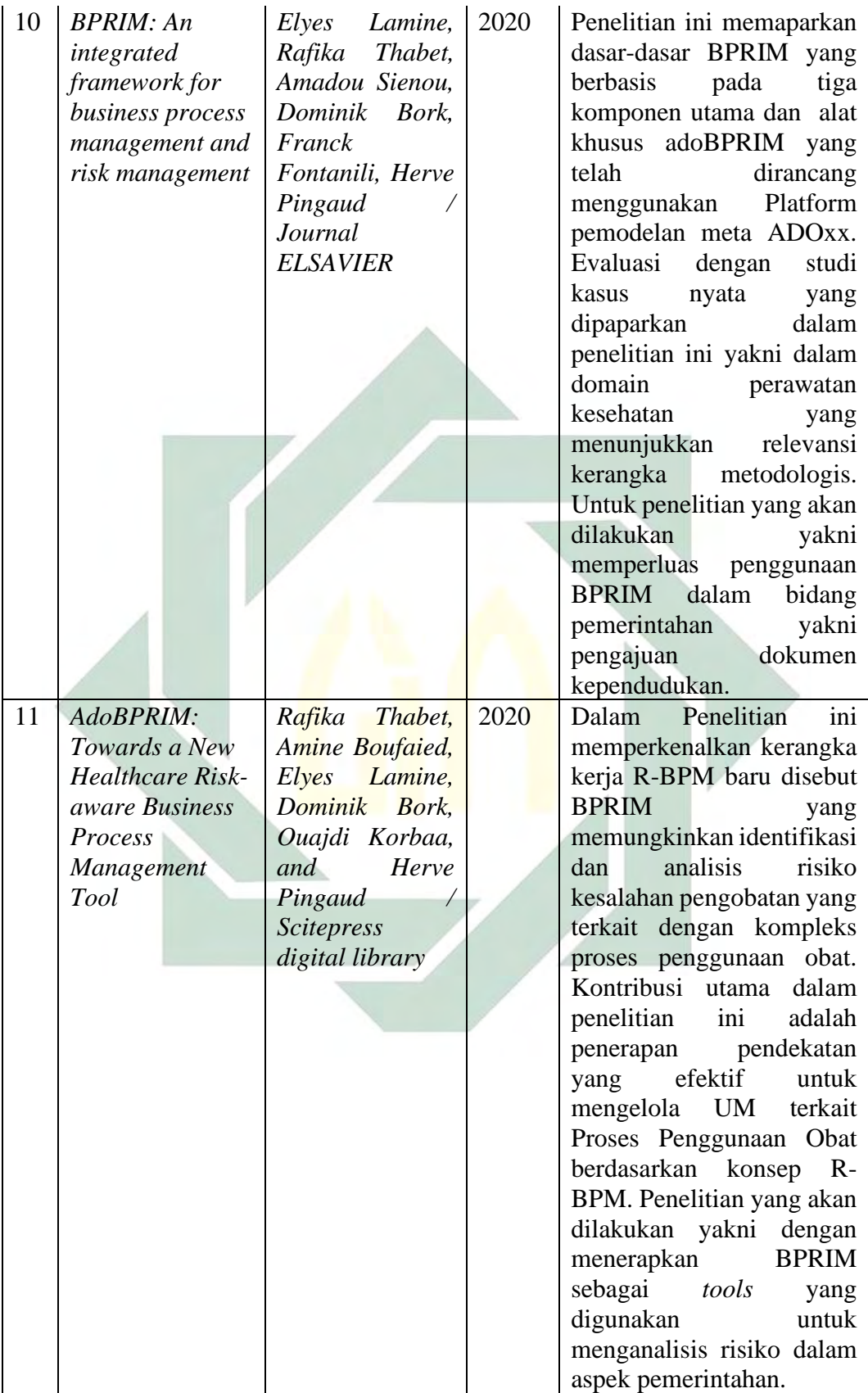

Pemodelan adalah salah satu aspek fundamental dari Manajemen Proses Bisnis yang sadar Risiko. Itu konseptualisasi pendekatan pemodelan baru perlu mengintegrasikan semua lapisan risiko dan abstraksi konsep proses bisnis dan membutuhkan pengetahuan yang sangat khusus dalam pemodelan konseptual yayasan dan spesifikasi formal meta-model. Dalam penelitian dengan judul *Formal Specification, Implementation, and Evaluation of the AdoBPRIM Approach* memperkenalkan proses bisnis sadar risiko dengan menggunakan pendekatan pemodelan berdasarkan metode BPRIM(Thabet, Lamine, et al., 2020). Dalam penelitian ini memberikan beberapa tinjauan umum tentang penggunaan AdoBPRIM. Penelitian ini memberikan informasi bahwa dalam penggunaan BPRIM terdapat beberapa tahapan pembuatan yang harus dilakukan, yakni(Thabet, Lamine, et al., 2020):

- A. *Model Taxonomy Diagram*
- B. *Risk Extended PC diagram*
- C. *Risk analysis Diagram*
- D. *Risk Map.*

Pada penelitian dengan judul *BPRIM: An integrated framework for business process management and risk management* dijelaskan bahwa *Business Process Risk management – Integrated Method* (BPRIM) menyarankan suatu integrasi pendekatan dengan tiga komponen didalamnya, yakni(Lamine et al., 2020):

- a. Siklus hidup *Business Process Risk management Integrated Method* (BPRIM) yang didasarkan pada penggabungan tahapan BPM yang ada dan siklus hidup ERM. Dalam hal ini mempertimbangkan pertukaran informasi antara siklus hidup disinkronkan dari desain proses dan manajemen risiko, satu set model diidentifikasi dan direalisasikan sebagai diagram mengenai masukan dan keluaran dari setiap langkah.
- b. Sebuah penyatuan konseptual risiko dan proses berdasarkan penggandengan antara proses meta-model yang diusulkan oleh ISO / DIS 19440 dan model meta-risiko yang telah kita definisikan pada tingkat umum Dalam konteks ini, konsep nilai memainkan peran sebagai batu kunci antara dua model meta ini.

c. Bahasa pemodelan grafis semi-formal dengan meta-model dan notasi. Kami memperluas konstruksi ISO / DIS 19440 dengan satu set konstruksi baru untuk pemodelan risiko. Hasilnya adalah model, yang dianggap sebagai sintaks abstrak dari risiko yang diperkaya bahasa pemodelan proses. Untuk menunjang operasional penggunaan, sintaks konkret visual diusulkan dengan memperluas *Event-driven Process Chains* (EPC) notasi.

Pada penelitian terdahulu membahas mengenai langkah-langkah yang ada pada penggunaan AdoBPRIM sebagai tools untuk menggambarkan bagaimana manajemen proses bisnis sadar risiko, dan terdapat sebuah penelitian terkait penggunaan AdoBPRIM dalam melakukan manajemen risiko pada proses perawatan kesehatan. Perbedaan dengan penelitian terdahulu yakni pada penelitian ini nantinya akan menggambarkan manajemen proses bisnis sadar risiko dalam pengajuan dokumen kependudukan yang dilakukan secara *online.* 

## 2.2 Teori Dasar

Untuk memperkuat penelitian ini, maka dalam penelitian ini akan dijelaskan beberapa teori dasar yang berhubungan dengan penelitian ini.

#### 2.1.1 Definisi Risiko

Definisi risiko berdasarkan ISO 31000 menyatakan bahwa "Risiko adalah sebuah ketidakpastian yang berdampak pada tujuan". Dari definisi tersebut data dijabarkan bahwa risiko adalah suatu peristiwa yang diakibatkan karena suatu kejadian dari alam atau suatu kejadian dari ulah manusia yang kemungkinan terjadinya risiko tersebut belum dapat dipastikan dan besaran dampaknya pada sasaran juga masih belum jelas(Leo J. Susilo, 2018). Menurut *Institute of Risk Management* (IRM) risiko merupakan gabungan dari sebuah kemungkinan suatu kejadian yang akan terjadi dimasa depan beserta dampak atau konsekuensi yang didapatkan. Konsekuensi itu sendiri dapat menjadi sebuah konsekuensi yang baik hingga konsekuensi yang buruk. "*Orange Book*" dari HM *Treasury* menyatakan bahwa risiko adalah sebuah ketidakpastian dari hasil yang diperoleh dalam berbagai sumber, risiko timbul dari gabungan antara konsekuensi dan kemungkinan dari peristiwa yang terjadi(Mochammad Husein & Imbar, 2015). Risiko juga dapat diartikan sebagai sebuah kemungkinan kehilangan atau cedera, potensi dampak

buruk, dan sebuah kemungkinan terjadinya sebuah kejadian yang tidak diinginkan dalam sebuah organisasi(Dewi & Kitri, 2020). Risiko yang terdapat dalam organisasi didalamnya mencangkup keseluruhan bencana alam, pelanggaran keamanan, kegagalan akibat sumber daya manusia, ancaman dari pihak ketiga, kekacauan financial, lingkungan bisnis yang tidak stabil dan kegagalan proyek(Alhawari et al., 2012). Setiap risiko mempunyai karakteristik masingmasing yang membutuhkan sebuah pengelolaan tertentu atau analisis tertentu, risiko dibagi menjadi tiga kategori, yakni(Hopkin, 2010):

- 1. Risiko murni, yakni sebuah risiko yang memang membahayakan atau berdampak negatif pada sasarannya;
- 2. Risiko ketidakpastian, yakni sebuah risiko yang masih dapat dikendalikan dengan suatu hal yang bisa dilakukan guna meminimalisir risiko tersebut;
- 3. Risiko spekulatif, yakni sebuah risiko yang dianggap sebagai sebuah peluang yang dapat memberikan dampak positif terhadap sasaran.
- 2.1.2 Kemungkinan dan Besarnya risiko

Seperti yang telah dijelaskan sebelumnya bahwa risiko merupakan sebuah dampak yang tidak bisa dipastikan apakah dampak itu merupakan dampak yang positif atau dampak yang negatif bagi sebuah individu atau organisasi. Risiko terjadi secara kumulatif yang tidak diketahui kapan dan bagaimana terjadinya, risiko dapat mempengaruhi suatu obyek dan untuk kemungkinan dan besarnya risiko itu sendiri dapat digambarkan dengan menggunakan peta risiko(Hopkin, 2010). Peta risiko dapat digambarkan dalam berbagai macam format, salah satunya yakni matriks. Gambar 2.1 merupakan Gambaran yang dapat digunakan untuk mengetahui konsep besaran risiko dan kemungkinan yang akan terjadi(Hopkin, 2010).

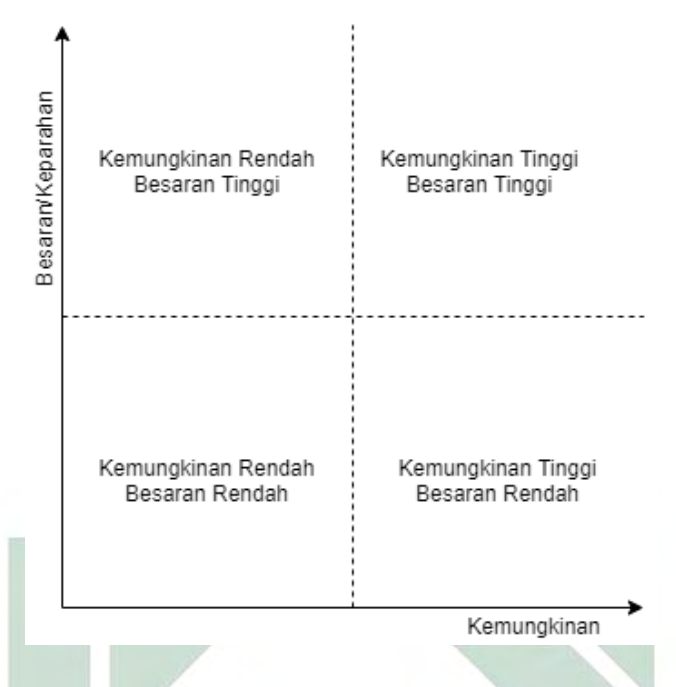

*Gambar 2.1 Konsep Besaran* dan *Kemungkinan Risiko*  $(Sumber: (Hopkin, 2010))$ 

Pada sumbu horizontal dalam Gambar tersebut dapat digunakan untuk menjelaskan suatu kemungkinan yang akan terjadi. Kemudian pada sumbu vertikal digunakan untuk menjelaskan tingkat keparahan dari risiko yang akan terjadi, sehingga pada peta risiko tersebut dapat difungsikan untuk menggambarkan suatu risiko bahaya, risiko pengendalian dan risiko peluang dari sebuah organisasi. Dari ilustrasi tersebut juga akan menjadikan suatu organisasi menjadi lebih mudah dalam mengkategorikan masing-masing risiko, baik risiko yang memiliki dampak kecil atau yang memiliki dampak besar.

#### 2.1.3 Manajemen Risiko

Manajemen risiko adalah suatu pengukuran atau penilaian terhadap risiko yang kemudian dilanjutkan dengan penetapan strategi pengelolaannya. Strategi atau langkah yang dapat diambil dalam penanganan risiko diantaranya memindahkan risiko kepada pihak lain, menghindari risiko yang ada, meminimalisir efek risiko yang berpengaruh buruk, dan menerima beberapa risiko yang mungkin dapat tertangani (Wirawan, n.d.). Manajemen risiko menjadi peran penting untuk menambah nilai bagi organisasi. Manajemen risiko dapat menurunkan fluktuasi arus kas dan laba, mencegah perusahaan dari mengambil

sumber pendanaan yang mahal atau bahkan kebangkrutan organisasi(Brillinger et al., 2019). Manajemen risiko adalah sebuah proses untuk mendeteksi sebuah risiko yang ada di sebuah organisasi, serta membangun beberapa langkah mitigasi dan komunikasi risiko Teknologi Informasi yang mempunyai potensi merugikan organisasi atau suatu hal yang berdampak negatif terhadap organisasi(Megawati & Syntia, 2018). Manajemen Risiko menjadi faktor utama dalam organisasi karena dapat meminimalisir kemungkinan dampak dari ancaman proyek TI dan mengambil peluang yang berda,pak baik pada saat proses bisnis(Alhawari et al., 2012). Manajemen risiko juga dapat diartikan sebagai sebuah proses pelaksanaan kegiatan manajemen guna mengatasi munculnya risiko, baik itu risiko yang dihadapi oleh suatu organisasi maupun risiko yang dihadapi oleh masyarakat secara individu. Sehingga fungsi dari manajemen risiko yang dijalankan yakni untuk mengatasi risiko yang meliputi proses penataan risiko, pengukuran risiko dan penilaian risiko(Sanjaya et al., 2020).

#### 2.1.4 Manajemen Risiko TI

Manajemen risiko merupakan suatu hal yang penting karena proyek TI (termasuk proyek perangkat lunak) dapat menjadi sarana penyampaian perubahan proses bisnis organisasi yang mendukung TI, sehingga dapat mencapai tujuan bisnis organisasi(Bannerman, 2008). *IT Risk Management* (Manajemen Risiko Teknologi Informasi) adalah suatu proses yang dilakukan untuk mengidentifikasi kerentanan dan ancaman yang mungkin akan terjadi terhadap sumber daya informasi yang diterapkan pada sebuah organisasi dan dilakukan oleh manajer IT guna mencapai tujuan bisnis organisasi, mengurangi risiko negatif, dan menyelaraskan antara pengeluaran dalam pencapaian keuntungan dan perlindungan IT. Fungsi dari Manajemen Risiko Teknologi Informasi yakni(PRATAMA, 2019):

- a. Memberikan arahan untuk membantu para eksekutif dan manajemen dalam mendeteksi sebuah risiko dan membimbing organisasi yang dikelola sehingga dapat mengelola risiko secara efektif.
- b. Membantu dalam menghemat waktu, biaya dan tenaga yang dikeluarkan untuk mengatasi risiko pada proses bisnis organisasi.
- c. Mengintegrasikan antara manajemen Teknologi Informasi dengan risiko bisnis organisasi sehingga menjadi manajemen risiko organisasi secara keseluruhan
- d. Membantu kepemimpinan dalam memahami risiko organisasi dan toleransi risiko yang ada pada organisasi.
- e. Memberikan panduan praktis yang dapat diterapkan oleh kepemimpinan organisasi yang ada di seluruh dunia.

#### 2.1.5 Business Process Model and Notation (BPMN)

Manajemen Proses Bisnis (BPM) mengacu pada serangkaian kegiatan yang dapat dilakukan organisasi untuk dioptimalkan proses bisnis mereka atau melakukan penyesuaian dengan kebutuhan organisasi baru(Rikhardsson & Best, 2006). BPMN adalah singkatan dari *Business Process Model and Notation*, yang menjadi sebuah standar yang diterapkan untuk menggambarkan suatu proses bisnis yang dirilis oleh *Open Management Group* (omg.org)(Yudhanto, 2016). *Business Process Model and Notation* (BPMN) adalah standar yang difungsikan untuk memodelkan suatu proses bisnis organisasi dan dapat juga diaplikasikan untuk menggambarkan alur yang ada pada *web services*(Krisantoso et al., 2015). BPMN menyediakan notasi-notasi yang mudah untuk dipelajari dan dipahami oleh semua pengguna bisnis, termasuk analis bisnis yang membuat sebuah draf awal. Notasi yang telah disediakan oleh **BPMN** diilustrasikan secara khusus guna mengetahui urutan proses yang ada dan pesan yang terkandung antara pelaku dalam sebuah kegiatan yang berbeda(Yudhanto, 2016). Kategori dasar dari elemen *Business Process Model and Notation* (BPMN) adalah(Yudhanto, 2016),(Krisantoso et al., 2015):

- *a. Flow Objects*
- *b. Data*
- *c. Connecting Objects*
- *d. Swimlanes*
- *e. Artifacts*

Elemen dasar yang pertama dari *Business Process Model and Notation* (BPMN) yakni *Flow Object, Flow Object* adalah sebuah elemen grafis utama yang digunakan untuk menentukan sebuah perilaku yang terdapat didalam sebuah proses. *Flow Object* sendiri dibagi menjadi 3, yakni *event, activity,* dan *gateway.* Elemen

dasar yang berikutnya yakni *Data*, pada *Business Process Model and Notation* (BPMN) data direpresentasikan menjadi 4 kategori, yakni *Data Objects, Data Inputs, Data Outputs*, dan yang terakhir *Data Stores.* Elemen dasar yang ketiga dari *Business Process Model and Notation* (BPMN) yaitu *connecting objects,* elemen ini digunakan untuk menghubungkan antara arus informasi yang satu dengan arus informasi lainnya. *Connecting objects* dibagi menjadi 4 kategori didalamnya, yakni *Sequence Flows, Message Flows, Associations,* dan *Data Associations.* Elemen dasar selanjutnya yaitu *Swimlanes,* elemen dasar ini digambarkan dengan bentuk garis yang memiliki fungsi untuk memisahkan atau mengelompokkan unsur-unsur yang berinteraksi langsung dengan sistem. Pada *swimlanes* terdapat 2 cara yang dapat digunakan untuk mengelompokkan unsur-unsur, yakni *pools* dan *lanes*. Elemen dasar yang terakhir dari *Business Process Model and Notation* (BPMN) yaitu *Artifacts*, elemen dasar ini memiliki fungsi untuk memberikan suatu informasi tambahan terkait proses yang ada. *Artifacts* dapat ditambahkan ke dalam suatu diagram yang sesuai dengan konteks dari proses bisnis yang akan digambarkan, untuk saat ini terdapat 2 *artefacts* standar yakni *Group* dan *Text Annotation*(Yudhanto, 2016)*.*

#### 2.1.6 Bentuk Notasi *Business Process Model and Notation* (BPMN)

Dalam membuat gambaran suatu proses bisnis menggunakan standar BPMN, maka perlu mengetahui bentuk-bentuk dari notasi *Business Process Model and Notation* (BPMN). Berikut adalah penjelasan bentuk-bentuk dari notasi *Business Process Model and Notation* (BPMN).

*1. Event*

*Even*t adalah sesuatu yang terjadi selama berlangsungnya sebuah proses. *Event* disimbolkan dalam bentuk lingkaran terbuka yang digunakan untuk membedakan antara setiap fungsinya. Terdapat tiga jenis event berdasarkan pengaruh dari aliran proses, yakni Awal, Menengah, dan Akhir(Krisantoso et al., 2015; Yudhanto, 2016). Gambar 2.2 adalah simbol tiga jenis *event* berdasarkan aliran proses.
# *Gambar 2.2 Simbol Event Pada BPMN*  (Sumber : Dokumen Pribadi)

2. *Activity*

*Activity* adalah sebuah istilah umum yang biasanya digunakan untuk menggambarkan sebuah proses kegiatan yang ada dalam suatu organisasi(Yudhanto, 2016). Gambar 2.3 adalah jenis aktivitas yang merupakan bagian dari proses yang digunakan dalam notasi *Business Process Model and Notation* (BPMN).

 $\overline{\mathbb{H}}$ 

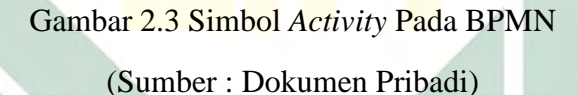

*3. Gateway* 

Fungsi *Gateway* yakni digunakan untuk mengontrol apabila terdapat adanya perbedaan dan konvergensi dari urutan arus yang ada dalam proses bisnis(Yudhanto, 2016). Dari gateway inilah yang akan menentukan keputusan tradisional, penggabungan, dan penggabungan aliran. Gambar 2.4 merupakan gambar yang digunakan untuk melambangkan *gateway* pada sebuah proses bisnis.

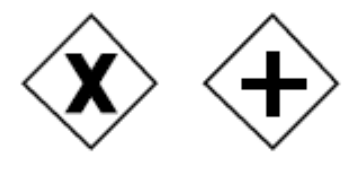

Gambar 2.4 Simbol *Gateway* Pada BPMN (Sumber : Dokumen Pribadi)

#### *4. Connecting Object*

Dalam *connecting object* terdapat beberapa alur yang digunakan, yang pertama alur Sequence *(Sequence flow)*, alur ini digunakan untuk menunjukkan urutan alur sebuah kegiatan akan yang akan dilakukan dalam sebuah proses(Krisantoso et al., 2015). Kemudian alur pesan *(Message Flow)* digunakan untuk menggambarkan aliran pesan antara dua buah entitas yang keduanya siap untuk mengirim dan menerima(Krisantoso et al., 2015). Sedangkan Asosiasi *(Association)* difungsikan untuk menghubungkan antara informasi dan Artefak dengan elemen *Business Process Model and Notation* (BPMN) grafis(Krisantoso et al., 2015; Yudhanto, 2016). Gambar 2.5 merupakan gambar yang digunakan untuk melambangkan suatu aliran yang ada pada sebuah proses bisnis.

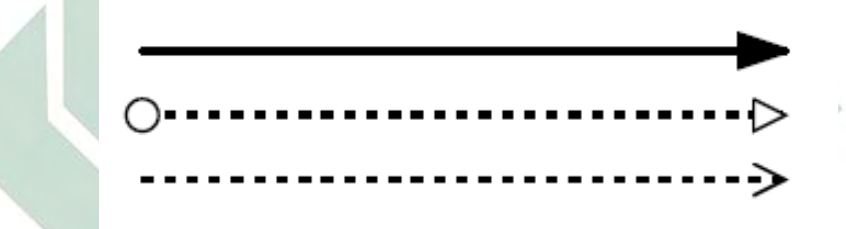

Gambar 2.5 Simbol *Connecting Object* Pada BPMN (Sumber : Dokumen Pribadi)

5. *Swimlanes*

*Swimlanes* disimbolkan dengan sebuah garis yang memisahkan dan mengelompokkan setiap aktornya(Krisantoso et al., 2015). Dalam *swimlanes*  terdapat 2 jenis, yakni *pools* dan *lanes. Pools* adalah sebuah representasi grafis dari pelaku kolaborasi. Sedangkan *lanes* adalah sebuah partisi sub-dalam proses atau bisa dikatakan sebagai jalur yang digunakan untuk mengatur atau mengkategorikan dari sebuah aktivitas(Krisantoso et al., 2015; Yudhanto, 2016). Gambar 2.6 merupakan simbol yang digunakan untuk melambangkan *pools* dan *lanes* pada sebuah proses bisnis.

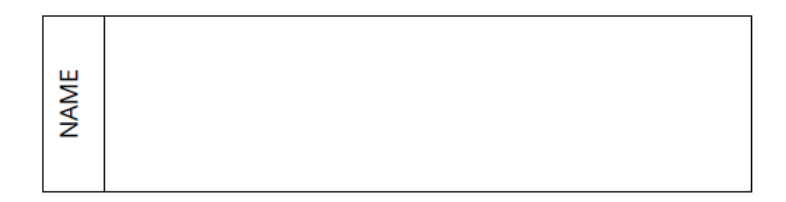

Gambar 2.6 *Simbol Swimlanes* Pada BPMN (Sumber : Dokumen Pribadi)

6. *Data Object*

*Data object* adalah proses yang digunakan untuk menjelaskan bagaimana data dibutuhkan atau dihasilkan oleh aktivitas. *Data Object* menjelaskan suatu informasi yang berkaitan dengan kegiatan apa yang perlu diadakan atau apa yang bisa dihasilkan dari sebuah aktivitas. *Data object* disambungkan dengan aktivitas melalui *Associations*(Yudhanto, 2016). Gambar 2.7 merupakan simbol yang digunakan untuk melambangkan *data object* pada sebuah proses bisnis.

Gambar 2.7 Simbol *Data Object* Pada BPMN (Sumber : Dokumen Pribadi)

7. *Group*

*Group* adalah gabungan dari unsur-unsur grafis yang termasuk dalam kategori yang sama. Kategori dapat digunakan untuk mendokumentasi atau menganalisis tujuan dari sebuah aktivitas. *Group* adalah salah satu cara yang dapat digunakan untuk membuat tampilan secara visual pada sebuah kategori yang nantinya dapat ditampilkan pada sebuah diagram. Gambar 2.8 merupakan simbol yang digunakan untuk melambangkan *group* pada sebuah proses bisnis.

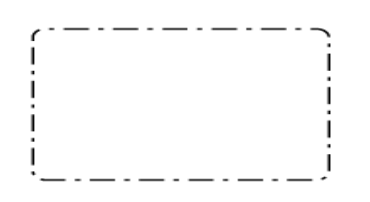

Gambar 2.8 Simbol *Group* Pada BPMN

(Sumber : Dokumen Pribadi)

#### 2.1.7 Kerangka Kerja ISO 31000:2018

ISO (*International Organization for Standardization*) adalah federasi badan standarisasi nasional yang digunakan pada seluruh dunia. Dalam dokumen International Standard ISO 31000 dijelaskan bahwa ISO 31000 adalah sebuah prinsip dan tahapan kerangka kerja yang dapat digunakan untuk manajemen risiko. *Framework* ISO 31000 dapat membantu organisasi dalam menambah suatu strategi guna pencapaian tujuan organisasi, mengidentifikasi peluang atau ancaman terhadap proses bisnis yang ada pada sebuah organisasi yang kemudian dapat menentukan sebuah langkah guna meminimalisir risiko yang berpengaruh buruk terhadap organisasi. ISO 31000:2018 adalah sebuah standar internasional yang telah disusun guna memberikan prinsip dan menjadi panduan dalam penerapan manajemen risiko(Pribadi, 2020).

ISO 31000:2018 adalah panduan dalam penggunaan manajemen risiko yang didalamnya terdiri dari tiga tahapan dasar, yakni prinsip (*principle*), kerangka kerja (*framework*), dan proses (*process*). Prinsip dalam manajemen risiko ISO 31000:2018 adalah dasar praktik dalam manajemen risiko. Kemudian kerangka kerja ISO 31000:2018 adalah sebuah pengaturan sistem manajemen risiko yang telah dibuat secara sistematis. Sedangkan proses dalam ISO 31000:2018 adalah sebuah kegiatan penataan risiko yang dilakukan secara berurutan dan saling terkait antara kegiatan satu dengan kegiatan lainnya(Mahardika et al., 2019). Gambar 2.9 adalah gambaran elemen yang ada dalam ISO 31000:2018:

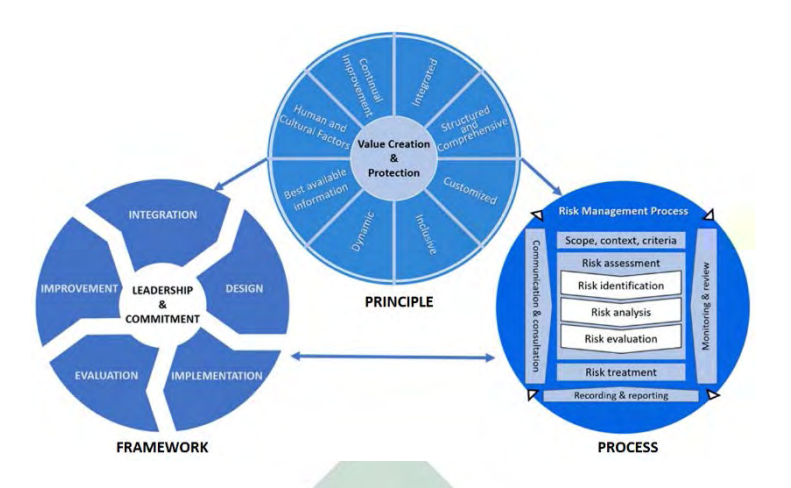

*Gambar 2.9 Elemen ISO 31000:2018*

(Sumber : (Mahardika et al., 2019))

#### 2.1.8 Proses Manajemen Risiko ISO 31000:2018

Proses pada manajemen risiko ISO 31000 berisi 5 langkah yang terdapat pada Gambar 2.9. Langkah-langkah tersebut adalah penetapan *scope, context, and criteria, risk assessment, risk treatment,* dan *recording & reporting*(Sanjaya et al., 2020). Detail dari proses yang ada pada manajemen risiko ISO 31000 adalah sebagai berikut:

a. *Scope, context, and criteria*

Penetapan *scope, context, and criteria* memiliki tujuan untuk mengidentifikasi dan melihat bagaimana tujuan organisasi, lingkungan tempat tujuan yang ingin dicapai, pemangku kepentingan dalam organisasi, dan keragaman kriteria risiko yang ada pada proses bisnis organisasi, hal ini akan dapat membantu untuk mendeteksi dan menilai bagaimana sifat dan kompleksitas risiko yang ada(Sanjaya et al., 2020).

b. *Risk assessment*

Dalam proses *risk assessment* terdiri dari 3 langkah yang harus dilakukan, yakni identifikasi risiko, analisis risiko, dan evaluasi risiko. Yang dilakukan dalam tahap identifikasi risiko adalah mendeteksi atau mengidentifikasi risiko apa saja yang dapat mempengaruhi dalam pencapaian tujuan sebuah organisasi. Kemudian pada tahap analisis risiko, yang dilakukan yaitu menganalisis apa

saja kemungkinan yang akan terjadi dan bagaimana dampak dari risiko yang telah diidentifikasi. Dalam menentukan nilai besaran dari *likelihood* dan *impact* pada tahapan analisis risiko, dapat mengacu pada Tabel 2.2 yang memberikan penjelasan terkait nilai besaran *likelihood,* dan Tabel 2.3 yang memberikan penjelasan terkait besaran *impact.* 

#### c. *Risk treatment*

*Risk treatment* adalah suatu upaya yang digunakan untuk memilih pencegahan yang dapat meminimalisir atau bahkan meniadakan konsekuensi dan kemungkinan terjadinya risiko yang tidak diinginkan oleh organisasi(Sanjaya et al., 2020). *Risk treatment* menunjuk sarana yang digunakan untuk meningkatkan keamanan pada organisasi dengan menerapkan sebuah persyaratan keamanan(Altuhhova et al., 2013)

#### d. *Recording and reporting*

Tahap dari proses yang terakhir yaitu menjelaskan darimana saja sumber dari keseluruhan risiko yang telah didapatkan. *Risk report* berisi laporan sumber risiko secara keseluruhan dan status risiko secara keseluruhan. *Risk report* berisi gambaran besar dari dampak proyek secara keseluruhan

#### 2.1.9 *Likelihood* dan *Impact*

Menurut standar AS/NZS 4360, dalam penetapan kriteria risiko sangat penting karena akan menjadi pedoman dalam pengelolaan risiko(AS/NZS, n.d.). Kriteria risiko memberikan gambaran tingkat risiko yang ada dibandingkan dengan kemampuan dan daya tahan organisasi dalam menghadapi adanya risiko. Kriteria risiko dipaparkan dalam bentuk kombinasi antara kemungkinan (*likelihood*) dan keparahan (*consecuency*) yang ditimbulkannya. Menurut standar AS/NZS 4360, *concequency* diberi rentang antara *insignificant* hingga *catastrophic*. Kemudian *likelihood* diberi rentang antara *almost certainsampai* hingga *rare*. Adapun kriteria risiko yang dapat diimplementasikan sebagai berikut (AS/NZS, n.d.):

*Tabel 2.2 Kriteria Likelihood*

| <b>TINGKATAN</b> | <b>KRITERIA</b>                    | <b>PENJELASAN</b>                                                                                                |
|------------------|------------------------------------|----------------------------------------------------------------------------------------------------|
| 5                | Almost certain /<br>Hampir pasti   | Suatu keadaan yang pasti akan<br>terjadi pada semua kegiatan yang<br>dijalankan.                                 |
| $\overline{4}$   | Likely /<br>Mungkin terjadi        | Suatu keadaan yang mungkin akan<br>terjadi pada hampir semua kegiatan.                                           |
| 3                | Moderate /<br>Sedang               | Suatu keadaan akan terjadi pada<br>beberapa kegiatan tertentu.                                                   |
| $\overline{2}$   | Unlikely / Kecil<br>kemungkinannya | Suatu keadaan yang mungkin<br>terjadi pada beberapa kegiatan<br>tertentu, namun kemungkinan<br>terjadinya kecil. |
|                  | Rare / Jarang<br>sekali            | Suatu keadaan yang mungkin dapat<br>terjadi pada suatuyang yang khusus /<br>luar biasa / setelah bertahun-tahun. |

*Tabel 2.3 Kriteria Impact*

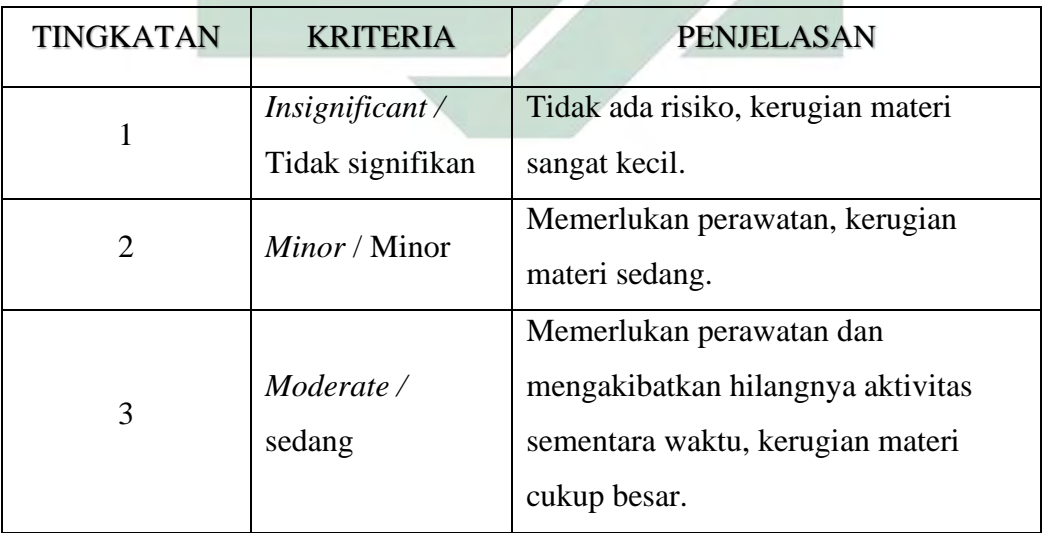

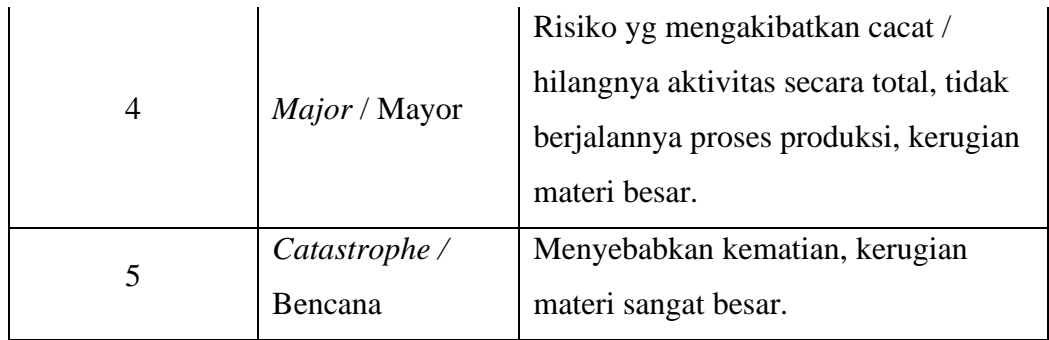

#### 2.1.10 *Risk Action*

Tahap terakhir dari proses ini yaitu evaluasi risiko, dalam tahap ini yang dilakukan yaitu membandingkan hasil dari analisis risiko dengan kriteria risiko guna menentukan manajemen risiko yang nanti akan diterapkan.(Sanjaya et al., 2020). Dalam tahapan ini dilakukan sebuah penentuan, atau sikap yang diambil pada setiap aktifitas sesuai dengan 4T (*treat, tolerate, transfer, terminate*). 4 kuadran matriks risiko salah satu dari 4 T akan menjadi dominan. Toleransi (*Tolerate*) akan menjadi pilihan utama apabila tingkat kemungkinan kecil dan risiko memiliki dampak rendah. *Treat* akan menjadi pilihan dominan untuk kemungkinan dampak tinggi dan risiko dampak rendah. *Transfer* akan menjadi pilihan apabila masuk dalam tingkat dampak tinggi dan kemungkinan risiko rendah. Hentikan (*Terminate)* akan menjadi pilihan apabila termasuk dalam tingkat dampak yang tinggi dan risiko kemungkinan tinggi(Peddada, 2013).

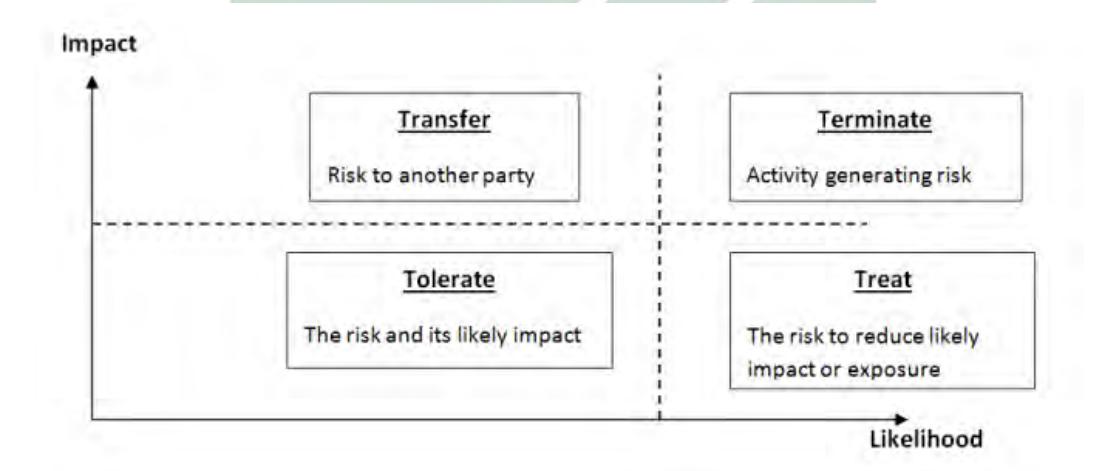

# *Gambar 2.10 Risk Action*

#### (Sumber : (Peddada, 2013))

#### 2.1.11 *Business Process Risk management – Integrated Method* (BPRIM)

*Business Process Risk management – Integrated Method* (BPRIM) adalah pendekatan yang memberikan gambaran terkait kerangka metodologi konseptual yang lengkap(OMiLab, n.d.). Dalam (*Business Process Risk management – Integrated Method)* BPRIM terdapat 4 tahapan yang harus dilakukan dengan berurutan, yakni:

- 1. Kontekstualisasi: Pada tahapan ini, ditentukannya sebuah model proses organisasi yang akan memungkinkan penetapan konteks risiko.
- 2. Penilaian: Pada tahapan ini, yang dilakukan pertama yakni identifikasi. Kemudian proses analisis risiko, selanjutnya dilanjutkan evaluasi risiko.
- 3. Perawatan: Tahapan ketiga digunakan untuk menetapkan serangkaian pilihan proses perawatan, dan kemudian memicu aktivitas baru pada tahapan penilaian yang digunakan untuk memahami kemungkinan yang akan terjadi.
- 4. Pemantauan: Ini adalah tahapan kontrol, dalam tahapan ini memberikan panduan untuk penyempurnaan model atau transisi ke fase implementasi.

## 2.1.12 Model Diagram *Business Process Risk management – Integrated Method* (BPRIM)

Dalam menggambarkan manajemen risiko menggunakan *Business Process Risk management – Integrated Method* (BPRIM), terdapat beberapa diargaram utama pada pendekatan *Business Process Risk management – Integrated Method* (BPRIM), yakni(Thabet, Boufaied, et al., 2020):

1. Diagram Taksonomi Risiko

Diagram ini bertujuan untuk membangun inventaris risiko potensial dan mengklasifikasikannya sesuai dengan berbagai kriteria. Identifikasi risiko dapat dilakukan dengan menggunakan analisis literatur dan / atau bertukar pikiran dengan kerja tim.

2. Diagram EPC Yang Diperluas Risiko Diagram EPC menyediakan pemahaman yang komprehensif tentang sistem dan aktifkan peningkatan proses. *Risks-extended* Diagram EPC bertujuan untuk menetapkan potensi risiko, yang didefinisikan dalam diagram Taksonomi Risiko kepada individu aktivitas diagram EPC.

3. Diagram Analisis Risiko

Diagram ini bertujuan untuk menganalisis dan mengevaluasi risiko individu. Dengan menggunakan rumus manajemen risiko yakni *likelihood x severity*, yang termasuk:

- a) Penyebab dan konsekuensi yang mendasari
- b) Risiko perhitungan tingkat
- c) evaluasi Risiko.

Tingkat risiko keluaran diilustrasikan dalam matriks risiko dua dimensi seperti pada Tabel 2.4. Tujuan evaluasi risiko adalah memprioritaskan risiko, dan memutuskan risiko yang mana diambil dan bagaimana keputusan dalam pengendalian risiko.

| <b>Likelihood</b> |                        |                | <b>Severity</b> |  |
|-------------------|------------------------|----------------|-----------------|--|
|                   | Very improbable        |                | Minor           |  |
| $\overline{2}$    | Very unlikely          | 2              | Significant     |  |
| 3                 | Unlikely               | 3              | Major           |  |
| $\overline{4}$    | Possible/Likely        | $\overline{4}$ | Critical        |  |
| 5                 | Very likely to certain |                | Catastrophic    |  |

*Tabel 2.4 Tingkat Kemungkinan* dan *Keparahan Dampak* 

2.1.13 Notasi *Business Process Risk management – Integrated Method* (BPRIM)

BPRIM adalah bahasa pemodelan grafis yang biasa digunakan untuk menggambarkan proses dan risiko bisnis pada sebuah organisasi. Bahasa *Business Process Risk management – Integrated Method* (BPRIM) didasarkan pada ekstensi bahasa EPC(OMiLab, n.d.). Gambar 2.10 merupakan notasi yang menjelaskan mengenai representasi grafis dari bahasa *Business Process Risk management – Integrated Method* (BPRIM).

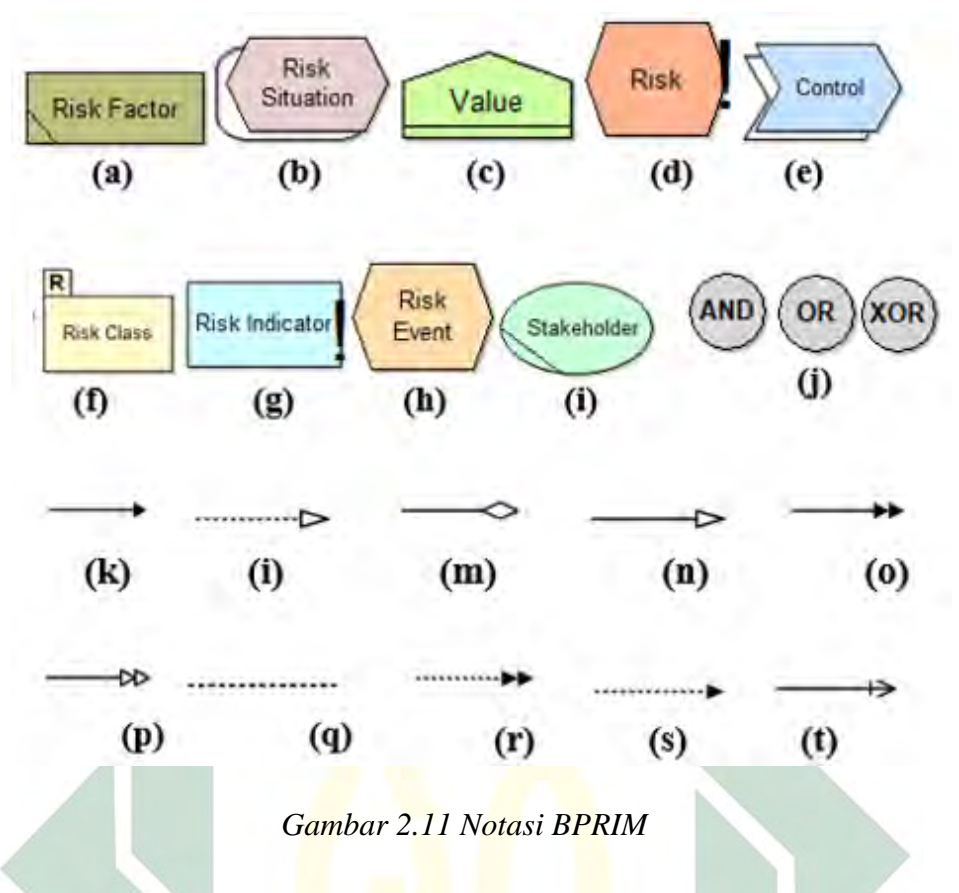

(Sumber : https://austria.omilab.org/)

Dari Gambar 2.10 setiap notasi memiliki fungsi masing – masing. Berikut adalah penjelasan dari setiap notasi pada *Business Process Risk management – Integrated Method* (BPRIM)(OMiLab, n.d.).

- (a) *Risk Factor*: Notasi yang menyatakan sekumpulan kondisi yang memicu adanya peristiwa risiko atau suatu keadaan yang mempengaruhi persepsi konsekuensi risiko.
- (b) *Risk Situation*: Notasi yang menyatakan keadaan yang ditakuti dari dampak peristiwa risiko.
- (c) *Value*: Notasi yang secara bersamaan menyatakan nilai dan objek nilai.
- (d) *Risk*: Notasi menunjukkan adanya risiko.
- (e) *Control*: Notasi yang merupakan aktivitas yang dilakukan untuk mempengaruhi tingkat besaran risiko.
- (f) *Risk Class*: Notasi yang menyatakan kelas, yang dapat membentuk daftar risiko menurut properti yang diberikan.
- (g) *Risk Indicator*: Notasi yang menyatakan indikator risiko yang variasinya menggambarkan peningkatan kemungkinan adanya suatu risiko.
- (h) *Risk Event*: Notasi yang menyatakan peristiwa risiko.
- (i) *Stakeholder*: Notasi yang mewakili stakeholder. Yakni suatu organisasi yang terkena risiko.
- (j) *Logical Operator.*
- (k) *Influence*: Interaksi yang mewakili pengaruh faktor risiko pada suatu keadaan risiko.
- (l) *Classification*: Interaksi yang mewakili kepemilikan risiko ke kelas risiko. Interaksi ini mengarah pada kelas risiko.
- (m)*Aggregation*: Relasi yang menyatakan agregasi antar risiko.
- (n) *Generalisation*: Interaksi yang menggambarkan generalisasi risiko. Arahnya menunjukkan risiko umum.
- (o) *Causality*: Interaksi antara suatu peristiwa dan keadaan risiko.
- (p) *Impact*: Interaksi antara situasi risiko dan aset.
- (q) *General Association*: Interaksi antar konsep.
- (r) *Directed Association*: Interaksi antara konsep risiko dan proses (proses, aktivitas, dan objek). Arahnya menunjukkan komponen target.
- (s) *Interest*: Interaksi antara pemangku kepentingan dan aset.
- (t) *Treatment*: Interaksi antara risiko dan ukuran perawatan risiko.
- 2.3 Integrasi Keilmuan

Integrasi keilmuan menjadi salah satu hal yang harus ada dalam setiap penelitian yang dilakukan oleh mahasiswa Fakultas Sains dan Teknologi di UIN Sunan Ampel Surabaya. Integrasi keilmuan dalam penelitian adalah penyatuan atau pembauran antara keilmuan terkait teknologi yang terus berkembang pada masa ke masa dengan keilmuan keislaman yang sudah tertulis dalam Al-Quran atau Hadist. Integrasi keilmuan yang didapatkan dari penelitian terkait topik manajemen risiko teknologi informasi dengan Al-Quran atau hadist diperoleh dengan melakukan wawancara kepada ibu maslakhah, S.Pd selaku guru TPQ Manbaul-Ulum, wawancara dilakukan pada tanggal 2 Januari 2021 yang bertempat di TPQ Manbaul-Ulum Desa Mojopurogede.

Dari hasil wawancara yang telah dilakukan, narasumber mengatakan terdapat ayat Al-Quran dan Hadist yang berkaitan dengan topik penelitian ini. Di dalam Al-Quran ayat yang berkaitan dengan penelitian ini yakni pada Surat Al-Luqman ayat 34, yang berbunyi:

إِنَّ اللَّهَ عِنْدَهُ عِلْمُ السَّاعَةِ وَيُنزلُ الْغَيْثَ وَيَعْلَمُ مَا فِي الأرْحَامِ وَمَا تَدْرِي نَفْسٌ مَاذَا نَكْسِبُ غَدًا وَمَا تَدْرِي ؚ<br>ا نَفْسٌ بِأَيِّ أَرْضٍ تَمُوتُ إِنَّ اللَّهَ عَلِيمٌ خَب ا<br>ا

(Sesungguhnya Allah, hanya pada sisi-Nya sajalah pengetahuan tentang hari kiamat, dan Dialah Yang menurunkan hujan, dan mengetahui apa yang ada di dalam rahim. Dan tiada seorang pun yang dapat mengetahui (dengan pasti) apa yang akan diusahakannya besok. Dan tiada seorang pun yang dapat mengetahui di bumi mana dia akan mati. Sesungguhnya Allah Maha Mengetahui lagi Maha Mengenal) QS. Al-Luqman : 34.

Pada ayat tersebut disebutkan di dalamnya "tiada seorangpun yang mengetahui dengan pasti apa yang diusahakannya besok", maka seperti halnya risiko, risiko adalah suatu hal yang tidak ada seorangpun yang mengetahui, bagaimana dampak yang akan terjadi kedepannya, baik itu dampak yang baik atau dampak yang buruk terhadap apa yang dilakukan. Dengan adanya risiko-risiko yang masih belum diketahui bagaimana dampaknya, maka dari itulah perlu dilakukan manajemen risiko sehingga risiko dapat dikelola dengan baik dan tujuan dari apa yang dilakukan dapat sesuai dengan harapan.

Narasumber juga mengatakan bahwa pada ayat Al-Quran Surat Al Hasyr ayat 18 juga merupakan suatu ayat yang berkaitan dengan manajemen risiko, ayat tersebut berbunyi:

يَا أَيُّهَا الَّذِينَ آمَدُوا اتَّقُوا اللَّهَ وَلْتَذْخِلُرْ نَفْسٌ مَا قَدَّمَتْ لِغَدٍ ۖ وَاتَقُوا اللَّهَ ۚ إِنَّ اللَّهَ خَبِيرٌ ُ<sub>نِ</sub>مَا تَعْمَلُونَ

(Hai orang-orang yang beriman, bertakwalah kepada Allah dan hendaklah setiap diri memperhatikan apa yang telah diperbuatnya untuk hari esok (akhirat); dan bertakwalah kepada Allah, sesungguhnya Allah Maha Mengetahui apa yang kamu kerjakan).

Pada ayat tersebut dijelaskan bahwa telah menjadi sunatullah bahwa dalam setiap menjalankan kehidupan ini tidak ada satupun yang bebas dari risiko. Untuk mengantisipasi dan menyiasati risiko supaya tidak mengakibatkan kerugian yang lebih besar maka harus mempersiapkan apa saja yang akan dijalani untuk hari esok dengan mengetahui, mempelajari dan menganalisa kemungkinan yang akan terjadi dengan menerapkan manajemen risiko.

Selain ayat Al-Quran, narasumber juga mengatakan bahwa dalam sebuah hadist yang diriwayatkan oleh Ibnu Mubarok, Rasulullah SAW bersabda:

اذا ارادت ان تفعل امرا فتدبر عاقبتھ فان كان خیرا فامض وان كان شرا فانتھ - رواه ابن المبارك

(Jika engkau ingin mengerjakan suatu pekerjaan maka pikirkanlah akibatnya, maka jika perbuatan tersebut baik, ambillah dan jika perbuatan itu jelek, maka tinggalkanlah) HR. Ibnu Mubarok. Pada hadits tersebut dijelaskan bahwasannya setiap pekerjaan yang dilakukan harus difikirkan terlebih dahulu akibatnya. Hadits ini apabila diintegrasikan dengan manajemen risiko, maka keduanya mengarah pada suatu hal yang harus difikirkan bagaimana dampaknya, kemudian tindakan apa yang harus dilakukan setelah mengetahui dampak dari setiap kegiatan. Hal ini berarti manajemen risiko itu penting guna mengetahui tingkat risiko yang mungkin akan didapatkan dan mengambil sebuah Tindakan untuk meminimalisir risiko yang ada.

# **BAB III METODE PENELITIAN**

#### 3.1 Tahapan Penelitian

Tahapan dari penelitian ini dijelaskan ke dalam bentuk diagram alir. Tujuan memilih diagram alir adalah untuk mempermudah dalam penyampaian informasi dari setiap tahapan penelitian yang dilakukan. Aliran proses pada penelitian terkait risiko Teknologi Informasi yang berdasarkan proses bisnis perusahaan disajikan pada Gambar 3.1.

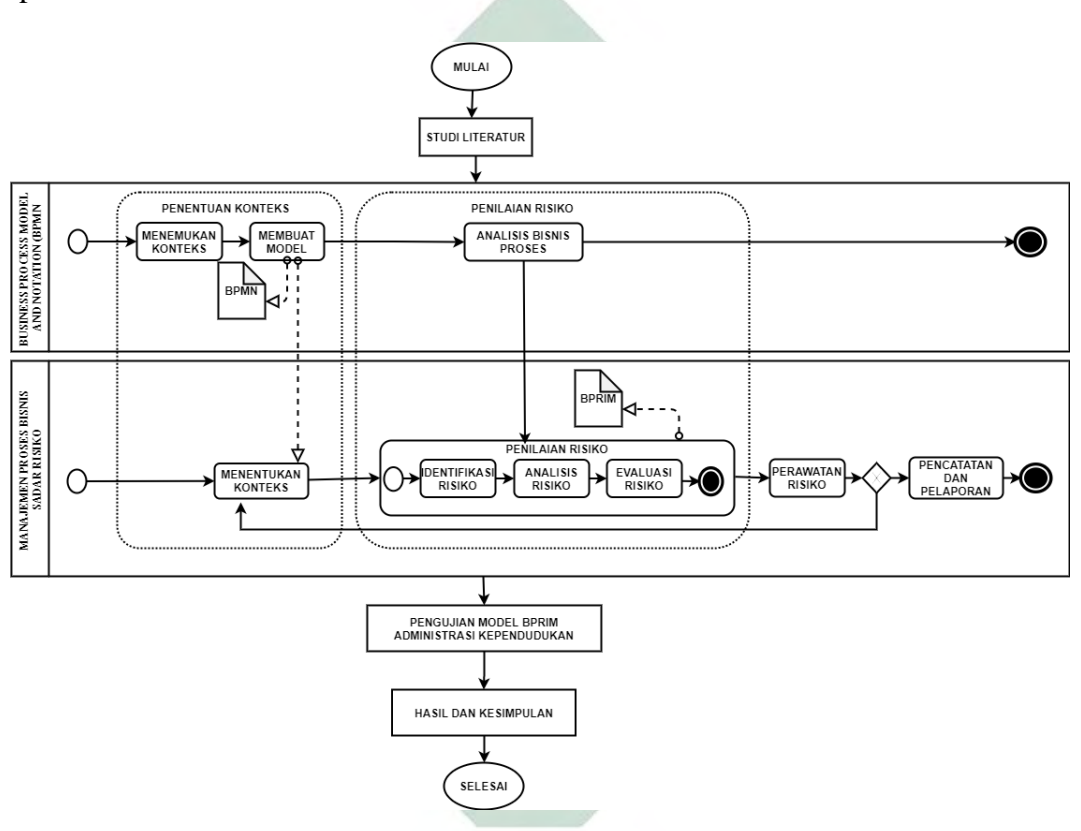

*Gambar 3.1 Alir Penelitian*

#### A. Studi Literatur

Tahapan yang pertama yakni studi literatur, tahapan ini dilaksanakan dengan mempelajari beberapa literatur yang relevan dengan penyusunan penelitian ini, diantaranya yaitu dengan mempelajari beberapa penelitian terdahulu yang mempunyai bahan amatan yang sama dengan penelitian, mempelajari tentang implementasi proses bisnis sadar risiko, dan terkait ISO 31000:2018 yang digunakan sebagai dasar acuan dalam melakukan analisis manajemen risiko teknologi informasi yang dibahas dalam penelitian.

#### *B. Business Process Model and Notation (BPMN)*

Tahapan ini bertujuan untuk menggambarkan bisnis proses pada *website* POEDAK yang sesuai dengan kaidah notasi *Business Process Model and Notation* (BPMN). Tahapan-tahapan yang dilakukan:

1. Penentuan Konteks

Pada tahapan penentuan konteks, dilakukan wawancara kepada narasumber yang bertujuan untuk mendapatkan data alur proses bisnis pada *website* POEDAK

2. Membuat Model *Business Process Model and Notation* (BPMN)

Pada tahap ini, pembuatan model proses bisnis dengan menggunakan notasi *Business Process Model and Notation* (BPMN) yang sesuai dengan standar dengan mengacu pada data yang didapatkan dari wawancara Bersama narasumber.

3. Analisis Model *Business Process Model and Notation* (BPMN)

Pada tahapan ini dilakukan Analisa terkait model BPMN yang sudah digambarkan. Setelah Analisa dilakukan dan model proses bisnis sudah sesuai, maka dilanjutkan dengan tahapan berikutnya.

C. Manajemen Proses Bisnis Sadar Risiko

Dalam tahapan yang kedua ini memiliki beberapa tahapan-tahapan yang harus dilakukan, diantaranya:

*1.* Penentuan Konteks

Pada tahapan ini, ditentukannya sebuah model proses organisasi yang akan memungkinkan penentuan konteks risiko. Pada tahapan ini bertujuan untuk merancang konteks manajemen yang berkaitan dengan risiko dan proses bisnis yang sudah ada. Pada tahap ini akan dilakukan observasi dan wawancara. Hal ini bertujuan untuk mendapatkan data pendukung untuk melakukan penelitian.

2. Penilaian Risiko

Pada tahapan ini terdiri dari identifikasi, analisis, dan evaluasi yang berkaitan dengan risiko dan proses bisnis untuk memahami keterkaitan antara keduanya dan kemungkinan dampak yang dapat terjadi. Hasil dari penilaian risiko diperlukan untuk memprioritaskan risiko dan memikirkan pengembangan

alternatif dalam penanganan risiko. Tahapan yang terdapat dalam penilaian risiko dijelaskan sebagai berikut:

a) Identifikasi Risiko

Identifikasi risiko akan membentuk daftar risiko yang komprehensif yang berdasarkan pada *Business Process Model and Notation* (BPMN) organisasi.

b) Analisis Risiko

Analisis risiko memiliki tujuan untuk memecahkan atau menemukan jawaban terhadap beberapa risiko yang ditemukan. Pada tahap analisis risiko akan menerapkan pendekatan terstruktur yang bertujuan untuk memahami aspekaspek utama *Business Process Model Notation* (BPMN) organisasi dan menggambarkan notasi manajemen risiko berdasarkan keselarasan *Business Process Model and Notation* (BPMN) organisasi dengan menggunakan *Business Process Risk management – Integrated Method* (BPRIM).

c) Evaluasi Risiko

Setelah dilakukan identifikasi dan analisis risiko, maka tahap selanjutnya dilakukan evaluasi risiko. Hasil dari identifikasi dan analisis risiko yang sudah ada kemudian dilakukan evaluasi dari risiko – risiko tersebut, setelah itu ditentukan penanganan dan respon yang akan diberikan.

3. Perawatan Risiko

Tahapan ini digunakan untuk menetapkan serangkaian pilihan proses perawatan, dan kemudian memicu aktivitas baru pada tahapan penilaian yang digunakan untuk memahami kemungkinan yang akan terjadi Contoh dari keputusan yang diambil misalnya, penghindaran terkait risiko, pengurangan risiko, atau mentransfer risiko.

4. Pencatatan dan Pelaporan

Tahap yang terakhir yakni dilakukan pencatatan hasil keseluruhan, yang berisi laporan sumber risiko secara keseluruhan dan status risiko secara keseluruhan.

D. Pengujian Model *Business Process Risk management – Integrated Method* (BPRIM) Administrasi Kependudukan

Pada tahapan ini dilakukan pengujian perbandingan hasil akhir antara model *Business Process Risk management – Integrated Method* (BPRIM) dengan *risk register* pada pengajuan administrasi kependudukan, dengan tujuan untuk dapat mengetahui apakah hasil dari tingkat risiko dari model *Business Process Risk management – Integrated Method* (BPRIM) sama dengan hasil dari tingkat risiko yang ada pada *risk register*, dan apakah *Business Process Risk management – Integrated Method* (BPRIM) dapat direkomendasikan untuk menggambarkan proses bisnis sadar risiko.

#### E. Hasil dan Kesimpulan

Setelah melakukan semua tahapan yang sudah ada sebelumnya, maka selanjutnya hasil dari penelitian yang didapatkan akan berupa risiko-risiko apa saja yang mungkin terjadi, dan risiko-risiko tersebut termasuk dalam tingkat kategori risiko apa.

#### 3.2 Lokasi Penelitian

Dinas Kependudukan dan Pencatatan Sipil adalah Organisasi perangkat daerah kabupaten Gresik yang bertempat di Kantor Bupati Gresik di Jalan K.H. Wachid Hasyim No. 17 Gresik. Dinas Kependudukan dan Pencatatan Sipil dibangun berdasarkan Peraturan Daerah Nomor 12 Tahun 2016 (Gresik, 2016) tentang Pembentukan Perangkat Daerah Kabupaten Gresik. Kemudian mengenai tugas dan fungsinya diuraikan dalam Peraturan Bupati Gresik Nomor 54 Tahun 2016 (Bupati, 2016) tentang kedudukan, susunan organisasi, tugas, fungsi dan tata kerja Dinas Kependudukan dan Pencatatan Sipil Kabupaten Gresik. Dinas Kependudukan dan Pencatatan Sipil Kabupaten Gresik memberikan pelayanan terkait catatan sipil dan layanan kependudukan. Layanan Catatan Sipil adalah Layanan yang bersangkutan dengan kelahiran, kematian, perkawinan, perceraian dan masalah catatan sipil lainnya. Kemudian Layanan Kependudukan adalah Layanan yang bersangkutan dengan Kartu Tanda Penduduk (KTP), Kartu Keluarga (KK), Pendatang Baru dan masalah kependudukan lainnya.

3.2.1 Tugas Dinas Kependudukan dan Pencatatan Sipil Kabupaten Gresik

Tugas pokok Dinas Kependudukan dan Pencatatan Sipil sebagai Satuan Kerja Perangkat Daerah Kabupaten Gresik, yaitu membantu Bupati dalam menyelenggarakan urusan bidang kependudukan dan pencatatan sipil.

3.2.2 Fungsi Dinas Kependudukan dan Pencatatan Sipil Kabupaten Gresik

Untuk dapat melaksanakan tugas yang sesuai dengan Peraturan Bupati Gresik Nomor 54 Tahun 2016 tentang kedudukan, susunan organisasi, tugas, fungsi dan tata kerja Dinas Kependudukan dan Pencatatan Sipil Kabupaten Gresik , Fungsi Dinas Kependudukan dan Pencatatan Sipil yakni :

- a. Pelaksanaan penyelarasan penyusunan bahan kebijakan dan program di bidang kependudukan dan pencatatan Sipil
- b. Penyelarasan pelaksanaan kebijakan pelayanan administrasi di bidang kependudukan dan pencatatan sipil
- c. Penyelarasan pelaksanaan kebijakan teknis di bidang kependudukan dan pencatatan sipil
- d. Penyelarasan pelaksanaan pembinaan dan fasilitasi di bidang kependudukan dan pencatatan sipil
- e. Penyelarasan pelaksanaan evaluasi dan pelaporan pelaksanaan kebijakan teknis di bidang kependudukan dan pencatatan sipil; da
- f. Pelaksanaan tugas kedinasan lain yang diberikan oleh bupati sesuai dengan tugas dan fungsinya.
- 3.2.3 Struktur Organisasi Dinas Kependudukan dan Pencatatan Sipil Kabupaten Gresik

Berdasarkan Peraturan Daerah Nomor 12 Tahun 2016 tentang Pembentukan Perangkat Daerah Kabupaten Gresik, maka dibentuklah struktur organisasi pada Dinas Kependudukan dan Pencatatan Sipil Kabupaten Gresik sesuai pada Gambar 3.2 berikut.

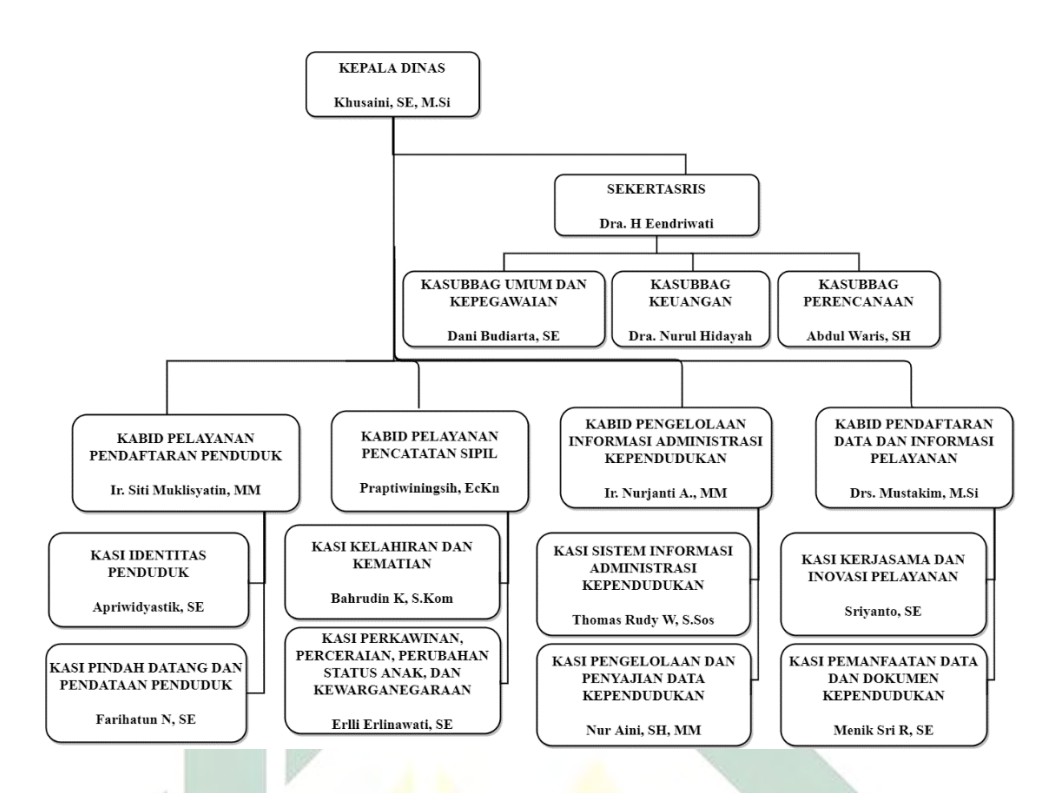

*Gambar 3.2 Struktur Organisasi Dinas Kependudukan* dan *Pencatatan Sipil Kabupaten Gresik*

# **BAB IV HASIL DAN PEMBAHASAN**

#### 4.1 Hasil Penelitian

Pengambilan data dalam penelitian ini dilakukan dengan wawancara kepada salah satu pegawai di Dinas Kependudukan dan Pencatatan Sipil Kabupaten Gresik dan beberapa warga Gresik yang sudah mengimplementasikan *website* POEDAK saat melakukan pengajuan dokumen kependudukan.

#### 4.1.1 Tentang POEDAK

Pelayanan *Online* Pendaftaran Administrasi Kependudukan (POEDAK) Adalah aplikasi berbasis *Website* yang bertujuan untuk memudahkan masyarakat Kabupaten Gresik dalam melakukan kepengurusan dokumen kependudukan. Pengurusan dokumen kependudukan dapat dilakukan dengan mengakses pada halaman [http://poedak.gresikkab.go.id/.](http://poedak.gresikkab.go.id/) Terdapat beberapa proses yang harus dilakukan dalam melakukan pengajuan dokumen kependudukan melalui website POEDAK, yakni:

- 1. Daftar (Pendaftaran akun apabila pengguna masih belum memiliki akun POEDAK)
- 2. Aktivasi (Aktivasi akun dilakukan setelah pengguna melakukan pendaftaran)
- 3. Login (Login dilakukan setelah akun berhasil melakukan aktivasi)
- 4. Pengajuan berkas (Pengguna dapat melakukan pengajuan berkas sesuai dengan kebutuhan pengguna)
- 5. Isi dan Upload (Pengguna melakukan pengisian dan Upload persyaratan pengajuan sesuai dengan ketentuan yang ada pada website)
- 6. Pantau (Pengguna melakukan pemantauan pada pengajuan dokumen yang dilakukan)

Pada Gambar 4.1 adalah alur dalam melakukan pengurusan dokumen kependudukan melalui website POEDAK.

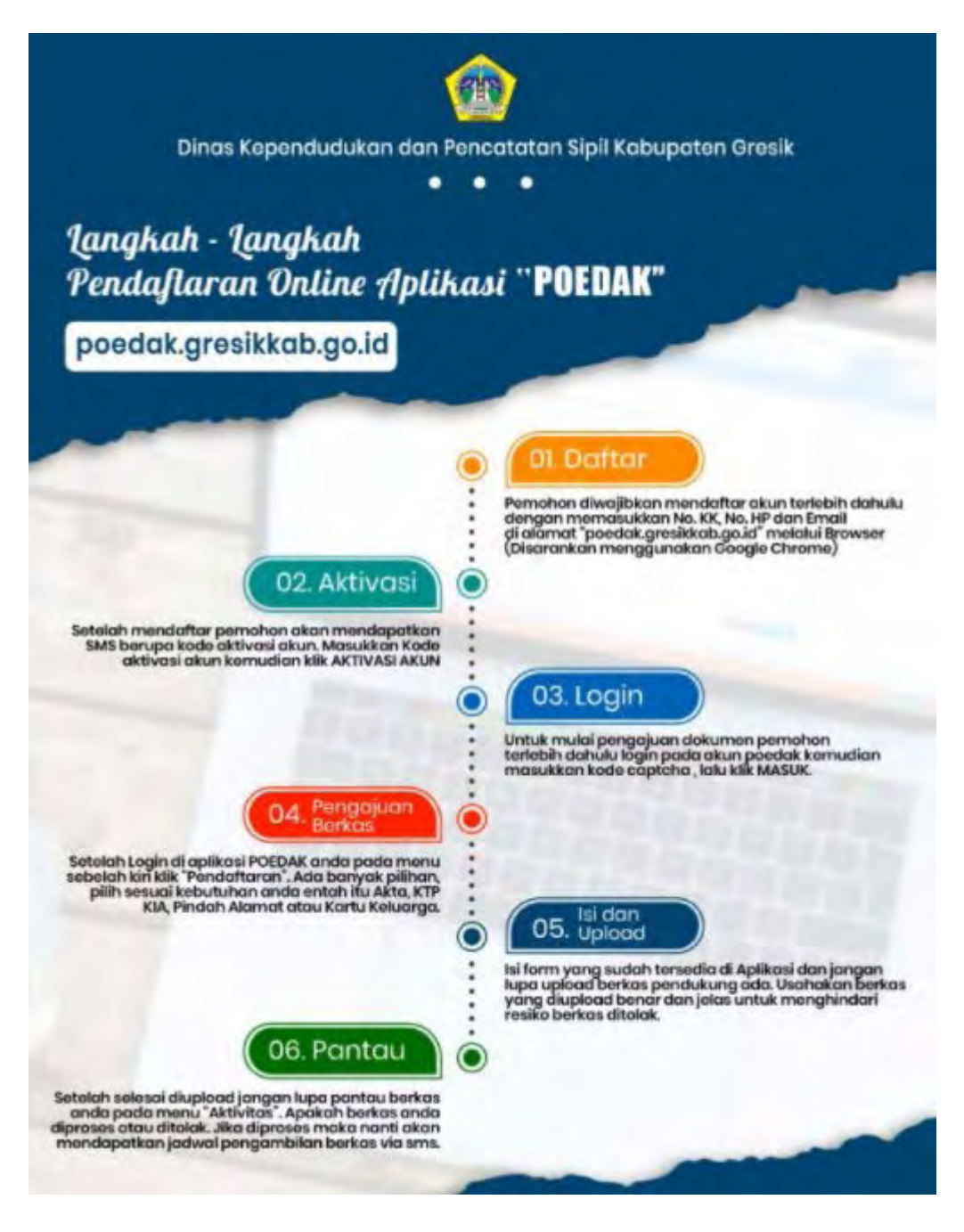

*Gambar 4.1 Langkah Pendaftaran Aplikasi POEDAK* dan *Pengajuan*

Tahapan yang pertama Ketika akan melakukan pengajuan dokumen kependudukan yakni melakukan pendaftaran. Gambar 4.2 adalah gambaran halaman pendaftaran oleh pengguna apabila pengguna masih belum memiliki akun POEDAK. Untuk melakukan pendaftaran akun, pengguna harus mengisikan data diri berupa Nomor Kartu Keluarga (KK), Nomor Induk Keluarga (NIK), Nomor Telepon aktif, email aktif, Password, dan kode captcha.

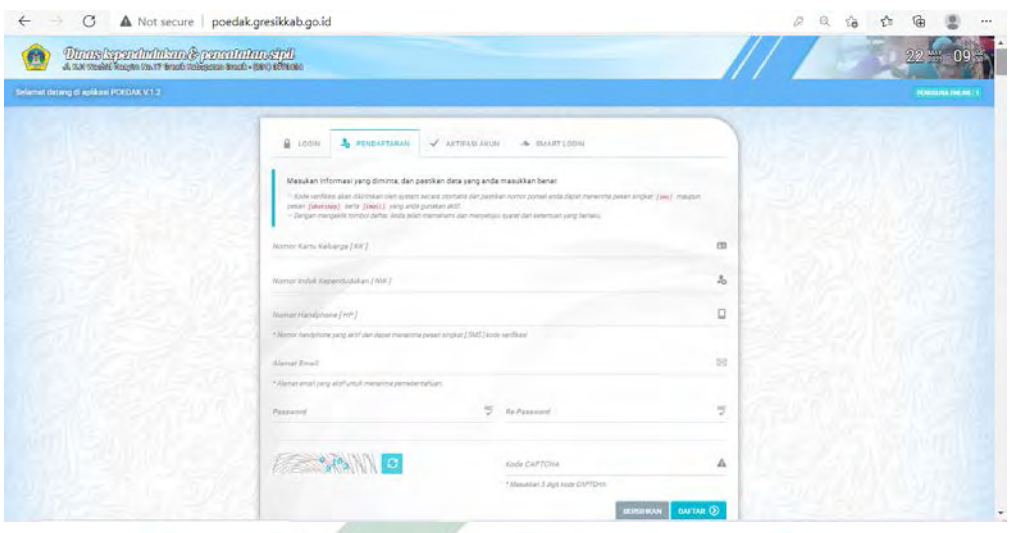

*Gambar 4.2 Tampilan Halaman Pendaftaran Pada Website POEDAK*

Setelah pengguna melakukan pendaftaran akun, maka tahap selanjutnya yakni melakukan aktivasi akun. Pada tahapan ini pengguna harus memasukkan kode yang sudah diterima melalui SMS pada nomor telpon yang sudah didaftarkan. Apabila pengguna masih tidak menerima kode aktivasi akun, pengguna dapat meminta Kembali kode aktivasi. Gambar 4.3 adalah tampilan pada menu aktivasi akun.

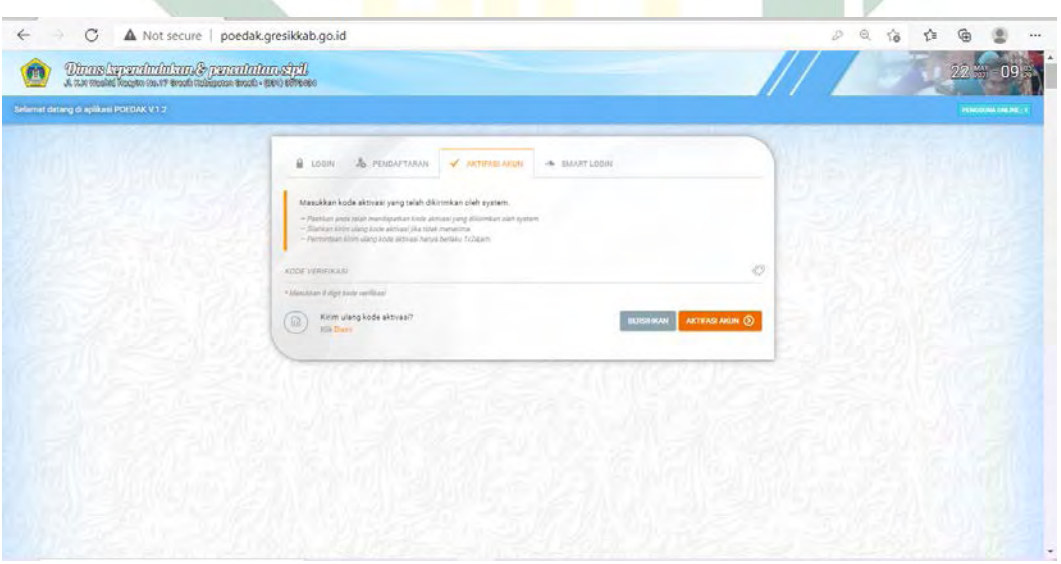

*Gambar 4.3 Tampilan Halaman Aktivasi Akun Pada Website POEDAK*

Setelah pengguna melakukan aktivasi akun, maka tahap selanjutnya yakni melakukan login, apabila pengguna belum melakukan aktivasi, maka pengguna

tidak dapat melakukan login akun POEDAK nya. Pada menu login pengguna harus memasukkan nomor telepon dan password yang sudah didaftarkan dan memasukkan kode captcha. Gambar 4.4 adalah tampilan halaman pada menu login.

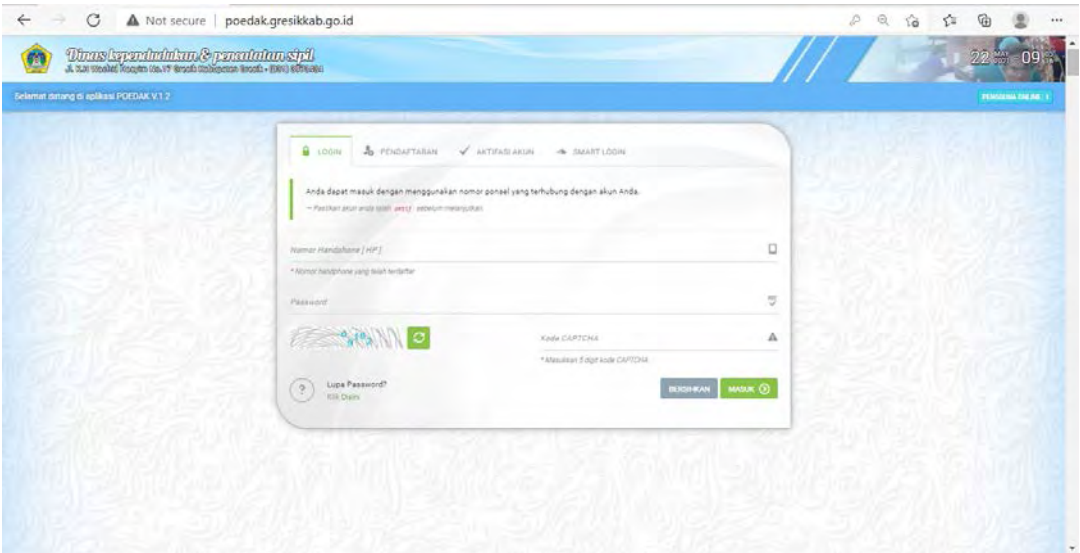

*Gambar 4.4 Tampilan Halaman Login Pada Website POEDAK*

Apabila saat melaukan login pada akun POEDAK pengguna lupa dengan password yang sudah didaftarkan, maka pengguna dapat melakukan reset password, dalam reset password pengguna diharuskan memasukkan nomor telepon yang akan di reset, setelah melakukan reset password pengguna diharapkan menghubungi helpdesk POEDAK melalui WhatssApp. Gambar 4.5 adalah tampilan apabila pengguna klik lupa password.

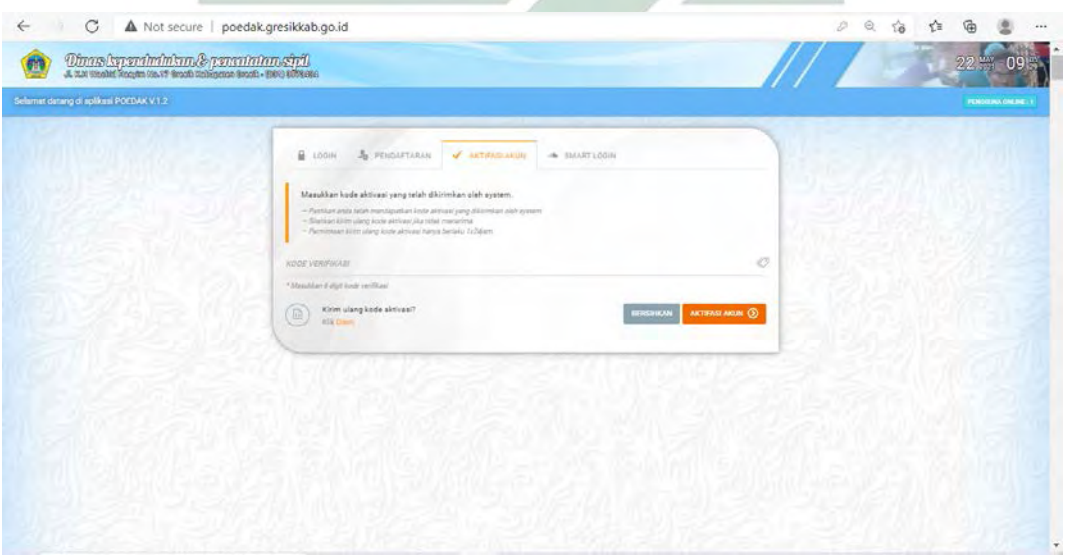

*Gambar 4.5 Tampilan Halaman Lupa Password Pada Website POEDAK*

Setelah pengguna dapat melakukan login pada akun POEDAK, pengguna akan diarahkan pada menu utama website POEDAK. Gambar 4.6 merupakan halaman menu utama pada website POEDAK.

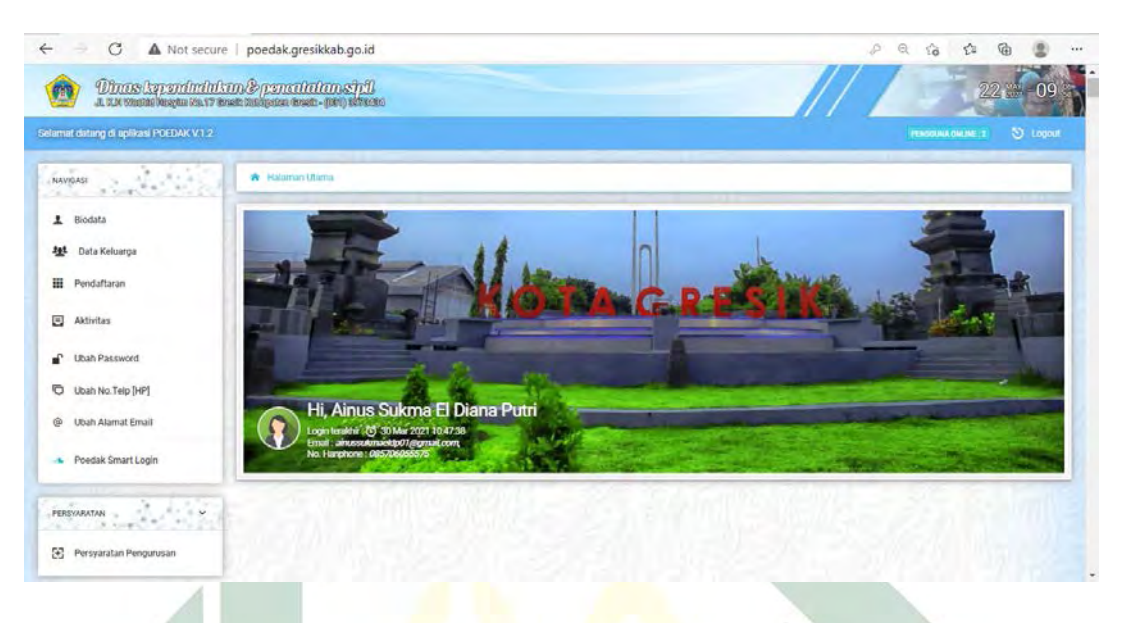

*Gambar 4.6 Tampilan Halaman Menu Utama Pada Website POEDAK*

Setelah tampil menu utama pada website POEDAK, tahapan selanjutnya yakni pengajuan berkas. Pada tahapan ini untuk melakukan pengajuan dokumen kependudukan, penguna dapat memilih menu pendaftaran. Pada menu ini terdapat beberapa pilihan pengajuan yang dapat dilakukan melalui website POEDAK, Gambar 4.7 adalah tampilan menu pendaftaran pada website POEDAK.

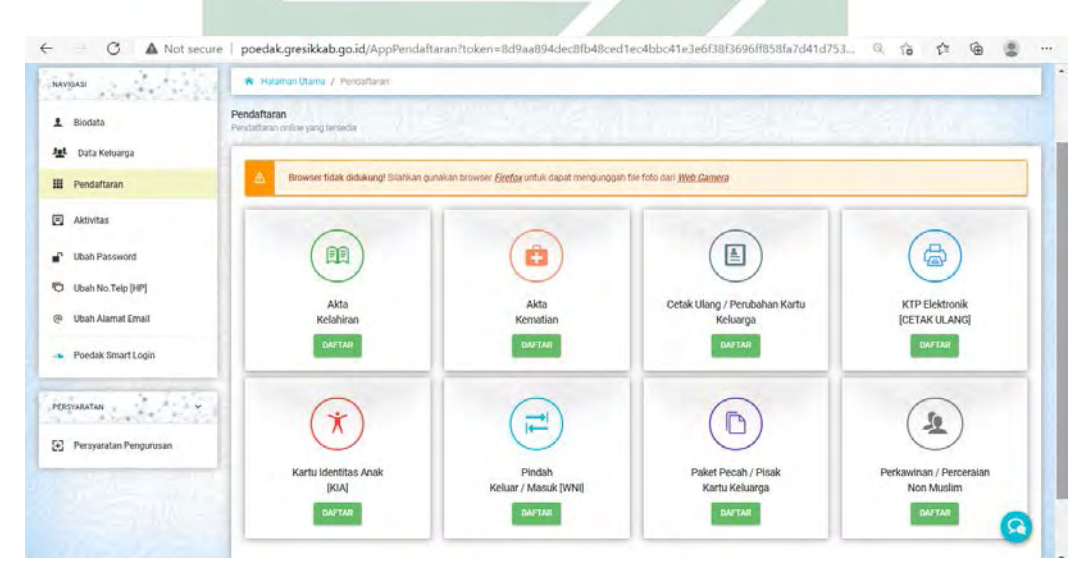

*Gambar 4.7 Tampilan Halaman Pengajuan Dokumen Pada Website POEDAK*

45

Dari beberapa pilihan dokumen yang ada pada menu pendaftaran, pengguna dapat memilih pengajuan sesuai dengan kebutuhan pengguna. Setelah memilih jenis permohonan, tahap selanjutnya yakni pengguna dapat mengisi data dan mengunduh dan mengupload persyaratan sesuai dengan persyaratan yang ada pada website POEDAK. Gambar 4.8 adalah contoh tampilan menu pilihan pengajuan yang harus diisi. Dan Gambar 4.9 adalah contoh halaman untuk mengunduh file persyaratan. Setelah mengunduh formulir persyaratan, pengguna dapat mengisi formulir tersebut dan mengunggah formulir yang sudah diisi. Setelah semua data sudah dilengkapi maka pengguna dapat melakukan pengajuan dengan mengklik simpan.

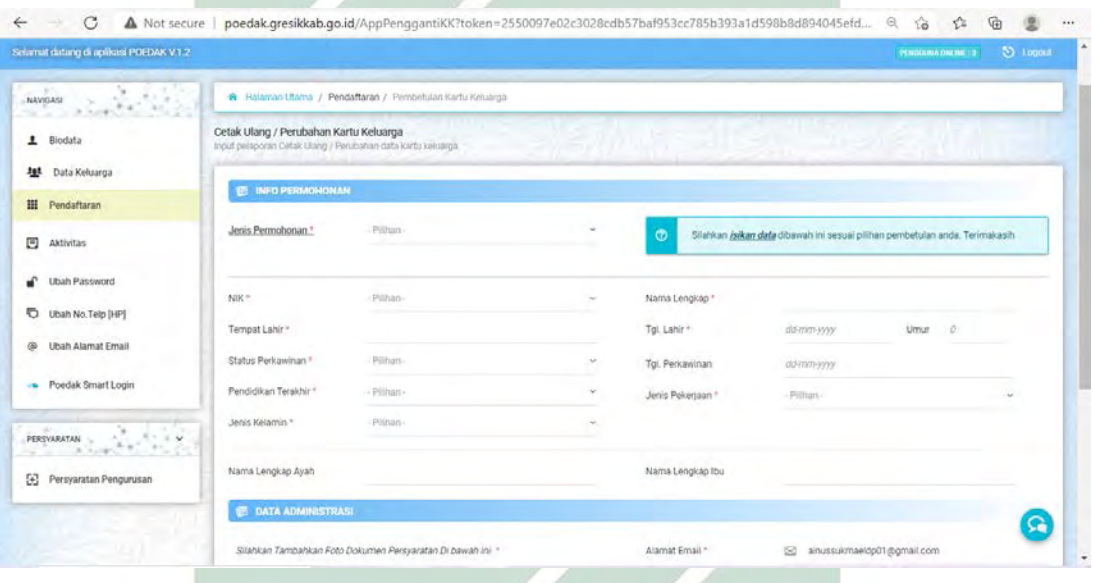

*Gambar 4.8 Contoh Tampilan Halaman Pengajuan Pada Website POEDAK*

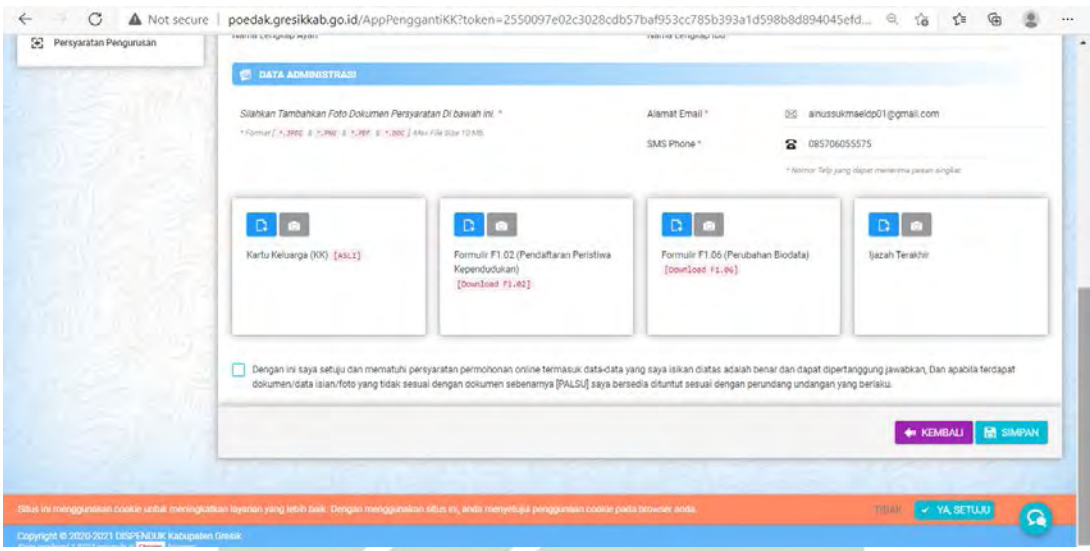

*Gambar 4.9 Contoh Tampilan Halaman Pengajuan Pada Website POEDAK*

Setelah pengguna selesai melakukan pengajuan, maka tahap selanjutnya pengguna dapat memantau pengajuan pada menu aktivitas. Gambar 4.10 adalah halaman menu aktivitas pada website POEDAK. ħ.

| Selamat datang di aplikasi POEDAK V.1.2<br>PENDOLINA TINLINE : 4<br>NAVIOASI<br>1.1.1.1<br>R Halaman Utama / Aktivitas<br>Aktivitas<br>L Biodata<br>Aktivitas pendaftaran permohonan yang anda ajukan.<br>Data Keluarga<br>壁<br><b>TANGGAL</b><br><b>DOKUMEN</b><br>NK PELAPOR<br>AKSE<br>ID PERMOHONAN JENIS PERMOHONAN<br>TRACKING DOKUMEN<br>PERMONDNAN<br><b>ADMINDER</b><br>丗 | <b>S</b> Legast |
|----------------------------------------------------------------------------------------------------|-----------------|
|                                                                                                    |                 |
|                                                                                                    |                 |
|                                                                                                    |                 |
|                                                                                                    |                 |
| Pendaftaran                                                                                                    |                 |
| $\Box$<br>Aktivitas                                                                                                    |                 |
| <b>Ubah Password</b>                                                                                                    |                 |
| Ubah No.Telp [HP]                                                                                                    |                 |
| <b>Ubah Alamat Email</b>                                                                                                    |                 |
| Poedak Smart Login                                                                                                    |                 |

*Gambar 4.10 Contoh Tampilan Halaman Aktivitas Pada Website POEDAK*

### 4.1.2 *Business Process Model Notation (BPMN) website* POEDAK

Dalam menggambarkan *Business Process Model Notation* (BPMN) *website* POEDAK, terdapat 3 tahapan didalamnya, yakni:

#### A. Penentuan Konteks.

Pada tahapan penentuan konteks, dilakukan wawancara kepada narasumber. Wawancara dilakukan melalui *online via WhatsApp* dengan bapak Rudy selaku bidang pengelolaan informasi administrasi kependudukan di Dinas Kependudukan dan Pencatatan Sipil Kabupaten Gresik. Wawancara secara *online* dilakukan pada tanggal 25 Maret 2021. Hasil dari wawancara ini yakni diperoleh penjelasan mengenai alur proses *website* POEDAK. Gambar 4.11 dan Gambar 4.12 adalah bukti wawancara secara *online via WhatsApp*. Dari hasil wawancara dengan narasumber dapat disimpulkan, bahwa saat pengguna belum memiliki akun POEDAK, maka pengguna harus melakukan pendaftaran terlebih dahulu dan melakukan aktivasi akun POEDAK. Untuk melakukan aktivasi akun, pengguna harus memasukkan kode aktivasi yang sudah dikirimkan melalui email dan SMS, setelah melakukan aktivasi akun pengguna dapat melakukan *login* dan dapat melakukan pengajuan, untuk mengakses *website* nya diharapkan menggunakan *chrome.* Untuk jawaban lebih jelasnya dapat dilihat pada Lampiran 1.

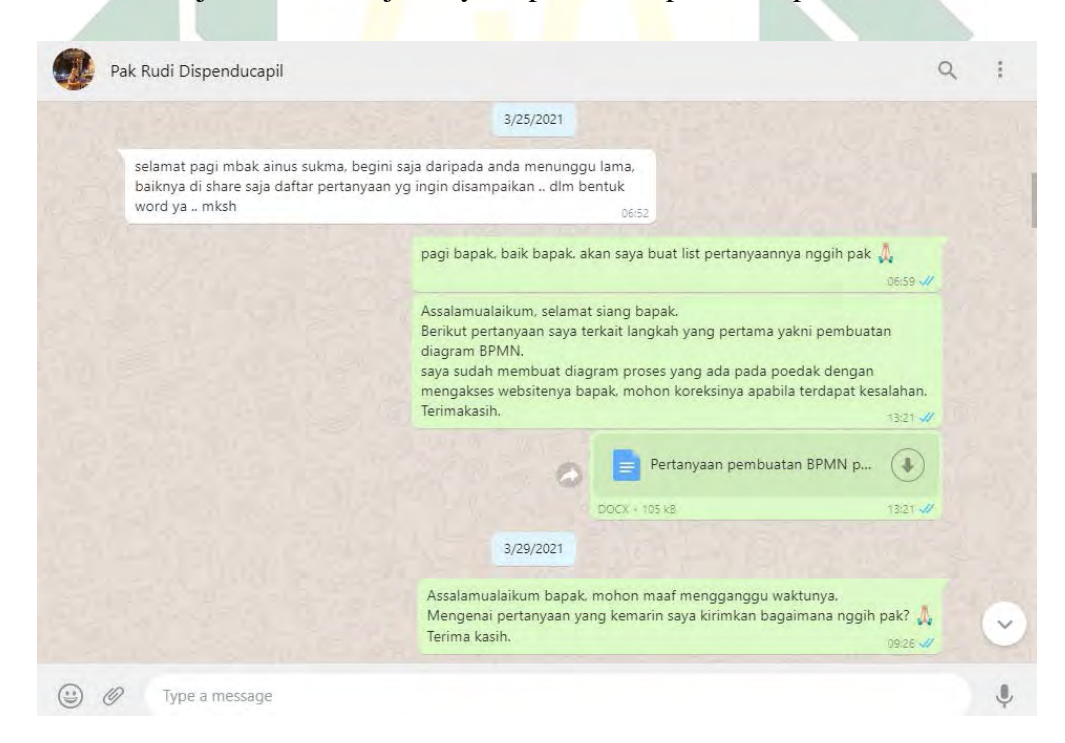

*Gambar 4.11 bukti wawancara secara online via WhatsApp*

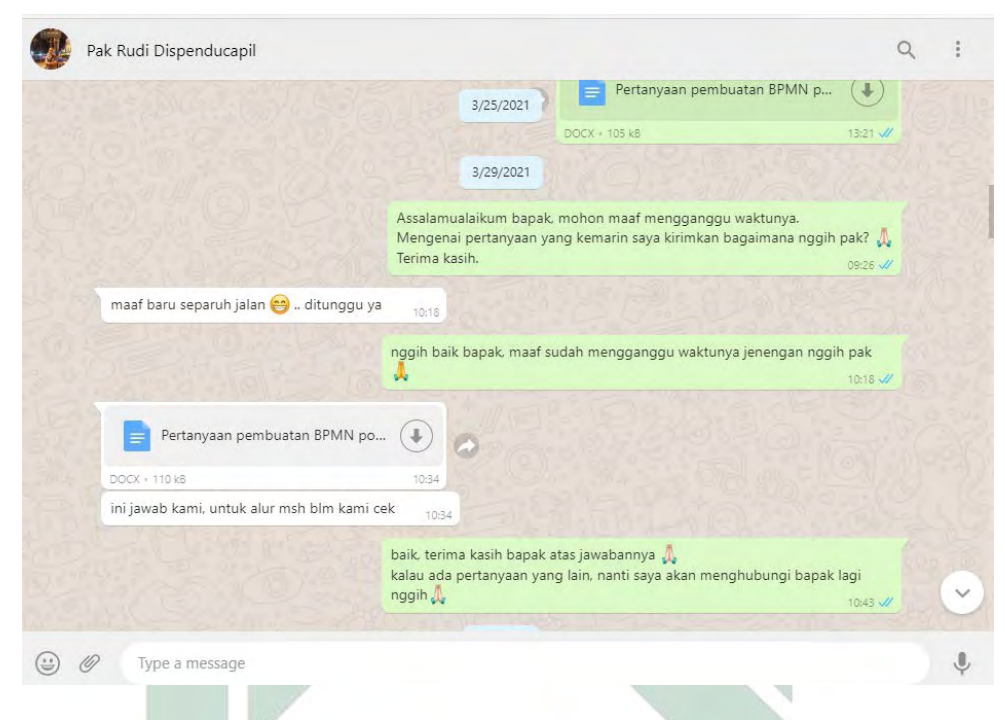

*Gambar 4.12 bukti wawancara secara online via WhatsApp*

B. Membuat Model Business Process Model and Notation (BPMN)

Setelah dilakukan wawancara secara *online via WhatssApp*, maka dibuatlah proses bisnis *website* POEDAK yang sesuai dengan *Business Process Model and Notation* (BPMN). BPMN adalah standar yang digunakan untuk memodelkan suatu proses bisnis organisasi dan dapat juga digunakan untuk menggambarkan alur yang ada pada *web services.* Pada *Tabel* 4.1 menjelaskan daftar proses bisnis yang ada pada *website* POEDAK.

| N <sub>0</sub> | <b>Nama Proses Bisnis</b> | <b>Gambar BPMN</b> |
|----------------|---------------------------|--------------------|
|                | Pendaftaran Akun          | Gambar 4.16        |
| $\overline{2}$ | Aktivasi Akun             | Gambar 4.16        |
| 3.             | Login                     | Gambar 4.16        |
| 4.             | Pengajuan Dokumen         | Gambar 4.17        |
| 5.             | <b>Aktifitas</b>          | Gambar 4.17        |

*Tabel 4.1 Proses Bisnis POEDAK*

1.

#### C. Analisis Model Business Process Model and Notation (BPMN)

Setelah pembuatan *Business Process Model and Notation* (BPMN) *website* POEDAK selesai, dilakukan analisis dan validasi *Business Process Model and Notation* (BPMN) *website* POEDAK, validasi dilakukan oleh bapak Thomas Rudy Wibowo, S.Sos pada tanggal 25 April 2021 di Dinas Kependudukan dan Pencatatan Sipil Kabupaten Gresik. Dalam pertemuan ini dilakukan analisis hasil model proses bisnis dengan menggunakan notasi *Business Process Model and Notation* (BPMN) yang sesuai dengan standar dengan mengacu pada data yang didapatkan dari wawancara secara *online* bersama narasumber. Gambar 4.13 adalah perjanjian pertemuan dengan narasumber.

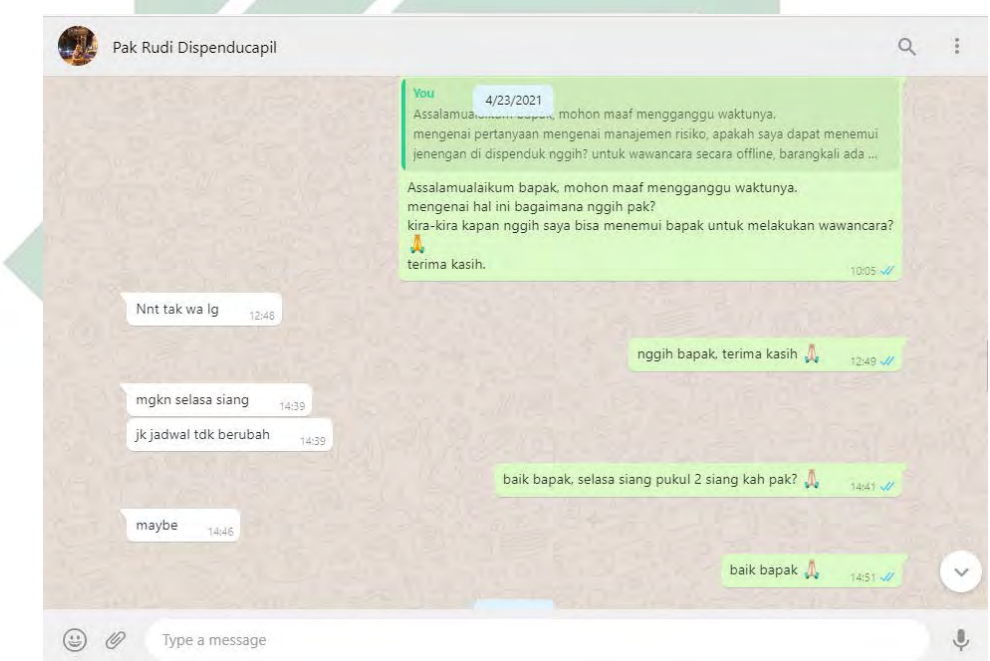

*Gambar 4.13 perjanjian pertemuan dengan narasumber*

Setelah dilakukan analisis dan verifikasi oleh bapak Rudy, berikut adalah hasil dari proses bisnis pada *website* POEDAK menggunakan*Business Process Model and Notation* (BPMN):

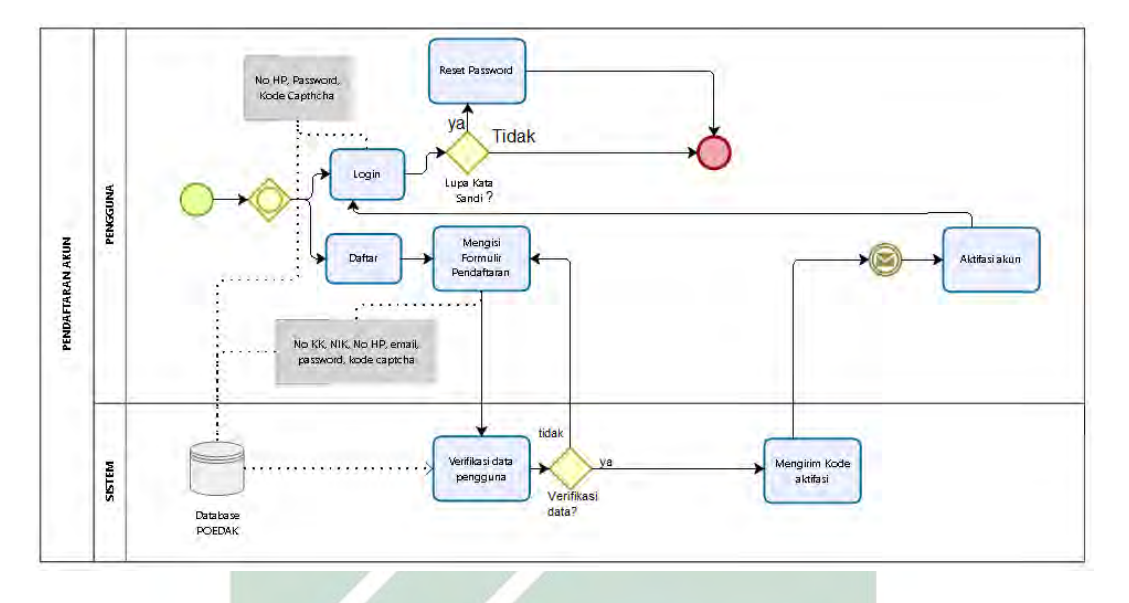

*Gambar 4.14* hasil *dari proses bisnis pendaftaran akun* dan *login pada website POEDAK menggunakan Business Process Model and Notation (BPMN)*

Pada Gambar 4.14 dapat dijelaskan bahwa, pengguna yang akan melakukan pengajuan dokumen kependudukan terlebih dahulu harus memiliki akun pada *website* POEDAK. Persyaratan yang harus dimiliki oleh pengguna pada saat melakukan pendaftaran yakni Nomor Kartu Keluarga (KK), Nomor Induk Keluarga (NIK), Nomor HP yang aktif (dapat menerima SMS), dan email aktif. Selanjutnya pengguna dapat memasukkan persyaratan tersebut pada formulir yang ada pada *website* POEDAK, yang kemudian membuat kata sandi dan memasukkan kode capthcha yang ada pada saat akan melakukan pendaftaran.

Setelah pengguna melengkapi persyaratan pendaftaran akun, maka *sistem* POEDAK akan melakukan verifikasi data pengguna, apabila terdapat data ganda maka pendaftaran yang dilakukan tidak dapat diverifikasi atau pendaftaran gagal. Pada *website* POEDAK terdapat pembatasan yakni 1 kartu keluarga (KK) hanya dapat bisa didaftarkan untuk 1 akun saja, apabila anggota keluarga yang lain sudah melakukan pendaftaran akun, maka hanya akun tersebut yang terdaftar. Setelah pendaftaran berhasil diverifikasi, maka *sistem* akan mengirimkan SMS yang berisikan sebuah kode yang digunakan untuk aktivasi akun POEDAK. Untuk melakukan aktivasi, pengguna cukup klik pada bagian aktivasi, kemudian memasukkan kode aktivasi yang diterima. Apabila pengguna tidak menerima kode aktivasi, maka pengguna diharuskan untuk menghubungi nomor whatssapp helpdesk poedak. Apabila aktivasi telah berhasil, maka pengguna dapat melakukan

login akun POEDAK dengan memasukkan nomor HP dan kata sandi yang sudah didaftarkan. Pengguna tidak bisa melakukan login pada akun POEDAK apabila akun tersebut belum melakukan aktivasi.

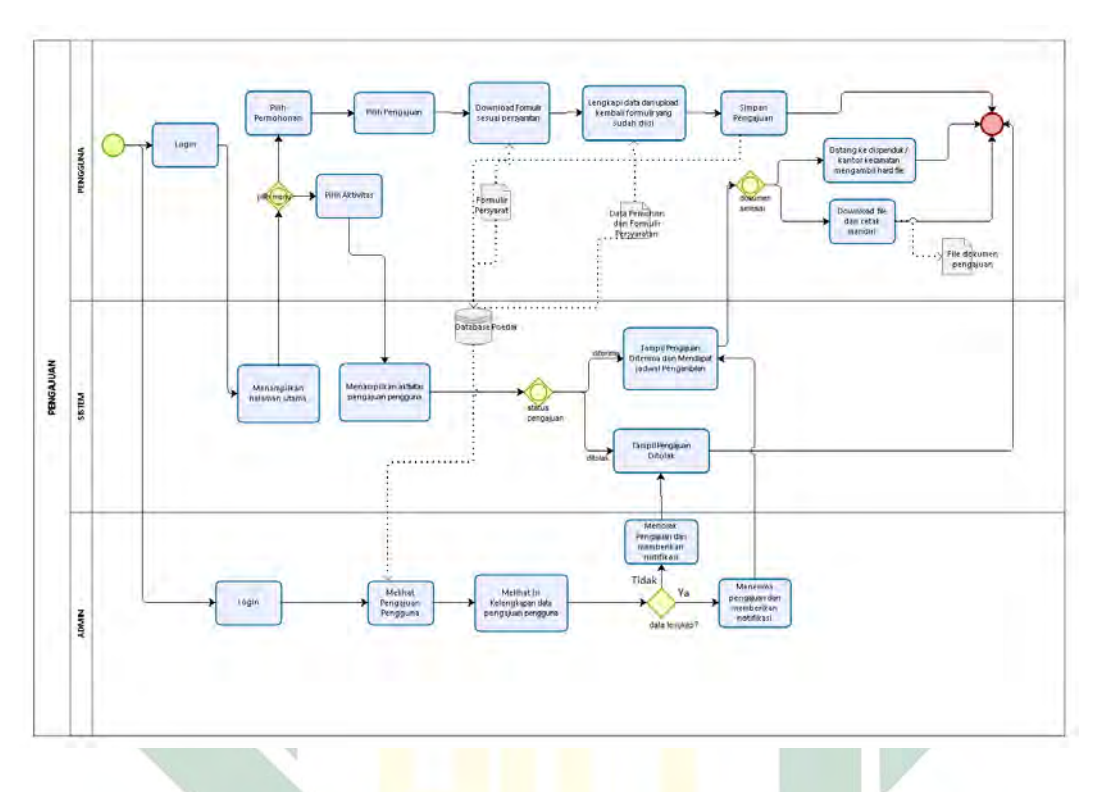

*Gambar 4.15* hasil *dari proses bisnis pengajuan* dan *aktivitas pada website POEDAK menggunakan Business Process Model and Notation (BPMN)*

Pada Gambar 4.15 dapat dijelaskan bahwa saat akan mengajukan dokumen kependudukan pengguna harus login terlebih dahulu, kemudian memilih menu pendaftaran. Pada menu pendaftaran terdapat beberapa pilihan pengajuan yang dapat dipilih, yakni:

- a. Pengajuan Akta Kelahiran (Memiliki NIK)
- b. Pengajuan Akta Kelahiran (Tidak memiliki NIK)
- c. Pengajuan Akta Kematian
- d. Pengajuan Cetak Ulang KK/Perubahan KK
- e. Pengajuan Cetak Ulang KTP
- f. Pengajuan Cetak Ulang KIA
- g. Pengajuan Pindah Keluar (WNA)

Dari beberapa pilihan pengajuan yang bisa diajukan melalui *website* POEDAK, pengguna dapat memilih pengajuan sesuai yang dibutuhkan, setelah itu pengguna diharuskan untuk mengunduh berkas yang sudah ada pada *website* POEDAK dalam bentuk PDF, kemudian pengguna diharuskan untuk mengisi berkas tersebut dan selanjutnya mengunggah berkas tersebut pada *website* POEDAK dan mengisi beberapa formulir yang ada sesuai dengan pilihan pengajuannya. Kemudian pengguna dapat klik simpan pengajuan apabila formulir dan berkas persyaratan sudah lengkap.

Setelah pengguna klik simpan pengajuan, maka data pengajuan pengguna akan tersimpan otomatis pada *sistem*. Setelah itu admin akan melakukan pengecekan data yang sudah diunggah pada *website* POEDAK. Setelah dilakukan pengecekan, admin dapat memberikan verifikasi data pengajuan dengan memberikan 2 pilihan, yakni diterima atau ditolak. Apabila pengajuan diterima maka pada menu aktivitas, pengguna dapat langsung mengunduh file dokumen pengajuan dan dapat mencetak mandiri, selain itu pengguna juga mendapatkan jadwal pengambilan dan dapat mengambil dokumen pengajuan tersebut di kantor Dinas Kependudukan dan Pencatatan Sipil atau di kantor Kecamatan sesuai alamat pengguna. Namun untuk doumen KTP atau KIA, pengguna tidak dapat melakukan cetak sendiri, namun pengguna dapat mengambil dokumen tersebut di kantor Dinas Kependudukan dan Pencatatan Sipil.

#### 4.1.3 Manajemen Proses Bisnis Sadar Risiko

Setelah mengetahui proses bisnis yang ada pada *website* POEDAK, maka dilakukan analisis risiko menggunakan *risk register* dan menggambarkan menggunakan *Business Process Risk management – Integrated Method* (BPRIM). Untuk menentukan kemungkinan risiko yang terjadi dengan mengacu pada BPMN website POEDAK, maka dilakukan wawancara dengan narasumber. Gambar 4.16 dan Gambar 4.17 adalah gambar dari proses bisnis yang ada pada website POEDAK yang sudah dinyatakan memiliki risiko yang selanjutnya akan dianalisis menggunakan *risk register* dan digambarkan menggunakan *Business Process Risk management – Integrated Method* (BPRIM).

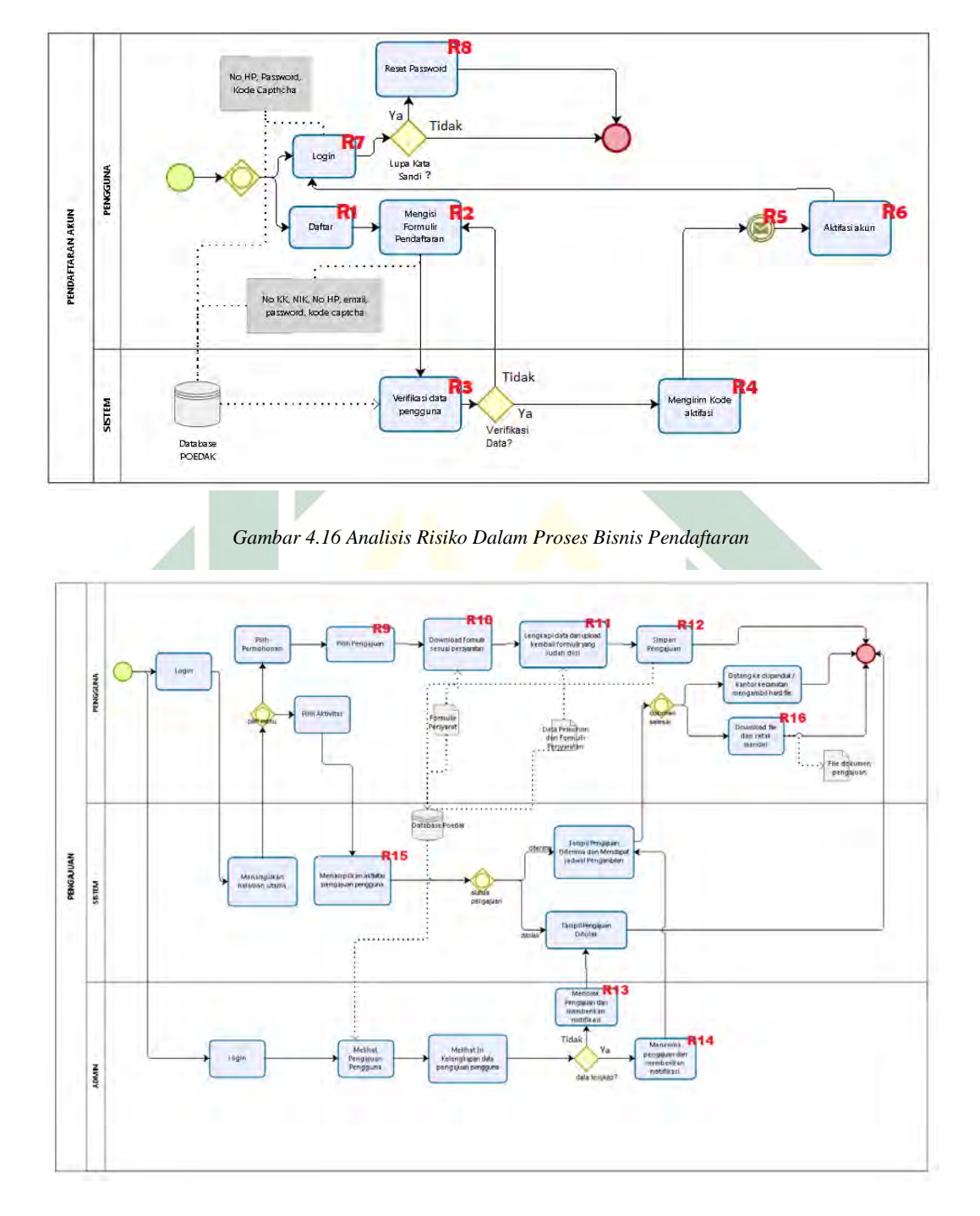

*Gambar 4.17 Analisis Risiko Dalam Proses Bisnis Pengajuan Dokumen Kependudukan*

*4.1.3.1* Analisis Risiko Menggunakan *Risk register* Pada *Website* POEDAK Dalam tahapan *risk register* terdapat 3 tahapan didalamnya, yakni:

1. Menentukan *scope, context,* dan c*riteria* sesuai dengan proses bisnis.

- 2. Melakukan *risk asssement* sesuai dengan aktifitas yang terdapat pada *scope, context,* dan c*riteria.* Pada tahapan ini terdapat 3 tahapan didalamnya, yakni *risk identification, risk analysis,* dan *risk evaluation.*
- 3. Melakukan *risk treatment* sesuai dengan hasil dari *risk assessment*.

#### A. Penentuan *Scope, Context, Criteria*

Tahap pertama dalam pembuatan *risk register* dimulai dengan penentuan *scope, context* dan *criteria.* Hasil dari penentuan *scope, context* dan *criteria* didapatkan melalui wawancara dengan narasumber. Pada *Tabel* 4.2 merupakan hasil dari penentuan *scope, context* dan *criteria* sesuai dengan proses bisnis *website*  POEDAK.

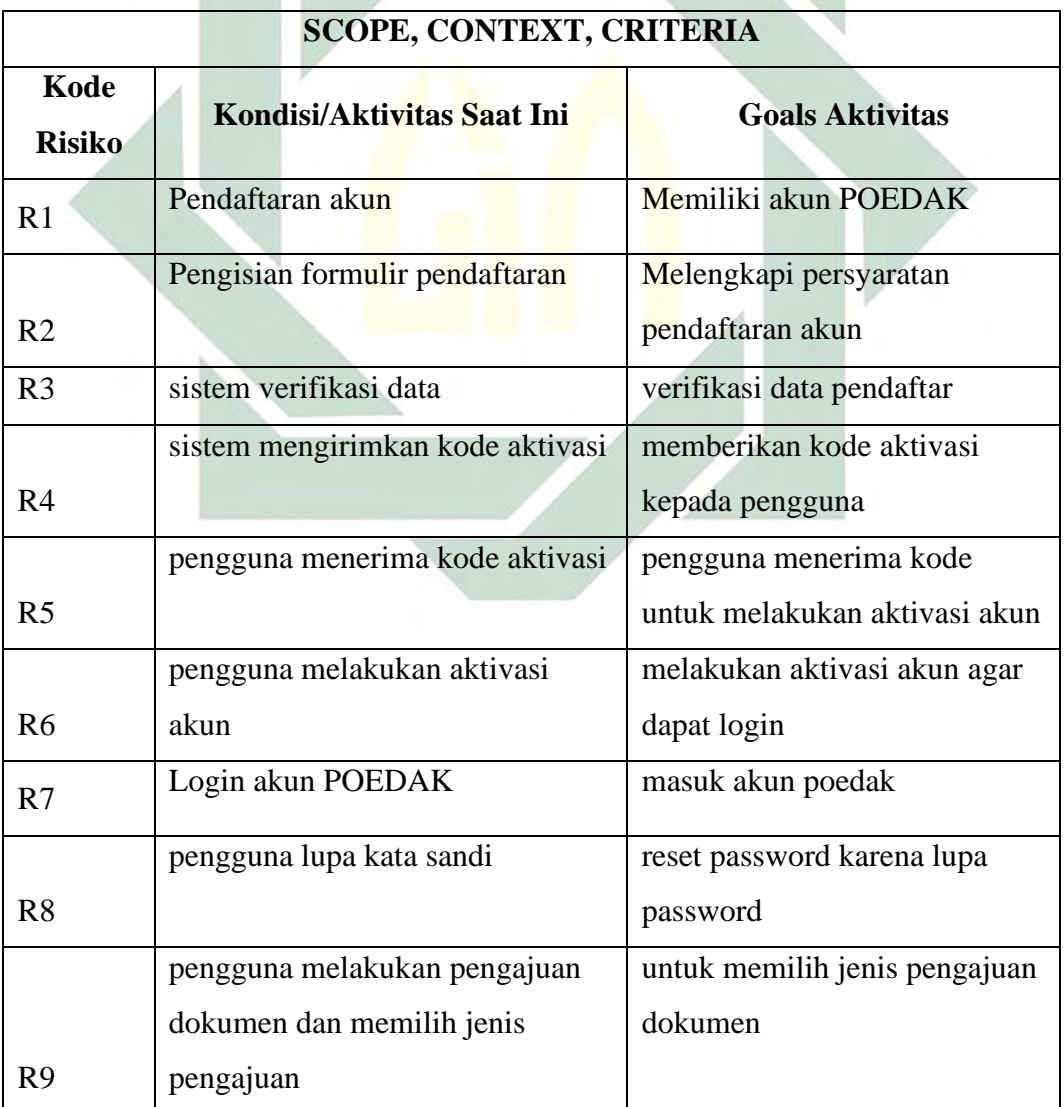

*Tabel 4.2* Hasil *Penentuan Scope, Context,* dan *Criteria*

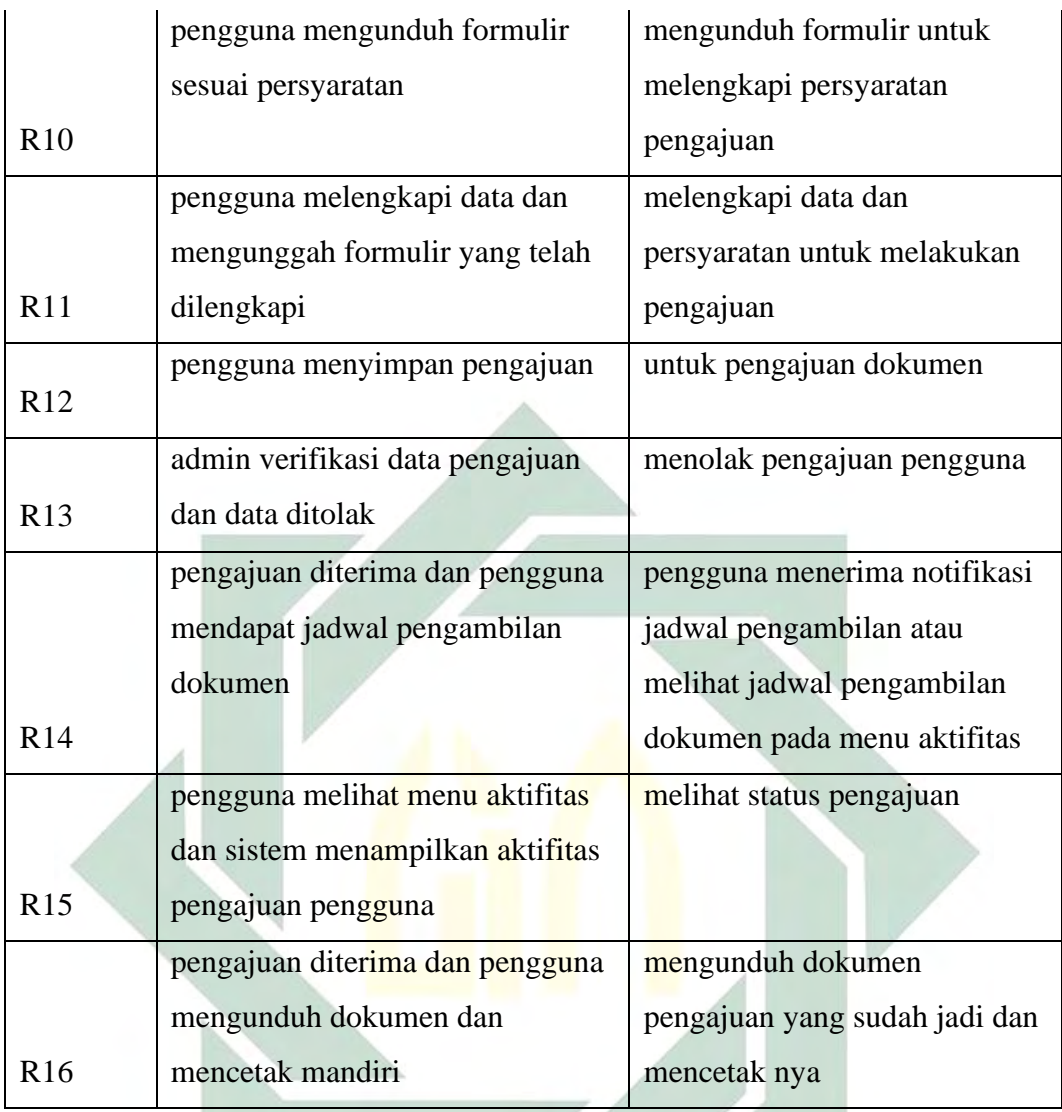

#### B. *Risk Assessment*

Setelah dikalukan penentuan *scope, context* dan *criteria,* maka tahap selanjutnya yakni melakukan *risk asssement.* Pada tahapan ini terdapat 3 tahapan didalamnya, yakni *risk identification, risk analysis,* dan *risk evaluation.* Dalam penentuan pada tahapan *risk assessment* dilakukan melalui wawancara dengan narasumber.

#### *a) Risk Identification*

Tahap pertama pada *risk assessment* yakni *risk identification*, dalam *risk identification* dilakukan analisis terkait kemungkinan dan penyebab yang mungkin terjadi pada sebuah aktifitas, serta waktu kejadian yang mungkin terjadi dan kemudian menentukan kategori risiko nya. Pada *risk identification* terdapat 3
kategori risiko, yakni ketegori risiko *pure, uncertainty,* dan *speculative*. Risiko di kategorikan dalam kategori *pure* apabila risiko tersebut sudah pasti memberikan dampak buruk terhadap organisasi, kemudian risiko di kategorikan dalam kategori *uncertainty* apabila risiko tersebut masih belum pasti dan masih dapat di kontrol, dan yang terakhir yakni risiko dengan kategori *speculative*, risiko di kategorikan *speculative* apabila risiko tersebut memberikan sebuah peluang dampak positif bagi organisasi. Saat melakukan identifikasi risiko pada proses bisnis *website*  POEDAK, narasumber memilih kategori *uncertainty* karena dari setiap risiko tersebut masih dapat dilakukan pengontrolan untuk meminimalisir risiko yang tidak diinginkan. Tabel 4.3 merupakan hasil *risk identification* pada *website* POEDAK.

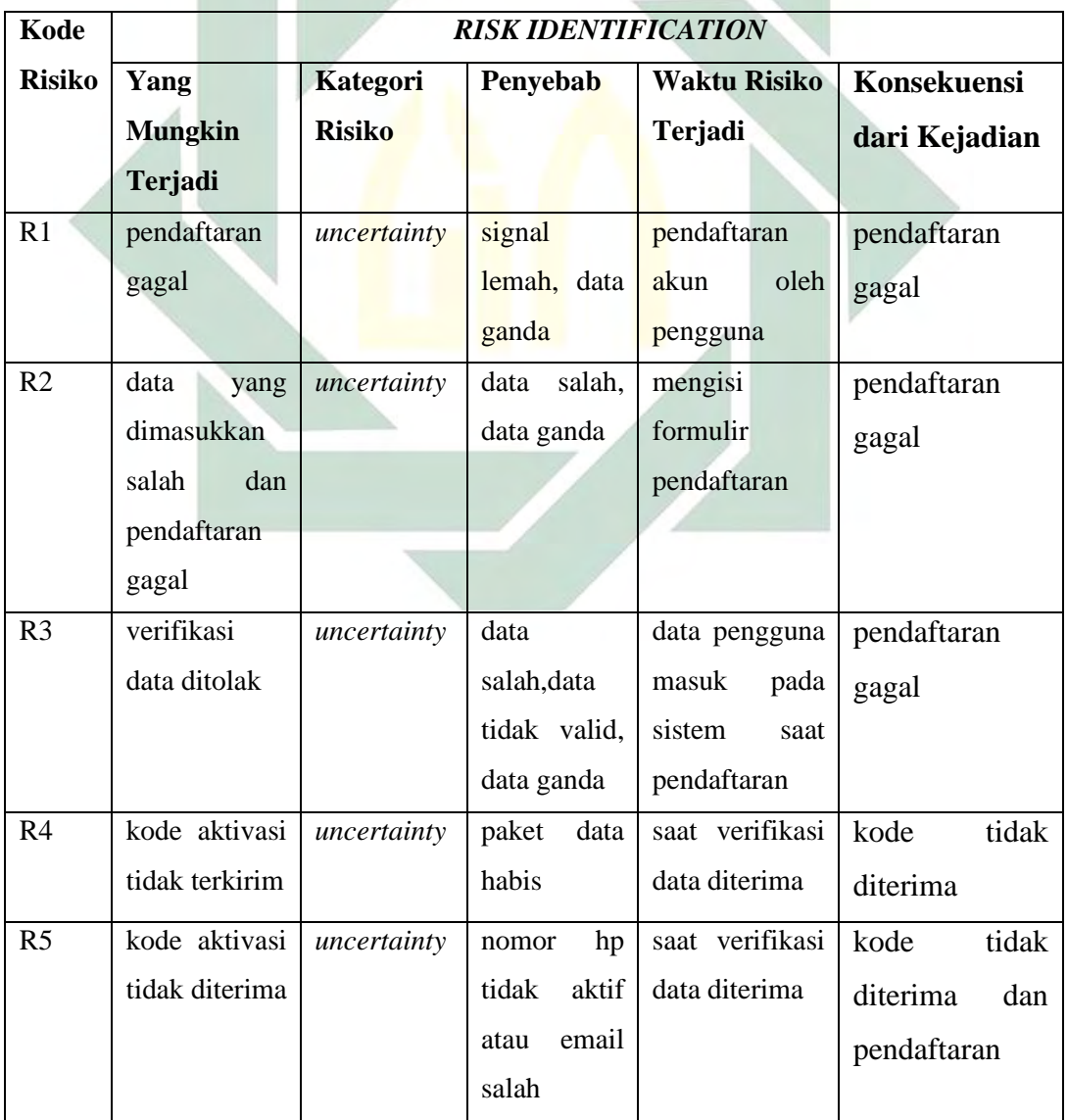

*Tabel 4.3* Hasil *risk identification*

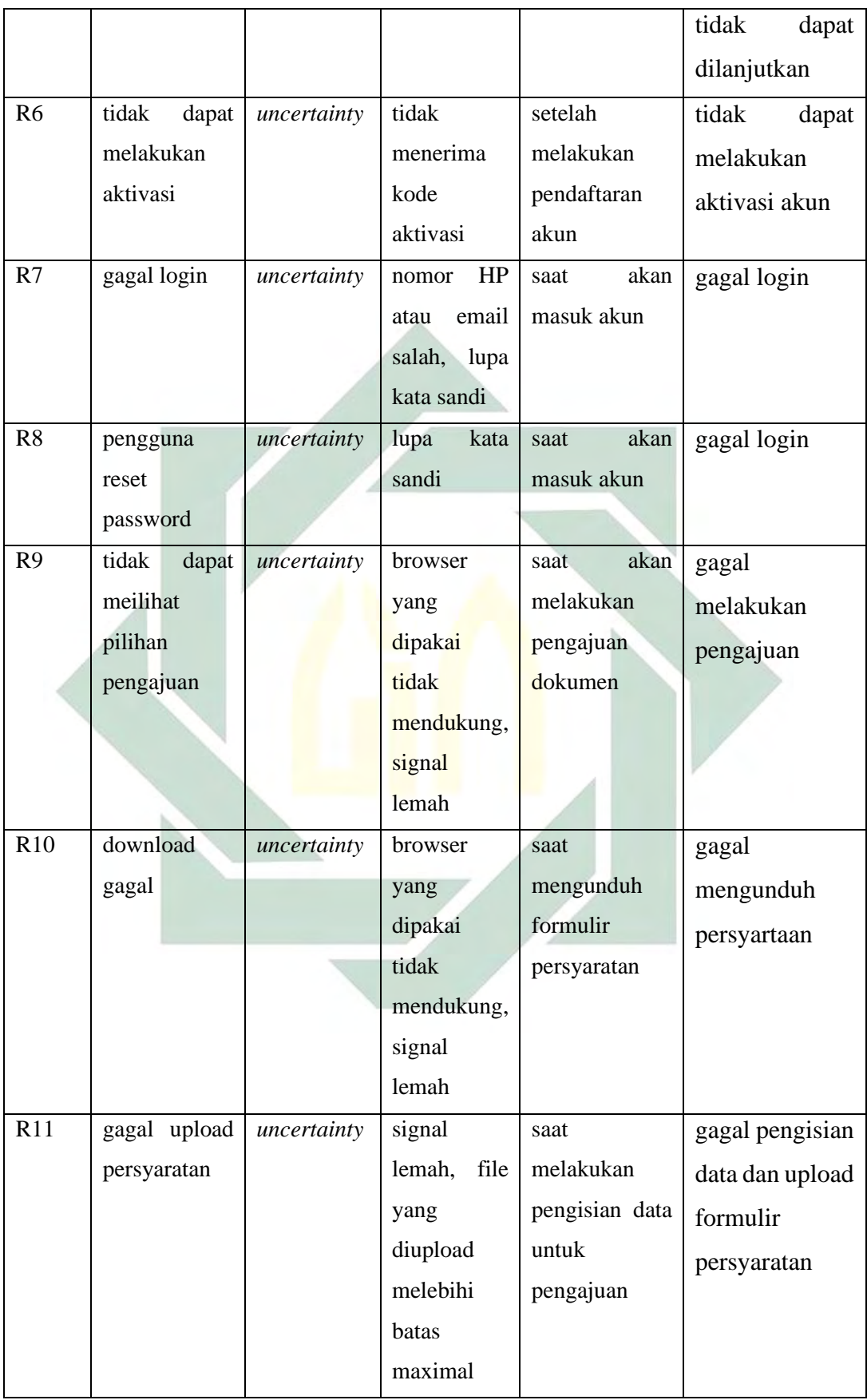

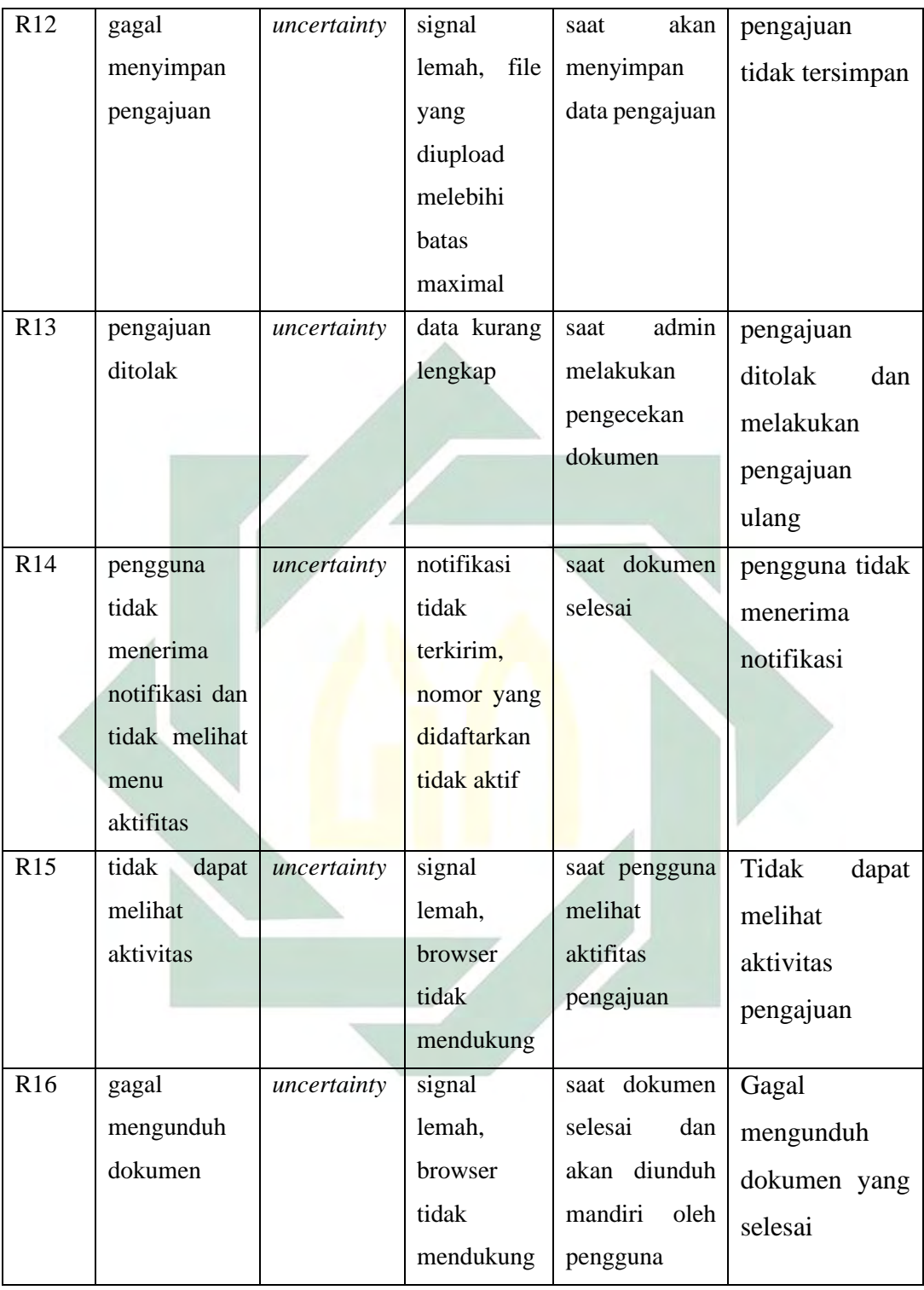

# *b) Risk Analysis*

Tahap yang kedua pada *risk assessment* yakni *risk analysis.* Setelah dilakukan identifikasi risiko maka dilakukan analisis risiko. Pada analisis risiko dilakukan analisis terkait besaran kemungkinan dan dampak yang mungkin terjadi

dan mengkategorikan aktifitas tersebut sesuai dengan matriks *risk management*. Hasil penentuan besaran pada *likelihood* (besaran kemungkinan) dan *impact*  (besaran dampak) diperoleh melalui wawancara dengan narasumber*.* Besaran kemungkinan dan dampak pada setiap aktifitas dengan terhitung dalam skala 1-5, pada Tabel 4.2 dijelaskan mengenai besaran *likelihood* dan pada Tabel 4.3 dijelaskan mengenai besaran *impact.* 

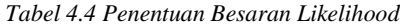

| <b>BESARAN</b> | <b>KRITERIA</b>                                                           | <b>PENJELASAN</b>                                                                                                    |  |  |
|----------------|---------------------------------------------------------------------------|----------------------------------------------------------------------------------------------------|--|--|
| 5              | Hampir pasti                                                              | Suatu kejadian yang pasti akan terjadi pada<br>kegiatan yang dilakukan.                                                |  |  |
| 4              | Mungkin terjadi                                                           | Suatu kejadian yang mungkin akan terjadi<br>pada hampir semua keadaan.                                                 |  |  |
| 3              | Suatu kejadian akan terjadi pada beberapa<br>Sedang<br>beberapa tertentu. |                                                                                                    |  |  |
| $\overline{2}$ | Kecil<br>kemungkinannya                                                   | Suatu kejadian yang mungkin terjadi pada<br>keadaan<br>beberapa<br>tertentu,<br>namun<br>kemungkinan terjadinya kecil. |  |  |
| 1              | Jarang sekali                                                             | Suatu kejadian yang mungkin dapat terjadi<br>pada suatu keadaan yang khusus                                            |  |  |

*Tabel 4.5 Penjelasan Besaran Impact*

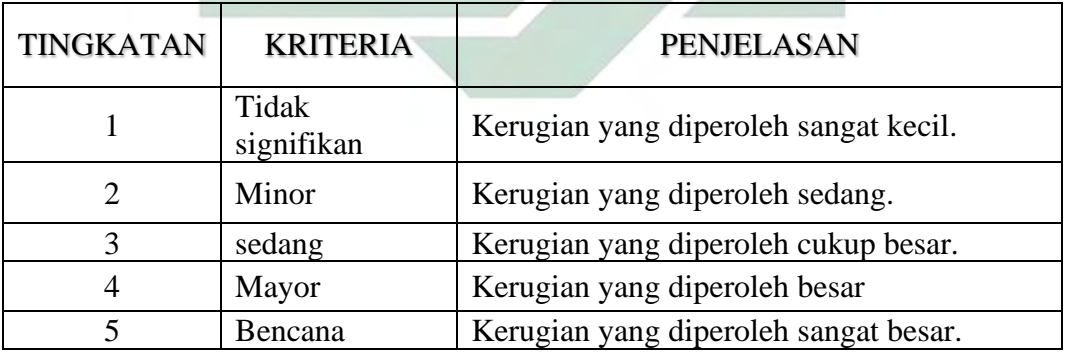

Setelah mendapatkan hasil besaran *likelihood* dan *impact,* maka dapat dimasukkan pada *risk matriks* untuk dapat melihat kategori level risikonya. Gambar 4.18 adalah Gambar *risk matriks* yang digunakan untuk menentukan kategori level risiko.

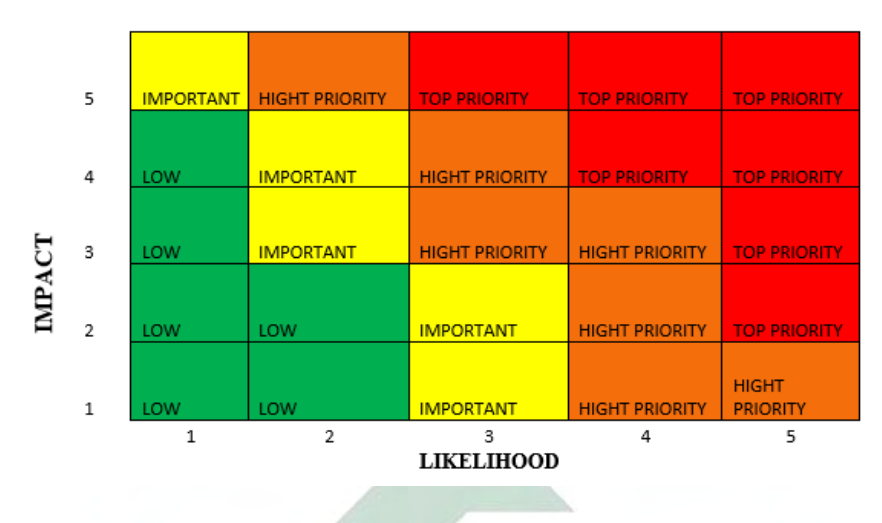

*Gambar 4.18 Risk matriks*

Dengan memasukkan besaran dari *likelihood* dan *impact* yang diperoleh dari hasil wawancara, maka pada tahapan *risk analysis* dapat menentukan kategori level risikonya yang sesuai dengan *risk matriks.* Pada Tabel 4.4 merupakan hasil dari analisis risiko sesuai dengan hasil identifikasi risiko yang telah dilakukan dan sudah menetapkan kategori level risiko sesuai dengan *risk matriks*.

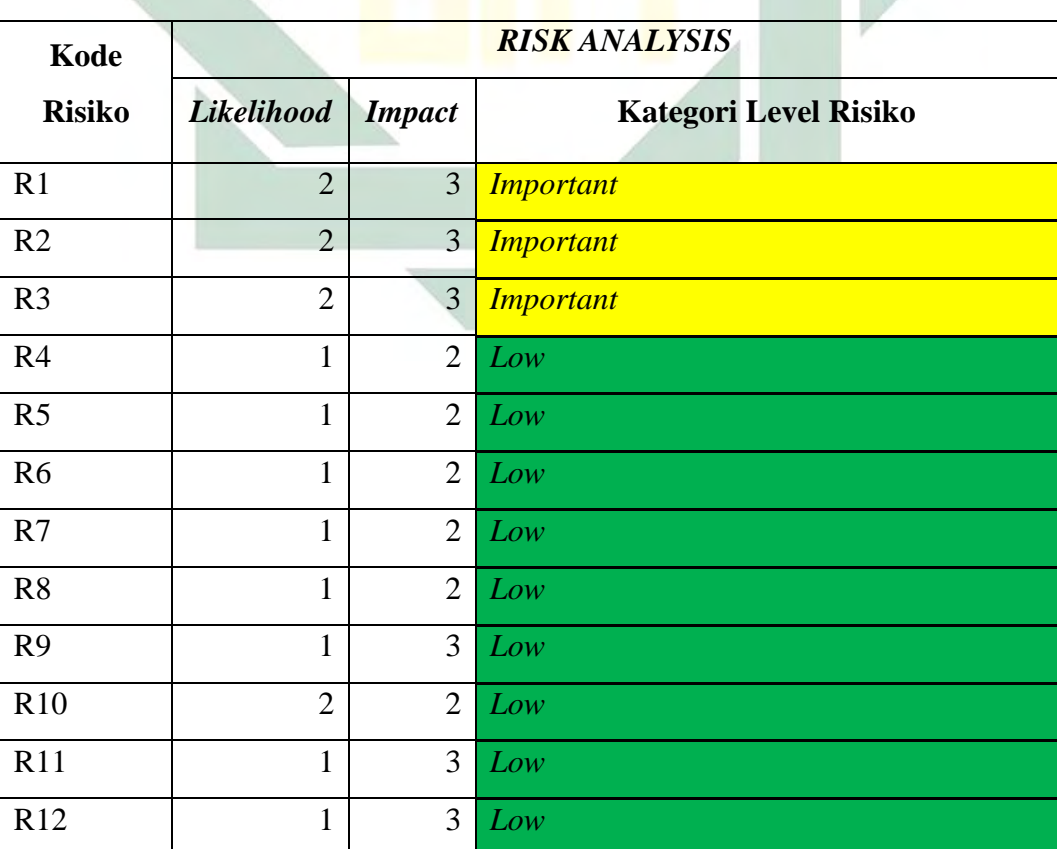

*Tabel 4.6* Hasil *Risk analysis*

61

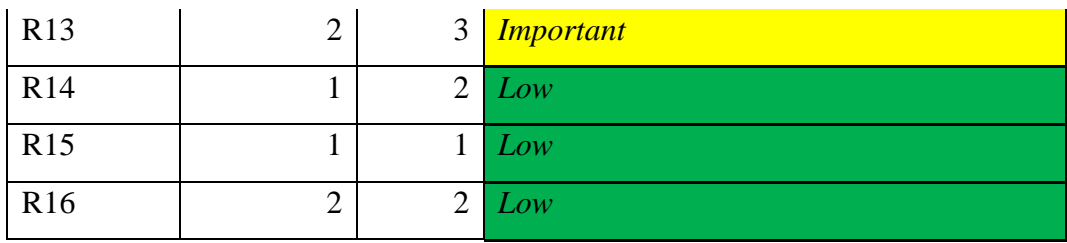

Setelah memasukkan nilai besaran *likelihood* dan *impact,* maka dapat digambarkan pada sebuah *risk matriks* untuk dapat mempermudah melihat kategori level dari setiap kode risikonya. Gambar 4.19 adalah hasil *risk matriks* dari *risk register.* Dari Gambar 4.19 dapat dijelaskan bahwa dari 16 kode risiko yang ada termasuk dalam kategori risiko yang *low* dan *important.* Dimana risiko yang masuk kategori *low,* yakni risiko dengan kode risiko R4, R5, R6, R7, R8, R9, R10, R11, R12, R14, R15, dan R16. Sedangkan risiko yang masuk pada kategori *important* yakni risiko dengan kode R1, R2, R3, dan R13.

|                    | 1                                      | $\overline{2}$                   | 3                     | 4                     | 5                     |
|--------------------|----------------------------------------|----------------------------------|-----------------------|-----------------------|-----------------------|
| и                  | RIS<br>LOW                             | LOW                              | <b>IMPORTANT</b>      | <b>HIGHT PRIORITY</b> | <b>HIGHT PRIORITY</b> |
| <b>IMPACT</b><br>2 | <b>R5</b> R6 R7<br>RA<br>R14 R8<br>LOW | RIO RIO<br>LOW                   | <b>IMPORTANT</b>      | <b>HIGHT PRIORITY</b> | <b>TOP PRIORITY</b>   |
| 3                  | <b>R9 R11 R12</b><br>LOW               | R1 R2 R3 R13<br><b>IMPORTANT</b> | <b>HIGHT PRIORITY</b> | <b>HIGHT PRIORITY</b> | <b>TOP PRIORITY</b>   |
| $\overline{4}$     | LOW                                    | <b>IMPORTANT</b>                 | <b>HIGHT PRIORITY</b> | <b>TOP PRIORITY</b>   | <b>TOP PRIORITY</b>   |
| 5                  | <b>IMPORTANT</b>                       | <b>HIGHT PRIORITY</b>            | <b>TOP PRIORITY</b>   | <b>TOP PRIORITY</b>   | <b>TOP PRIORITY</b>   |

*Gambar 4.19* Hasil *Risk matriks dari Risk register*

### *c) Risk evaluation*

Tahap terakhir dalam *risk assessment* yakni *risk evaluation,* pada tahapan ini dilakukan sebuah penentuan, atau sikap yang diambil pada setiap aktifitas sesuai dengan 4T (treat, tolerate, transfer, terminate). Gambar 4.20 adalah gambar *risk evaluation* dengan mengacu pada *risk matriks.* Namun, dalam penentuan dari sikap yang diambil pada setiap aktifitas tetap dilakukan melalui wawancara dengan narasumber, karena dalam hal ini narasumber yang lebih memahami terkait keputusan atau sikap yang diambil setelah mengetahui kategori level risikonya.

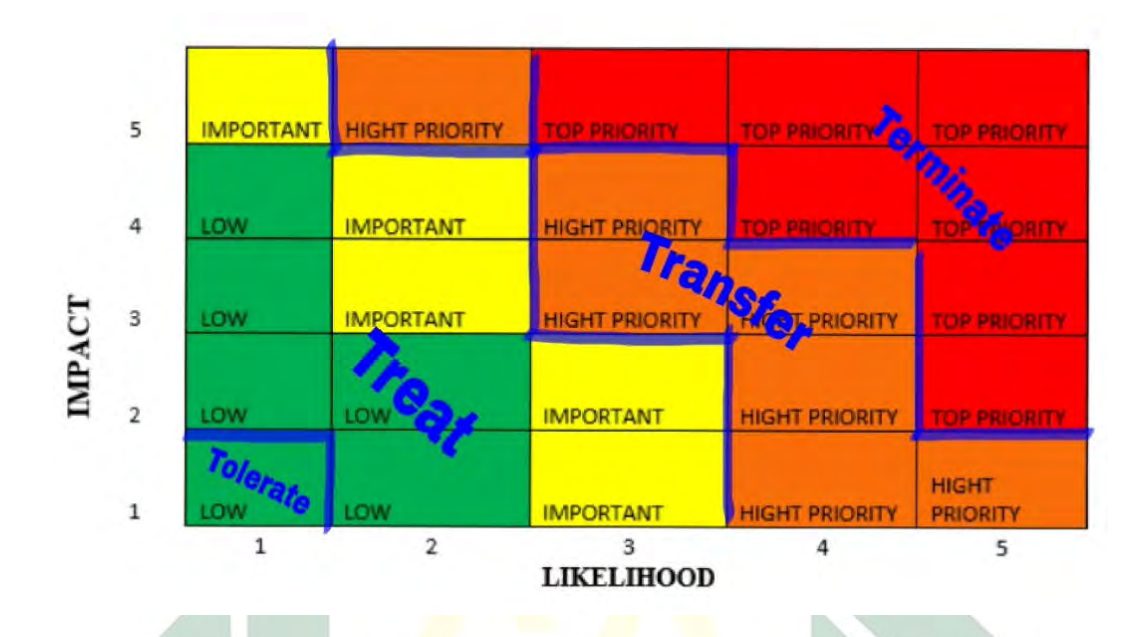

*Gambar 4.20 Matriks Risk evaluation*

Dari Gambar 4.20 dapat dijelaskan, bahwa apabila yang dipilih adalah *treat*  maka risiko tersebut dapat difikirkan bagaimana kedepannya agar tidak terjadi kemugkinan yang buruk, apabila yang diambil adalah *tolerate* maka risiko yang tersebut dapat di toleransi kejadiannya, apabila mengambil transfer maka risiko tersebut dapat di alihkan kepihak ketiga, dan yang terakhir yaitu terminate, maka apabila mengambihl terminate risiko tersebut diakhiri atau tidak dilakukan proses itu lagi. Pada *Tabel* 4.5 menunjukan hasil dari *risk evaluation* yang dilakukan sesuai dengan kategori risikonya.

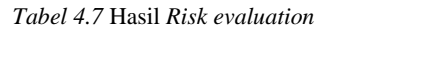

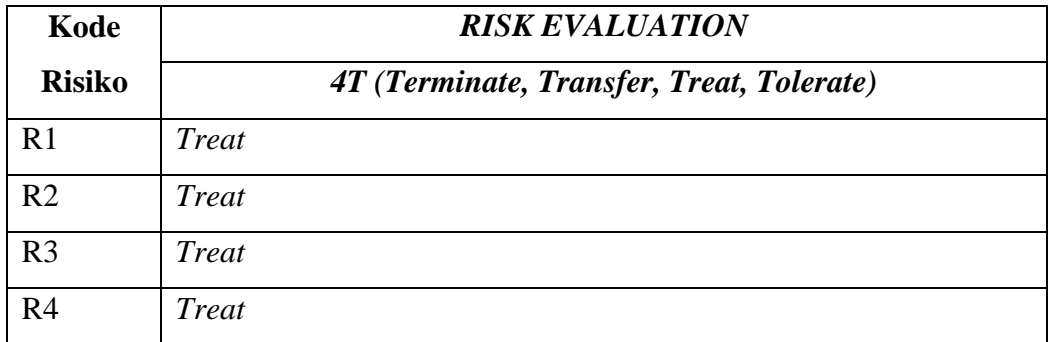

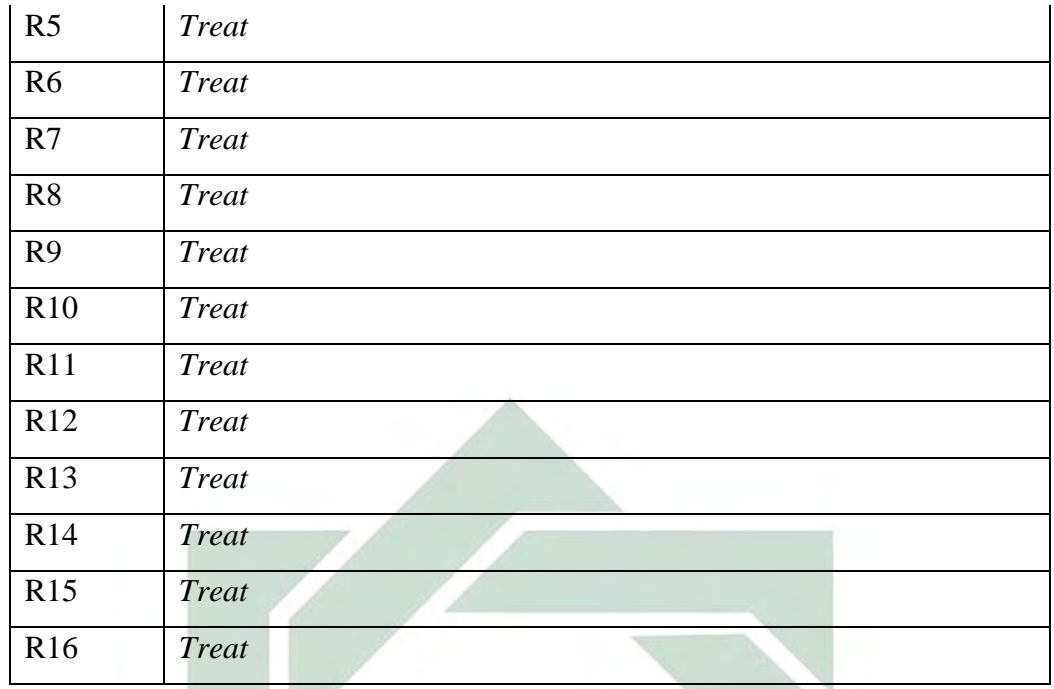

Dari Tabel 4.5 dapat dijelaskan bahwa dari risiko 1 hingga risiko 16 narasumber memilih untuk melakukan *treat,* namun apabila mengacu pada Gambar 4.20, untuk kode risiko R15 harusnya dilakukan *tolerate* karena besaran *likelihood* dan *impact* sangat kecil*.* Namun narasumber memilih untuk tetap melakukana *treat*  karena penyebab pengguna tidak dapat melihat pengajuannya pada menu aktivitas salah satunya yakni karena *browser* yang digunakan tidak didukung atau tidak menggunakan *chrome.* Maka untuk dapat mengontrol hal tersebut, dari pihak Lembaga akan melakukan perbaikan pada sistem, agar dapat diakses di semua *browser*.

### C. *Risk Treatment*

Tahap terakhir yakni *risk treatment*, dimana *risk treatment* merupakan sebuah kontrol yang dilakukan. Kontrol yang dilakukan dengan melihat hasil keputusan yang diambil pada tahap terakhir dari *risk assessment.* Terdapat 2 kontrol yang dapat dilakukan dalam *risk treatment*, yakni kontrol pencegahan dan kontrol pemulihan, kontrol pencegahan dilakukan untuk mencegah risiko terjadi, dan kontrol pemulihan dilakukan apabila risiko telah terjadi. Hal ini bertujuan agar dapat meminimalisir risiko buruk yang mungkin terjadi kedepannya. Tabel 4.6 merupakan hasil *risk treatment* yang akan dilakukan.

#### *Tabel 4.8* Hasil *Risk treatment*

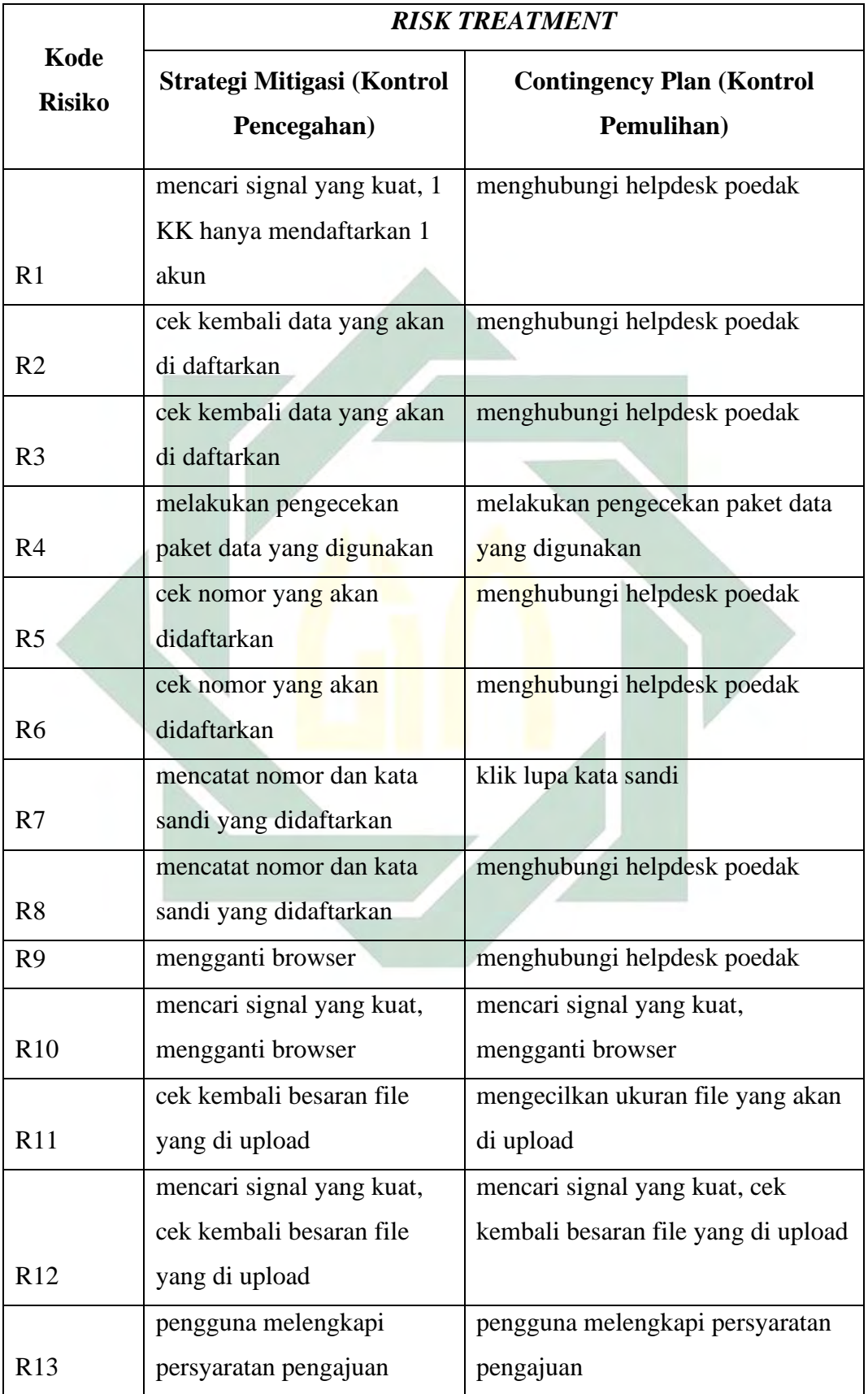

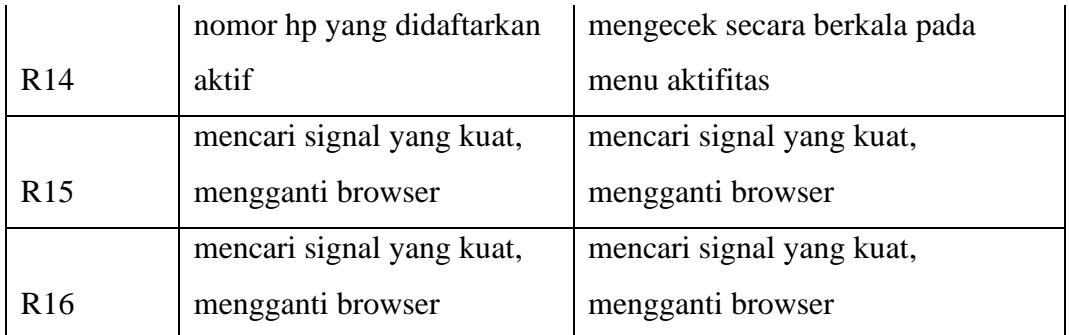

## 4.1.3.2 Analisis Risiko Menggunakan *BPRIM* Pada W*ebsite* POEDAK

Dalam tahapan *Penggunaan Business Process Risk management – Integrated Method* (BPRIM)*,* terdapat terdapat 4 tahapan yang harus dilakukan dengan berurutan, yakni:

- 1. Kontekstualisasi: Pada tahapan ini, ditentukannya sebuah model proses organisasi yang akan memungkinkan penetapan konteks risiko.
- 2. Penilaian: Pada tahapan ini, yang dilakukan pertama yakni identifikasi. Kemudian proses analisis risiko, selanjutnya dilanjutkan evaluasi risiko.
- 3. Perawatan: Tahapan ketiga digunakan untuk menetapkan serangkaian pilihan proses perawatan, dan kemudian memicu aktivitas baru pada tahapan penilaian yang digunakan untuk memahami kemungkinan yang akan terjadi.
- 4. Pemantauan: Ini adalah tahapan kontrol, dalam tahapan ini memberikan panduan untuk penyempurnaan model atau transisi ke fase implementasi.
- A. Tahap Kontekstualisasi

Dalam tahapan yang pertama yakni tahapan kontekstualisasi, terdapat 2 diagram yang digambarkan, yakni diagram taksonomi risiko, dan diagram *Evendrivent Process Chains* (EPC).

a. Diagram Taksonomi Risiko

Diagram ini bertujuan untuk membangun inventaris risiko potensial dan mengklasifikasikannya sesuai dengan berbagai kriteria. Identifikasi risiko dilakukan melalui wawancara dengan narasumber dengan menyesuaikan pada *risk register*. Gambar 4.18 merupakan hasil diagram taksonomi risiko menggunakan *Business Process Risk management – Integrated Method* (BPRIM) sesuai dengan *risk register*.

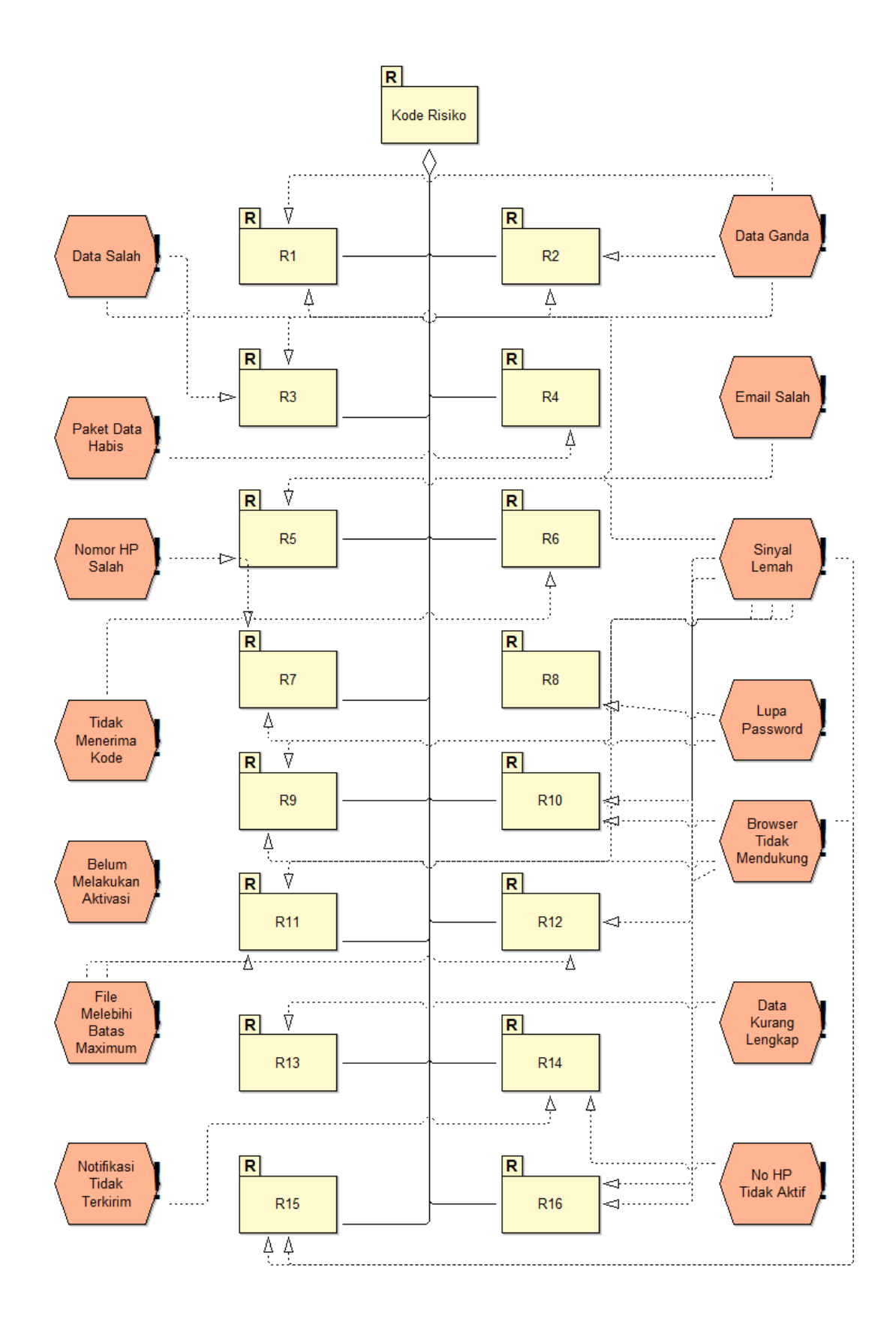

*Gambar 4.21 Diagram Taksonomi Risiko Menggunakan BPRIM*

67

Dari Gambar 4.21 terdapat 16 risiko yang mungkin bisa terjadi sesuai dengan *risk register*. Dari 16 risiko tersebut dapat digolongkan sesuai dengan dampak risiko yang dapat terjadi yang akan digambarkan menggunakan analisis diagram pada *Business Process Risk management – Integrated Method* (BPRIM). Terdapat 8 dampak risiko yang bisa terjadi, diantaranya:

- a. Pendaftaran gagal, dalam *risk register* dan taxonomy diagram penyebab dari gagalnya pendaftaran terdapat dalam kode risiko R1, R2, R3.
- b. Aktivasi akun gagal, dalam *risk register* dan taxonomy diagram penyebab dari gagalnya aktivasi akun terdapat dalam kode risiko R4, R5, R6.
- c. Login gagal, dalam *risk register* dan taxonomy diagram penyebab dari gagalnya login oleh pengguna terdapat dalam kode risiko R7, R8.
- d. Pengajuan dokumen gagal, dalam *risk register* dan taxonomy diagram penyebab dari gagalnya pengguna melakukan pengajuan dokumen terdapat dalam kode risiko R9, R11, R12.
- e. Pengunduhan gagal, pengunduhan dilakukan pada saat pengguna akan melakukan pengajuan dokumen dengan melakukan pengunduhan pada formulir pendaftaran dan pengunduhan pada saat dokumen pengajuan telah selesai. Dalam *risk register* dan taxonomy diagram penyebab dari gagalnya pengunduhan terdapat dalam kode risiko R10, R16.
- f. Pengiriman notifikasi gagal, dalam *risk register* dan taxonomy diagram penyebab dari gagalnya pengirimann notifikasi terdapat dalam kode risiko R14.
- g. Pengajuan ditolak, dalam *risk register* dan taxonomy diagram penyebab dari ditolaknya pendaftaran terdapat dalam kode risiko R13.
- h. Gagal melihat menu aktivitas, dalam *risk register* dan taxonomy diagram penyebab dari gagalnya melihat menu aktivitas terdapat dalam kode risiko R15.

### b. *Diagram Even-drivent Process Chains (EPC)*

Diagram EPC menyediakan pemahaman yang komprehensif tentang sistem dan aktifkan peningkatan proses. Diagram EPC bertujuan untuk menetapkan potensi risiko. Gambar 4.19 merupakan hasil diagram EPC risiko menggunakan *Business Process Risk management – Integrated Method* (BPRIM).

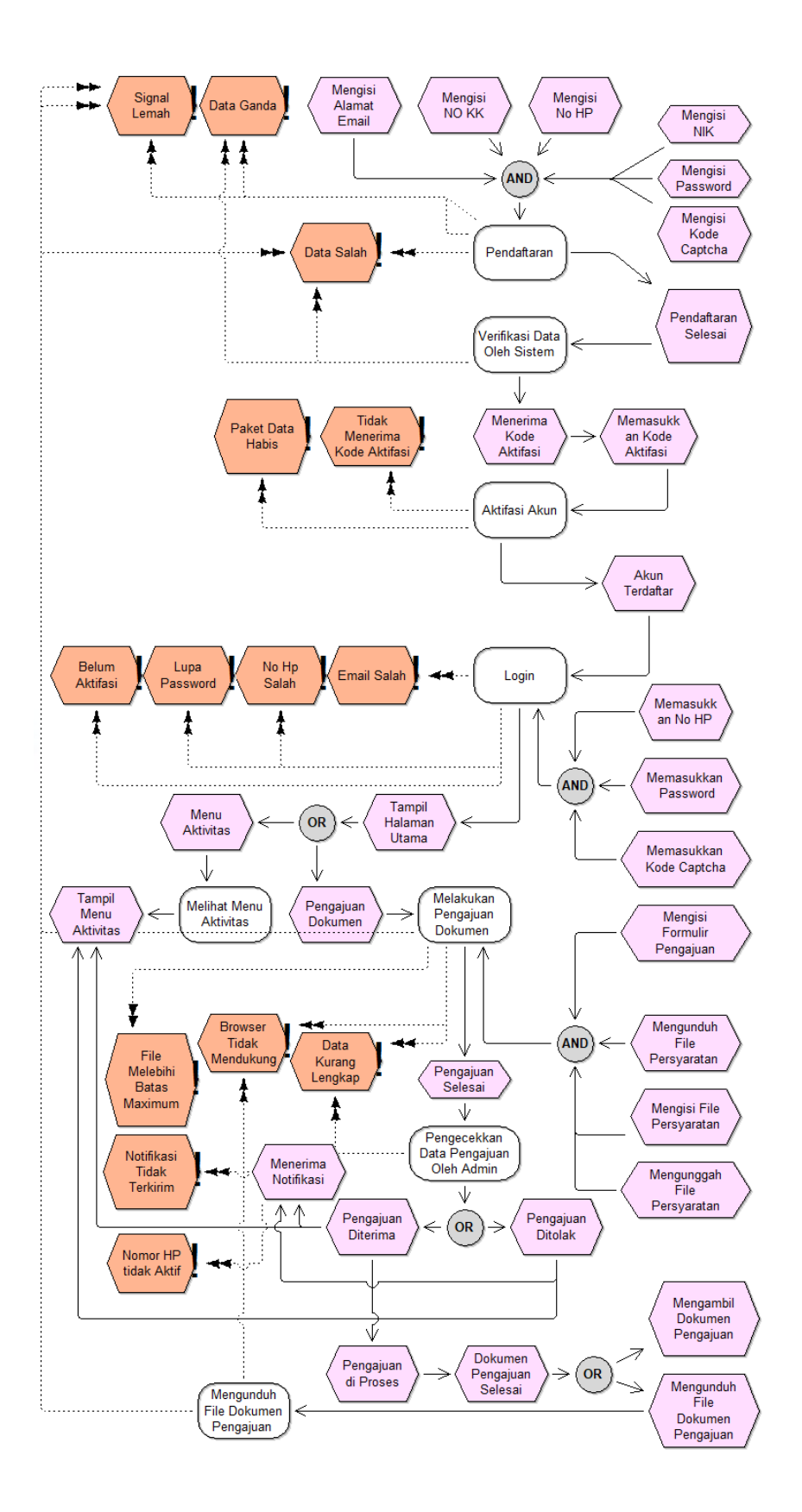

*Gambar 4.22 Diagram EPC Menggunakan BPRIM*

## B. Tahap Penilaian

Selanjutnya setelah dilakukan kontekstualisasi, maka tahapan yang ke 2 yakni tahapan penilaian. Pada tahapan ini terdapat beberapa diagram analisis yang sesuai dengan dampak setiap risiko yang mungkin terjadi. Diagram analisis bertujuan untuk menganalisis dan mengevaluasi risiko individu. Dengan menggunakan rumus manajemen risiko yakni *likelihood x severity*. Dalam diagram analisis risiko menggunakan *Business Process Risk management – Integrated Method* (BPRIM) terdapat beberapa tahapan, yakni *check, analyze,* dan *evaluate.* Tahapan *check*  dilakukan untuk mengecek apakah diagram yang digambarkan menggunakan *Business Process Risk management – Integrated Method* (BPRIM) sudah benar, apabila diagram itu salah maka akan tampil sebuah *pop up* yang menunjukkan bahwa diagram itu masih salah dan harus diperbaiki kembali. Apabila diagram yang digambarkan itu sudah benar, maka akan tampil *pop up* yang menunjukkan bahwa diagram yang Digambar sudah benar. Gambar 4.23 adalah contoh *pop up* peringatan apabila yang Digambar masih terdapat kesalahan, dan Gambar 4.24 merupakan contoh diagram yang sudah benar.

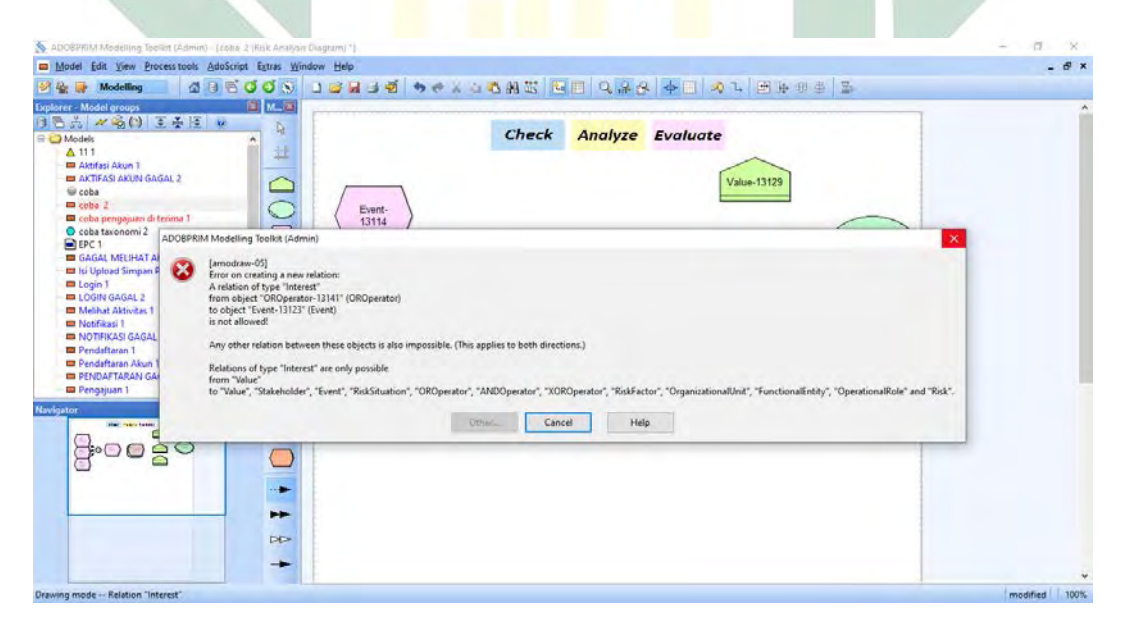

*Gambar 4.23 Pop up Peringatan Diagram Salah Saat Pengecekkan*

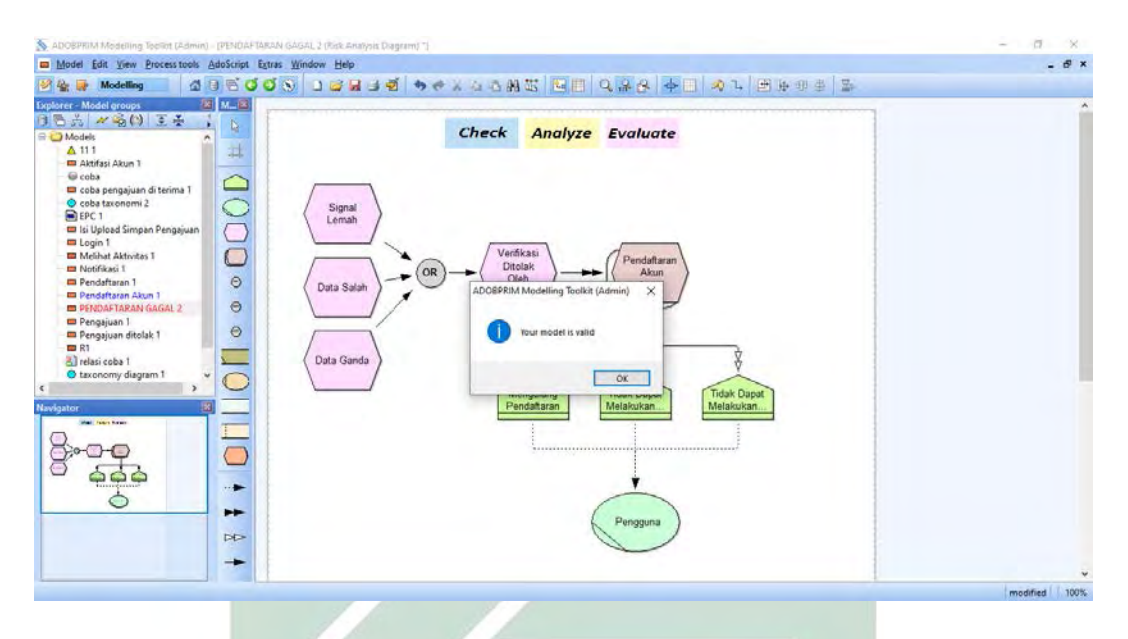

*Gambar 4.24 Pop up Bahwa Diagram Sudah Benar Saat Pengecekkan*

Tahap selanjutnya setelah diagram sudah dinyatakan benar oleh sistem, maka tahap selanjutnya yaitu *Analyze.* Sebelum dilakukan *Analyze* maka harus menambahkan angka *likelihood* pada setiap proses nya. Setelah itu dapat dilakukan *Analyze.* Gambar 4.25 adalah contoh Ketika menambahkan angka *likelihood* pada setiap proses, dan Gambar 4.26 adalah contoh hasil *Analyze* yang sudah berhasil.

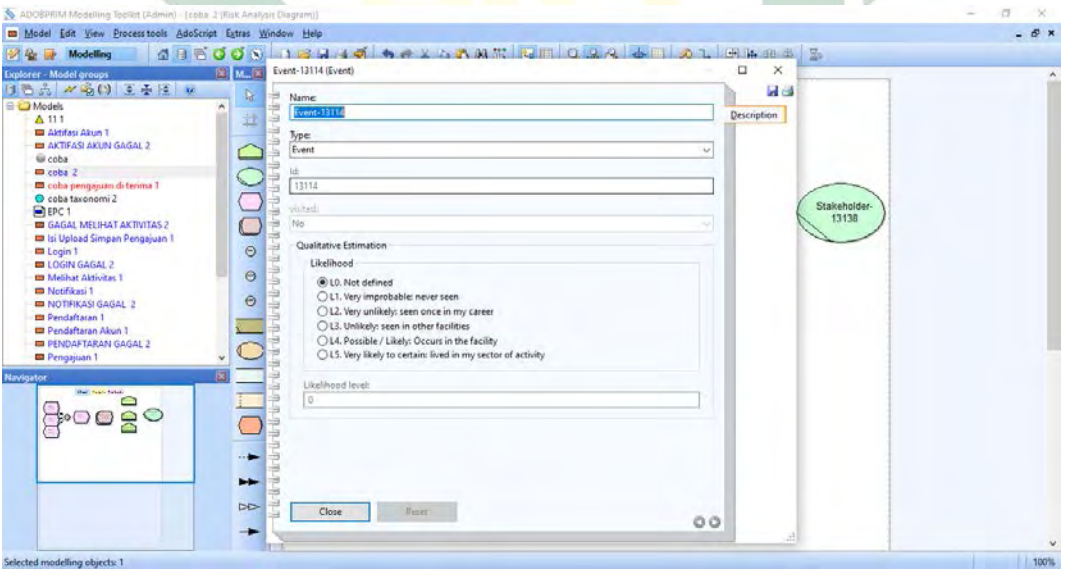

*Gambar 4.25 Pengisian Likelihood Pada Tahap Analyze*

| ADOBPRIM Modelling Tocliot (Admin) - (PENDAFTAKAN GAGAL 2 (Risk Analysis Diagram) ")                                                                                                    | $-17$<br>$\times$ |
|----------------------------------------------------------------------------------------------------|-------------------|
| D Model Edit View Process tools AdoScript Extras Window Help                                                                                                    | $ \theta$ x       |
| <b>GOOOO IGHIE + + x 4 4 ME GE QA&amp; + E + 1 B + + + E</b><br><b>Modelling</b>                                                                                                    |                   |
| 医ML图<br>Explorer - Model groups<br>日后为 《商门 王王<br>b.<br><b>Analyze Evaluate</b><br><b>Check</b><br><b>BO</b> Models<br>斗<br>$\triangle$ 111<br><b>ED</b> Aktifasi Akun 1<br>@ coba<br>coba pengajuan di terima 1<br>O coba taxonomi 2<br>Signal<br><b>PEPC1</b><br>Lemah<br>I Isi Upload Simpan Pengajuan<br>Login 1<br>Level of $L - 2$<br>Verifikasi<br><b>El Melihat Aktivitas 1</b><br>Pendaftarar<br><b>Ditolak</b><br><b>III</b> Notifikaci 1<br>OR<br>Akun<br>Olah<br>$\Theta$<br><b>Im</b> Pendaftaran 1<br>Data Salah<br>ADOBPRIM Modelling Toolkit (Admin)<br>×<br><b>Im</b> Pendaftaran Akun 1<br>$\Theta$<br><b>ED PENDAFTARAN GAGAL 2</b><br>Pengajuan 1<br>$fL = 2$<br>$\Theta$<br>The Risk Situation has been very well analyzed !<br>Pengajuan ditolak 1<br><b>DB</b> RT<br>Data Ganda<br>al relasi coba 1<br>O taxonomy diagram 1<br>OK.<br><b>Tidak Dapat</b><br>Jupat<br>Melakukan<br>Pendaftaran<br>Melakukan<br>Navigator<br>start, failure fumero<br>H.<br>►<br>Pengguna<br><b>DE-</b><br>- |                   |
|                                                                                                    | modified 100%     |

*Gambar 4.26 Pop up Analyze Sudah Sukses*

Tahap selanjutnya dalam analisis risiko menggunakan *Business Process Risk management – Integrated Method* (BPRIM), yakni *evaluate.* Sebelum melakukan *evaluate,* yang harus dilakukan yakni menambahkan angka *severity* dari setiap proses yang sudah dilakukan analisis. Gambar 4.27, Gambar 4.28, Gambar 4.29 adalah contoh pengisian angka pada *severity* setiap prosesnya dan Gambar 4.30 adalah *Pop up* yang menunjukkan proses *evaluate* selesai.

| ADOBPRIM Modelling Tecliet (Admin) - [NOTIFIKASI GAGAL 2 (Risk Analysis Dragram)]                                                                                                    |                                                                                          |                                                                                                    | $\Box$      |
|----------------------------------------------------------------------------------------------------|------------------------------------------------------------------------------------------|----------------------------------------------------------------------------------------------------|-------------|
| D Model Edit View Process tools AdoScript Extras Window Help                                                                                                    |                                                                                          |                                                                                                    | $ \theta$ x |
|                                                                                                    |                                                                                          |                                                                                                    |             |
| <b>Modelling</b><br><b>Explorer - Model groups</b><br>1番前 2番() 工事<br><b>BO</b> Models<br>$\triangle$ 111<br><b>III</b> Aktifasi Akun 1<br><b>ED AKTIFASI AKUN GAGAL 2</b><br>@ coba<br>coba pengajuan di terima 1<br>O coba taxonomi 2<br><b>ENEPC 1</b><br><b>Im</b> Isi Upload Simpan Pengajuan<br><b>ED</b> Login T<br><b>ELOGIN GAGAL 2</b><br>Melihat Aktivitas 1<br><b>III</b> Notifikasi 1<br><b>ED NOTIFIKASI GAGAL 2</b><br><b>ED</b> Pendaftaran 1<br><b>III</b> Pendaftaran Akun 1<br><b>ED PENDAFTARAN GAGAL 2</b><br>Pengajuan 1<br><b>Im Pengajuan ditolak.1</b><br>Navigator<br>Well Febru Kewin | 图 M_B<br>÷<br>$\mathbf{b}$<br>斗<br>$\mathbb{C}$<br>$\Theta$<br>$\Theta$<br>$\Theta$<br>璃 | <b>455000 18440 BAZZAMEFIQQA SHALBA</b> GS 2<br>Notifikasi Gagal Diterima (RiskSituation)<br>α<br>×<br><b>Hd</b><br>Name<br><b>Notifikasi Gegal Diterima</b><br>Description<br>Type:<br><b>RiskSituation</b><br>₩<br>Tel:<br>$\Rightarrow$<br>13030<br>b <b>i</b><br>Í<br>visited.<br>a<br>Ves<br>$En =$<br>÷<br>۵ |             |
|                                                                                                    | $-1$<br>►<br><b>DD-</b>                                                                  | Ì<br>1/3<br><b>Retirt</b><br>Close<br>00<br>$\frac{1}{2}$                                                                                                    |             |
| Selected modelling objects: 1                                                                                                    |                                                                                          |                                                                                                    | 100%        |

*Gambar 4.27 Contoh Tampilan Pengisian Angka Severity Slide 1*

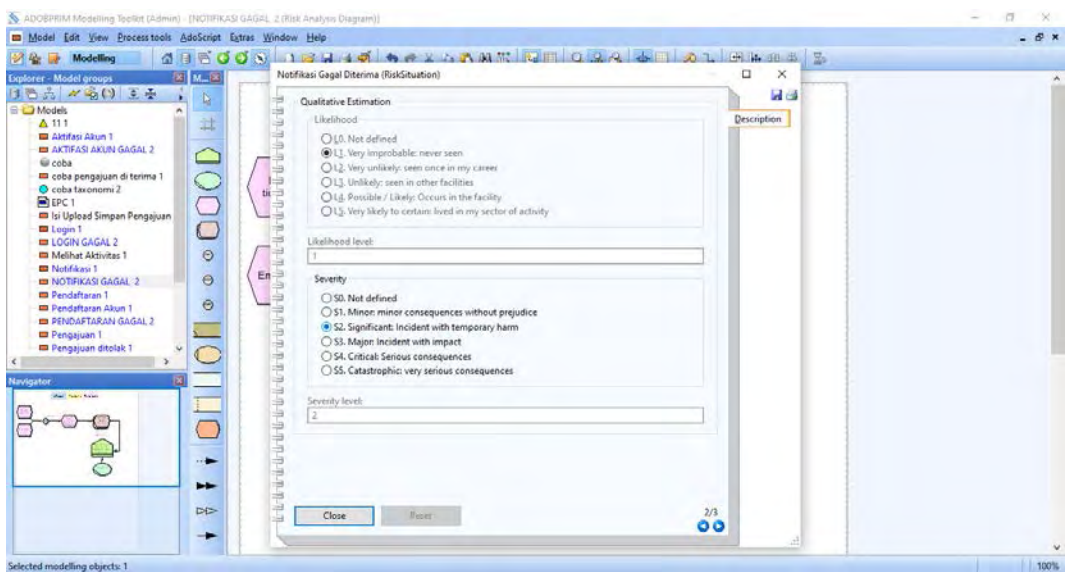

*Gambar 4.28 Contoh Tampilan Pengisian Angka Severity Slide 2*

| D Model Edit View Process tools AdoScript Extras Window Help                                                                                                    |                                                                                                    |                                | $ \theta$ x |
|----------------------------------------------------------------------------------------------------|----------------------------------------------------------------------------------------------------|--------------------------------|-------------|
| <b>SALE Modelling</b>                                                                                                    | <b>GBCCC</b> IBUIL A PLANE QFORA BILOLA BASE                                                                              |                                |             |
| <b>28 M.R.</b><br>Explorer - Model groups                                                                                                    | Notifikasi Gagal Diterima (RiskSituation)                                                                                 | α<br>$\times$                  |             |
| 目唇式 みる() 三手<br>$\mathbb{D}$<br><b>BO</b> Models<br>过<br>$\triangle$ 111<br><b>III</b> Aktifasi Akun 1<br><b>ED AKTIFASI AKUN GAGAL 2</b><br>Gi coba<br>coba pengajuan di terima 1<br>O coba taxonomi 2<br><b>ENEPC 1</b><br><b>m</b> Isi Upload Simpan Pengajuan<br><b>Ed Login 1</b><br><b>ED LOGIN GAGAL 2</b><br>$\odot$<br><sup>m</sup> Melihat Aktivitas 1<br><b>III</b> Notifikasi 1<br>$\Theta$<br><b>NOTIFIKASI GAGAL 2</b><br><b>ED</b> Pendaftaran 1<br>$\Theta$<br><b>Im Pendaftaran Akun 1</b><br><b>ED PENDAFTARAN GAGAL 2</b><br>Pengajuan 1<br><b>ID</b> Pengajuan ditolak.1<br><b>Navigator</b><br>Well Fourt News<br>$\rightarrow$<br>► | Criticality Calculation :: L * 5<br>Criticality level:<br>B<br>۱÷<br>$tit =$<br>$En =$<br><b>ANTI-RA</b><br>0000000000000 | <b>La</b> ca<br>Description    |             |
| DE                                                                                                    | 변<br>Close<br><b>Retitt</b>                                                                                               | 3/3<br>$\overline{\mathbf{0}}$ |             |

*Gambar 4.29 Contoh Tampilan Pengisian Angka Severity Slide 3*

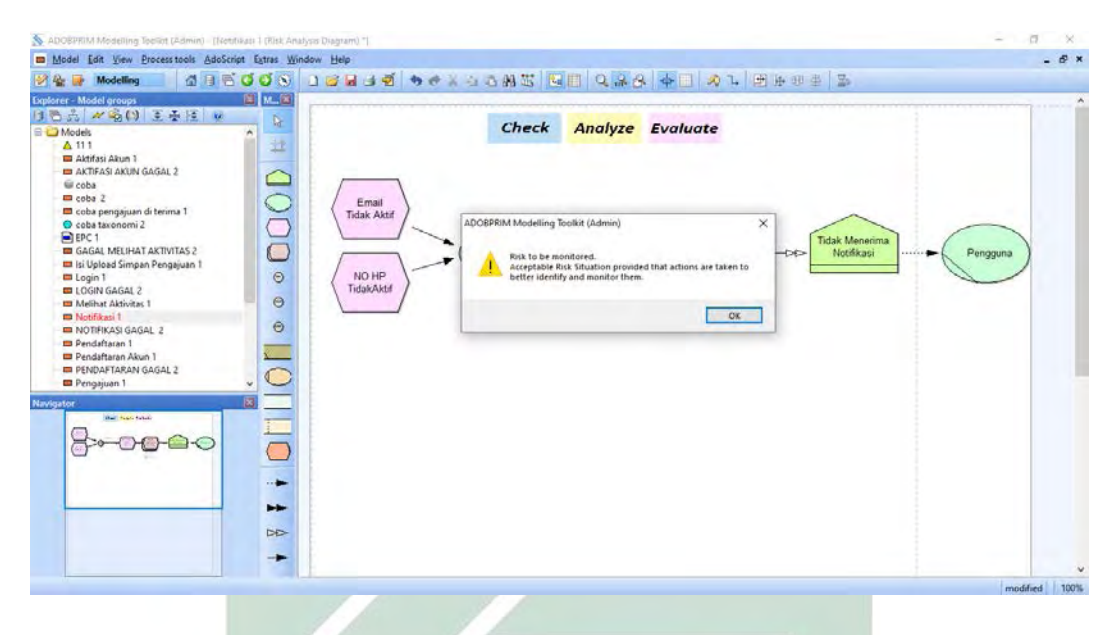

*Gambar 4 30 Pop up Evaluate Selesai*

Setelah semua tahapan dalam fase analisis menggunakan *Business Process Risk management – Integrated Method* (BPRIM). Dapat digambarkan beberapa diagram analisis risiko menggunakan *Business Process Risk management – Integrated Method* (BPRIM) yang didalamnya sesuai dengan aktivitas yang dilakukan pada website POEDAK dan hasil *risk register* sebelumnya untuk menambahkan angka *likelihood* dan *severity*. Untuk menggambarkan diagram analisis risiko, dalam penggunaan notasi *and/or,* apabila identifikasi penyebab terjadinya risiko adalah suatu pilihan atau hanya salah satu dari beberapa penyebab, maka notasi yang digunakan adalah notasi (*or)* agar sistem tidak menjumlahkan nilai *likelihood* yang *diinputkan.* Apabila menggunakan notasi (*and)* maka setelah *menginputkan* nilai *likelihood,* otomatis sistem akan menjumlahkan nilai *likelihood* yang nantinya membuat nilai *likelihood* lebih besar. Berikut adalah beberapa gambar pada diagram analisis risiko yakni sesuai dengan dampak risikonya:

- A. Gambar 4.31 adalah diagram analisis risiko pada proses pendaftaran, dalam *risk register* merupakan risiko dari kode R1, R2, R3.
- B. Gambar 4.32 adalah diagram analisis risiko pada proses aktivasi akun, dalam *risk register* merupakan risiko dari kode R4, R5, R6.
- C. Gambar 4.33 adalah diagram analisis risiko pada proses login, dalam *risk register* merupakan risiko dari kode R7, R8.
- D. Gambar 4.34 adalah diagram analisis risiko pada proses Pengajuan dokumen, dalam *risk register* merupakan risiko dari kode R9, R11, R12.
- E. Gambar 4.35 adalah diagram analisis risiko pada proses unduh formulir persyaratan dan unduh dokumen pengajuan yang telah selesai, dalam *risk register* merupakan risiko dari kode R10, R16.
- F. Gambar 4.36 adalah diagram analisis risiko pada proses pengirimann notifikasi R14.
- G. Gambar 4.37 adalah diagram analisis risiko pada proses penolakan pengajuan oleh admin, dalam *risk register* merupakan risiko dari kode R13.
- H. Gambar 4.38 adalah gambar analisis risiko pada proses melihat menu aktivitas oleh pengguna, dalam *risk register* merupakan risiko dari kode R15.

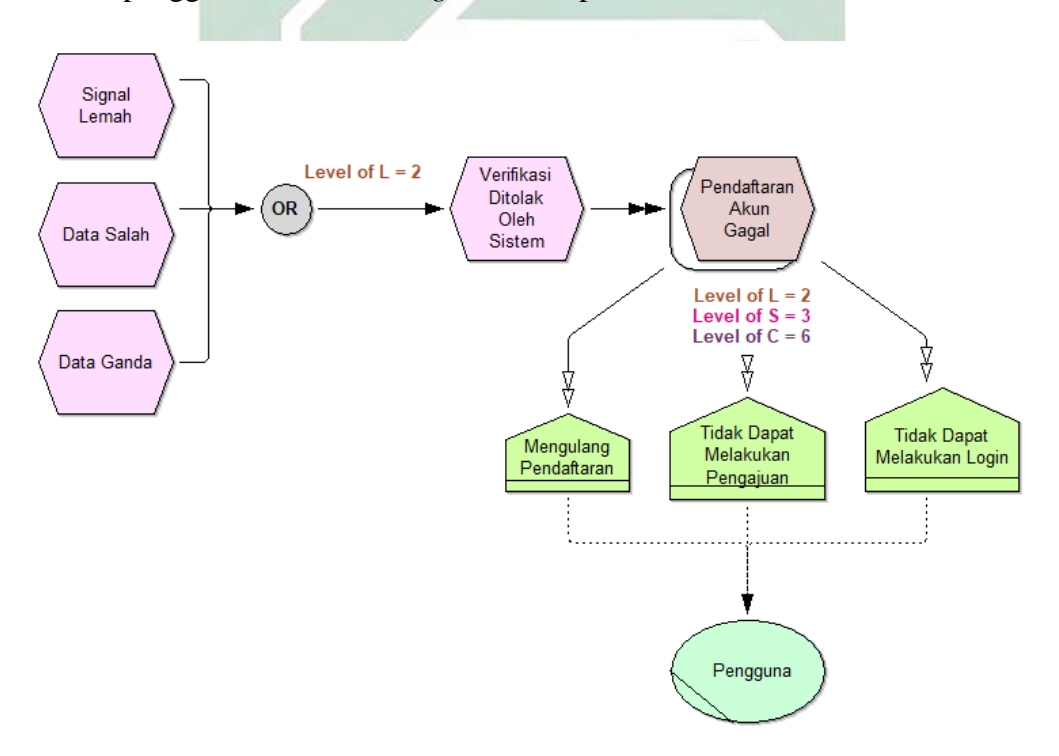

*Gambar 4.31 Diagram Analisis Risiko Proses Pendaftaran Akun*

Dari Gambar 4.31 dapat dijelaskan bahwa yang menjadi penyebab pengguna gagal melakukan pendaftaran yakni data salah dan data ganda yang membuat gagalnya verifikasi oleh *sistem*. Dampak dari pendaftaran gagal ini yaitu pengguna masih tidak memiliki akun, tidak dapat melakukan aktivasi akun dan login, dan juga pengguna tidak dapat melakukan pengajuan dokumen apabila masih belum memiliki akun. Kemungkinan dari pendaftaran gagal yakni masuk pada angka matriks 5 kemudian besarnya dampak dari kejadian ini masuk pada angka matriks

1. Dengan demikian maka pendaftaran gagal masuk pada kategori kelas 5 yakni risiko yang *important*.

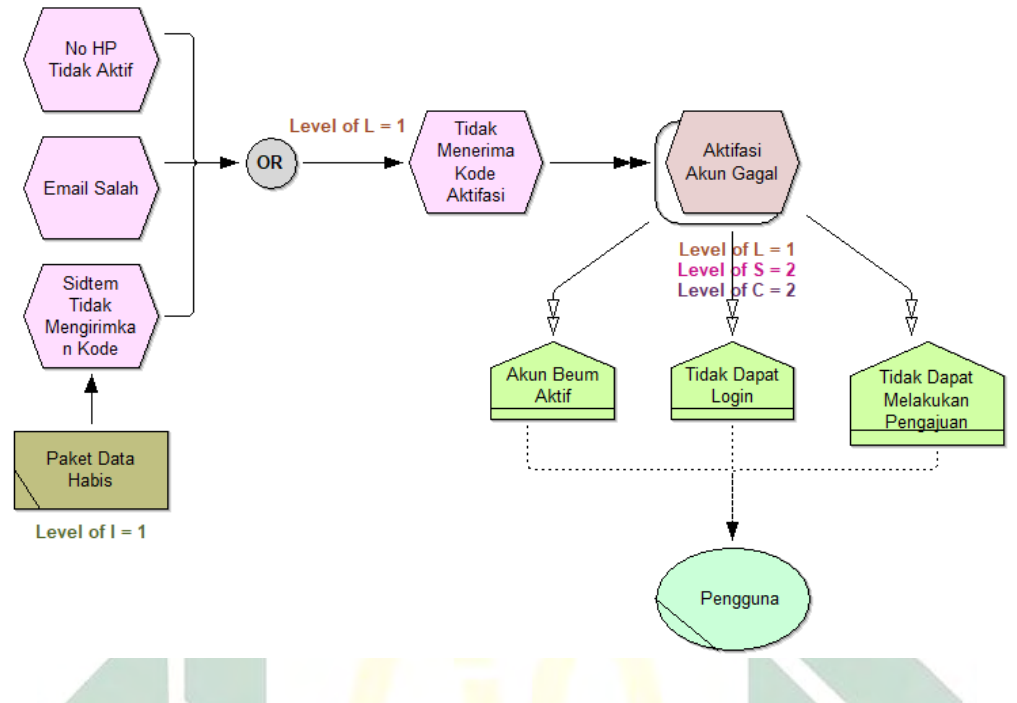

*Gambar 4.32 Diagram Analisis Risiko Proses Aktivasi Akun*

Dari Gambar 4.32 dapat dijelaskan bahwa yang menjadi penyebab pengguna gagal melakukan aktivasi akun yakni no HP yang salah atautidak aktif, email salah, atau *sistem* yang tidak mengirimkan kode karena paket data habis, hal ini membuat pengguna tidak menerima kode aktivasi yang mengakibatkan pengguna tidak dapat melakukan aktivasi akun. Dampak yang terjadi akibat gagal nya katifasi akun yaitu akun belum aktif, akun tidak dapat digunakan untuk login, dan pengguna tidak dapat melakukan pengajuan dokumen. Kemungkinan dari aktivasi gagal yakni masuk pada angka matriks 4 kemudian besarnya dampak dari kejadian ini masuk pada angka matriks 2. Dengan demikian maka pendaftaran gagal masuk pada kategori kelas 8 yakni risiko yang *important*.

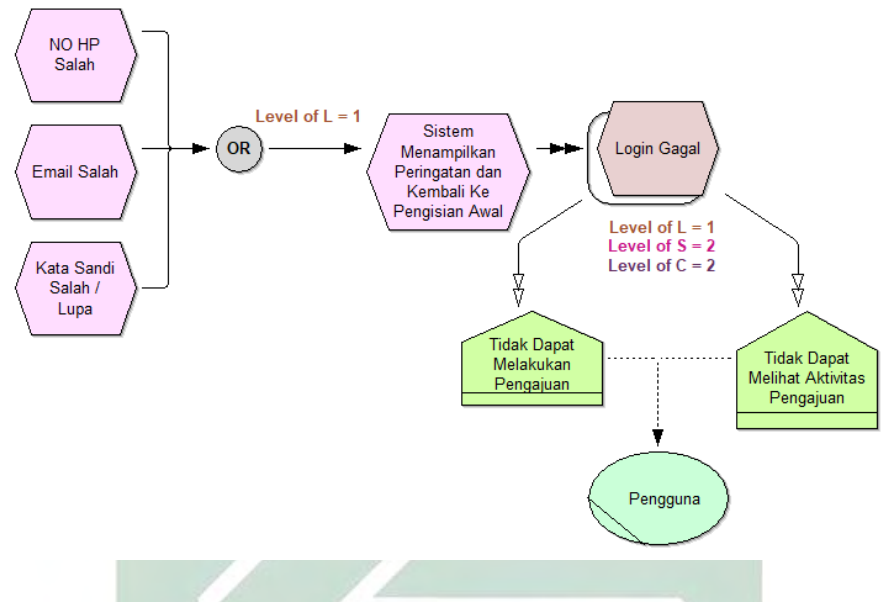

*Gambar 4.33 Diagram Analisis Risiko Proses Login*

Dari Gambar 4.33 dapat dijelaskan bahwa yang menjadi penyebab pengguna gagal melakukan login yakni no HP salah, password salah, atau pengguna masih belum melakukan aktivasi. Dampak dari gagal nya login yakni pengguna tidak dapat melakukan pengajuan dokumen atau tidak dapat melihat aktivitas yang dari pengajuan yang sudah diajukans sebelumnya. Kemungkinan dari login gagal yakni masuk pada angka matriks 3 kemudian besarnya dampak dari kejadian ini masuk pada angka matriks 2. Dengan demikian maka pendaftaran gagal masuk pada kategori kelas 6 yakni risiko yang *important*.

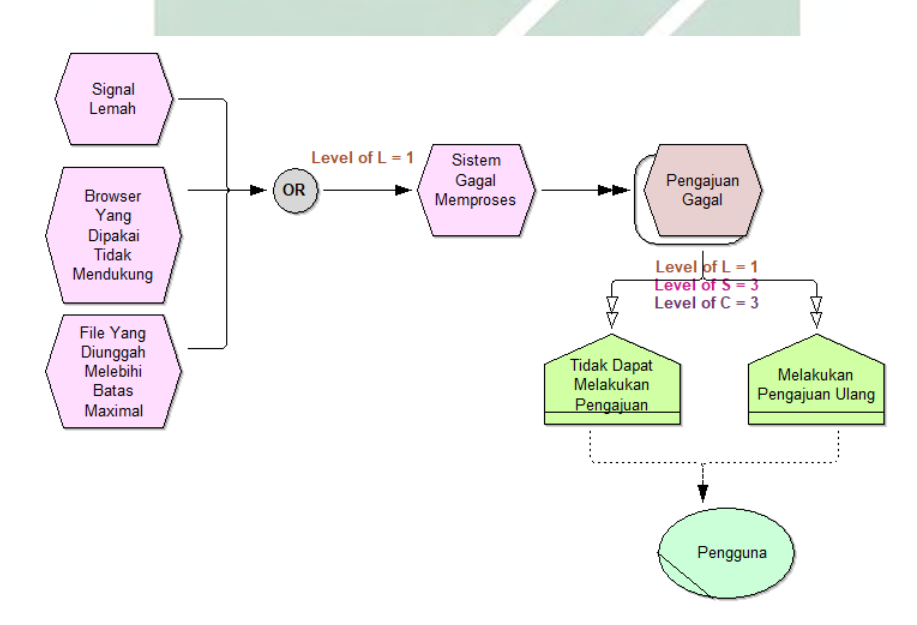

*Gambar 4.34 Diagram Analisis Risiko Proses Pengajuan Dokumen*

Dari Gambar 4.34 dapat dijelaskan bahwa yang menjadi penyebab pengguna gagal melakukan pengajuan dokumen yakni browser tidak mendukung, sinyal lemah, atau file melebihi batas maximum sehingga pengguna tidak dpaat mengupload formulir pengajuan yang sudah dilengkapi. Dampak dari hal ini yaitu pengguna tidak dapat melakukan pengjuan, pengguna harus melakukan pengajuan dari awal, dan pengguna harus resize formulir yang akan diunggah. Kemungkinan dari pengajuan dokumen gagal yakni masuk pada angka matriks 4 kemudian besarnya dampak dari kejadian ini masuk pada angka matriks 2. Dengan demikian maka pendaftaran gagal masuk pada kategori kelas 8 yakni risiko yang *important*.

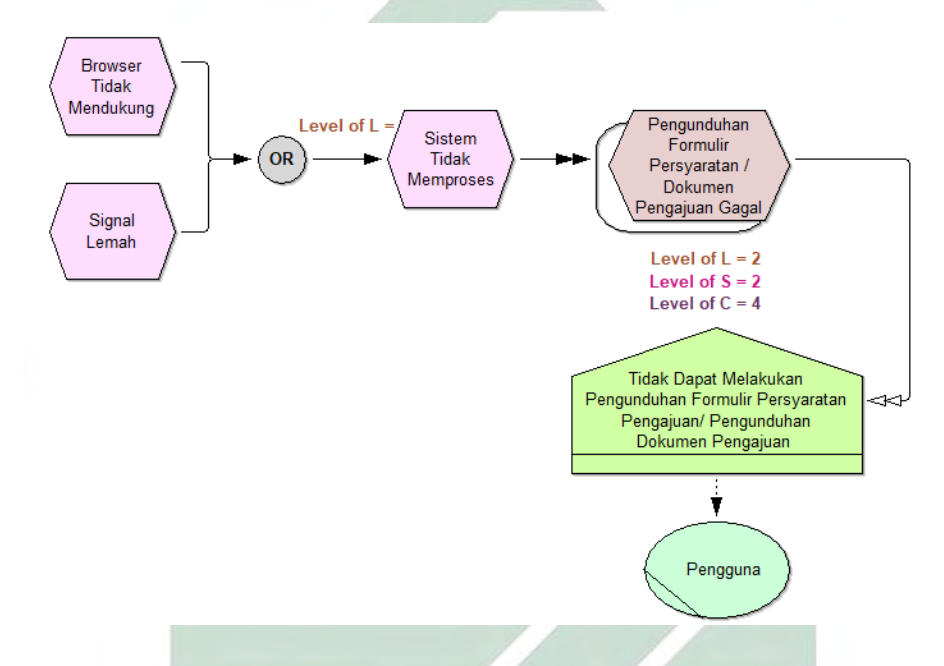

*Gambar 4.35 Diagram Analisis Risiko Proses Pengunduhan Dokumen Atau Formulir Persyaratan*

Dari Gambar 4.35 dapat dijelaskan bahwa yang menjadi penyebab pengguna gagal melakukan prngunduhan formulir persyaratan pengajuan atau pengunduhan dokumen pengajuan yang sudah selesai yakni browser tidak mendukung atau sinyal pengguna lemah sehingga *sistem* tidak dapat memproses. Dampak dari kejadian ini yakni pengguna tidak dapat melakukan pengunduhan formulir persyaratan pengajuan atau dokumen pengajuan yang sudah selesai. Kemungkinan dari pengunduhan gagal yakni masuk pada angka matriks 2 kemudian besarnya dampak dari kejadian ini masuk pada angka matriks 2. Dengan demikian maka pendaftaran gagal masuk pada kategori kelas 4 yakni risiko yang *low*.

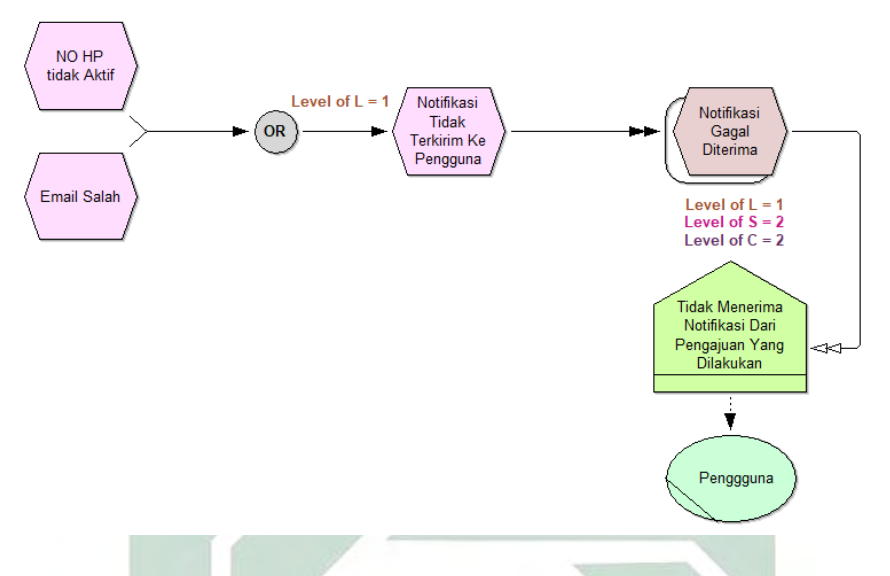

*Gambar 4.36 Diagram Analisis Proses Pemberian Notifikasi Pada Pengguna*

Dari Gambar 4.36 dapat dijelaskan bahwa yang menjadi penyebab pengguna gagal menerima notifikasi yakni email pengguna tidak aktif atau nomer HP tidak aktif. Dampak dari kejadian ini yaki pengguna tidak menerima notifikasi sehingga harus melakukan pengecekkan sendiri pada menu aktivitas. Kemungkinan dari notifikasi gagal diterima yakni masuk pada angka matriks 2 kemudian besarnya dampak dari kejadian ini masuk pada angka matriks 2. Dengan demikian maka notifikasi gagal diterima masuk pada kategori kelas 4 yakni risiko yang *low*.

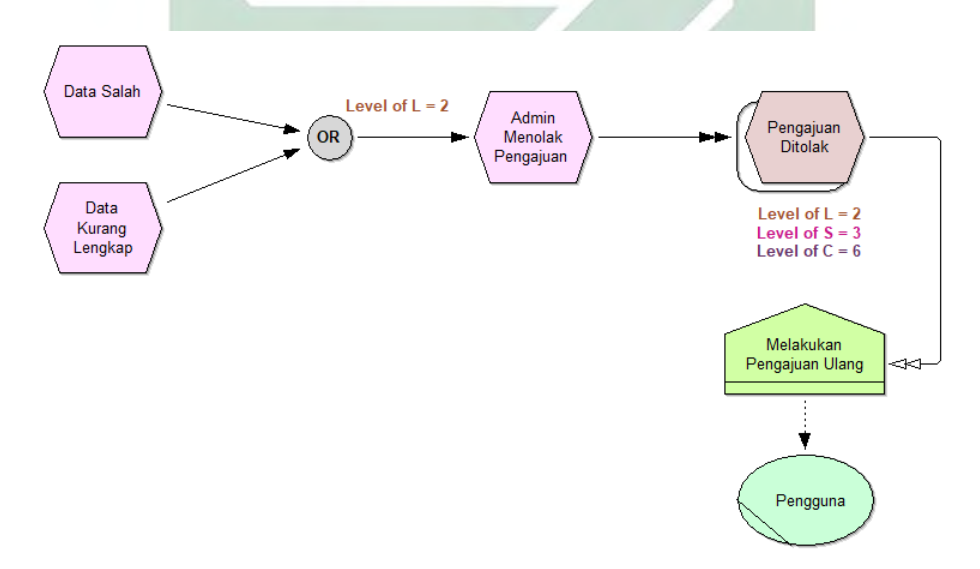

*Gambar 4.37 Diagram Analisis Risiko Pengajuan Ditolak*

Dari Gambar 4.37 dapat dijelaskan bahwa yang menjadi penyebab pengajuan pengguna ditolak oleh admin yakni data yang diajukan salah atau data pengajuan masih tidak lengkap. Dampak dari kejadian ini yakni pengajuan oleh pengguna ditolak dan pengguna harus melakukan pengajuan ulang. Kemungkinan dari gagal melihat aktivitas pengajuan yakni masuk pada angka matriks 2 kemudian besarnya dampak dari kejadian ini masuk pada angka matriks 2. Dengan demikian maka pendaftaran gagal masuk pada kategori kelas 4 yakni risiko yang *low*.

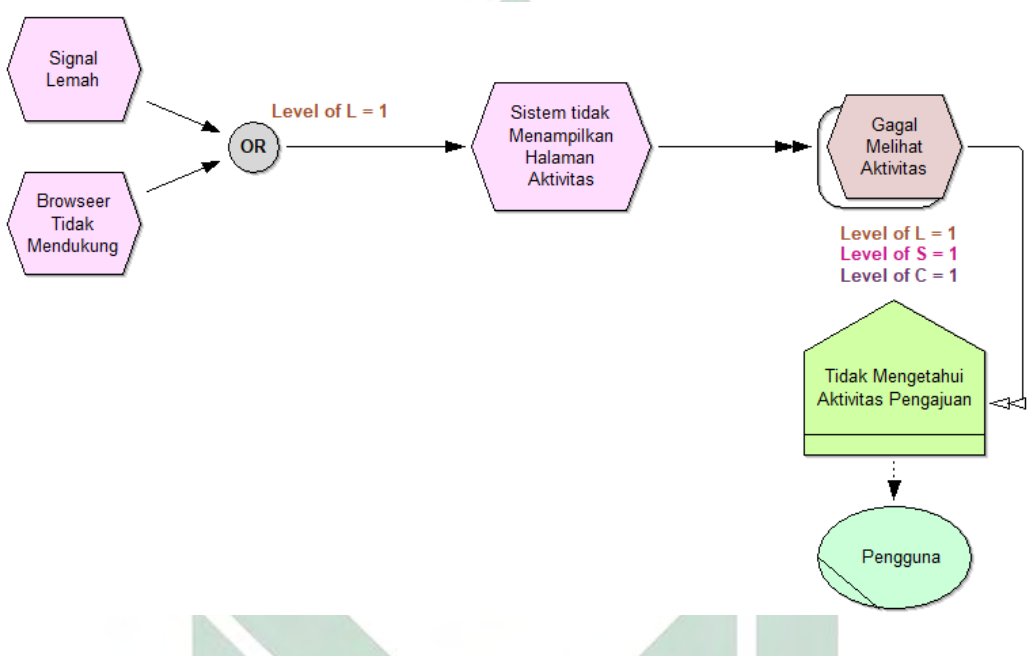

*Gambar 4.38 Diagram Analisis Risiko Gagal Melihat Aktivitas*

Dari Gambar 4.38 dapat dijelaskan bahwa yang menjadi penyebab pengguna gagal melihat aktivitas yakni data sinyal lemah dan browser yang tidak mendukung. Dampak dari kejadian *ini yakni* pengguna tidak dapat melihat aktivitas pengajuan yang sudah dilakukan. Kemungkinan dari gagal melihat aktivitas pengajuan yakni masuk pada angka matriks 2 kemudian besarnya dampak dari kejadian ini masuk pada angka matriks 1. Dengan demikian maka pendaftaran gagal masuk pada kategori kelas 2 yakni risiko yang *low*.

Dari hasil analisis menggunakan *Business Process Risk management – Integrated Method* (BPRIM), dapat diambil hasil dalam bentuk matriks, Gambar 4.39 adalah matriks dari hasil analisis risiko menggunakan *Business Process Risk management – Integrated Method* (BPRIM).

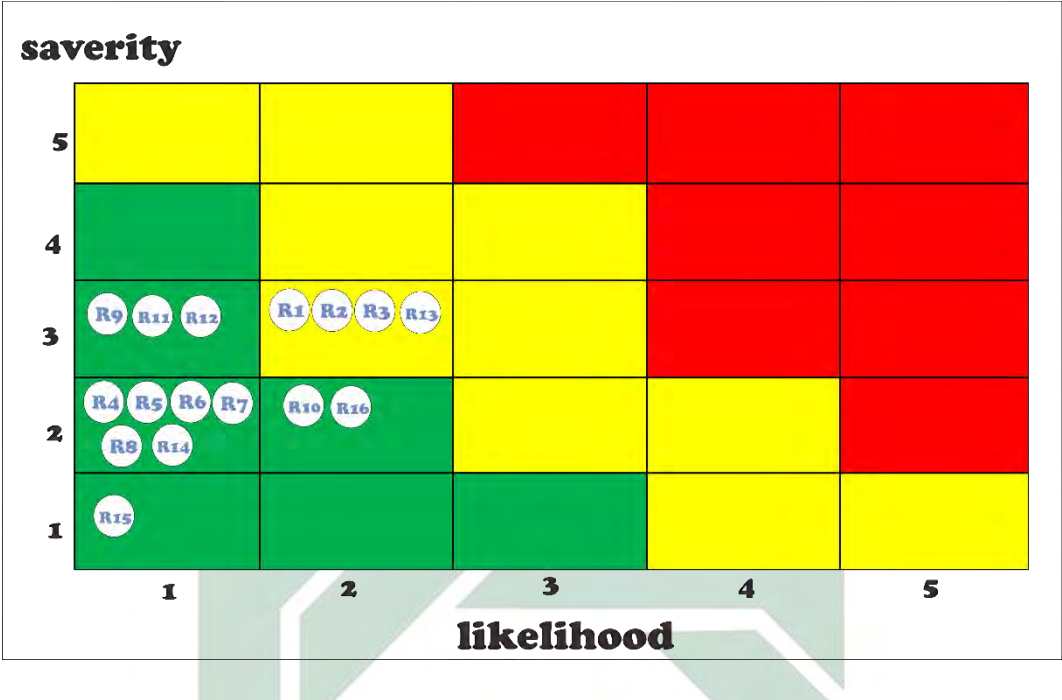

*Gambar 4.39 Risk matriks BPRIM*

Dari Gambar 4.39 dapat dijelaskan dengan menggunakan matriks bahwa dari 16 kode risiko termasuk dalam kategori risiko yang *low* dan *important.* Dimana risiko yang masuk kategori *low,* yakni risiko dengan kode risiko R4, R5, R6, R7, R8, R9, R10, R11, R12, R14, R15, dan R16. Sedangkan risiko yang masuk pada kategori *important* yakni risiko dengan kode R1, R2, R3, dan R13.

## 4.1.4 Analisis dan Pembahasan

Pada bab ini akan dibahas mengenai perbandingan hasil akhir antara *Business Process Risk management – Integrated Method* (BPRIM) dan *risk register.* 

A. Perbandingan *Business Process Risk management – Integrated Method* (BPRIM) dengan *Risk register*

Setelah dilakukan analisis risiko menggunakan *risk register* dan *Business Process Risk management – Integrated Method* (BPRIM), dari setiap risiko ditemukan level kategori risiko masing – masing. Hasil dari level kategori risiko yang sudah didapatkan melalui wawancara, selanjutnya ditulis dalam *risk register* yang menghasilkan *risk matriks*, kemudian setelah *risk regiter* selesai, selanjutnya digambarkan beberapa diagram risiko dengan menggunakan *Business Process Risk management – Integrated Method* (BPRIM) yang hasil akhirnya menghasilkan sebuah *risk matriks*.

Dengan melihat hasil dari kedua hasil *risk matriks* yang sudah didapatkan, maka dapat diambil sebuah kesimpulan terkait perbandingan level kategori risiko dari setiap prosesnya. Dari Gambar 4.40 dapat diambil sebuah kesimpulan bahwa keduanya memiliki hasil akhir *risk matriks* yang sama.

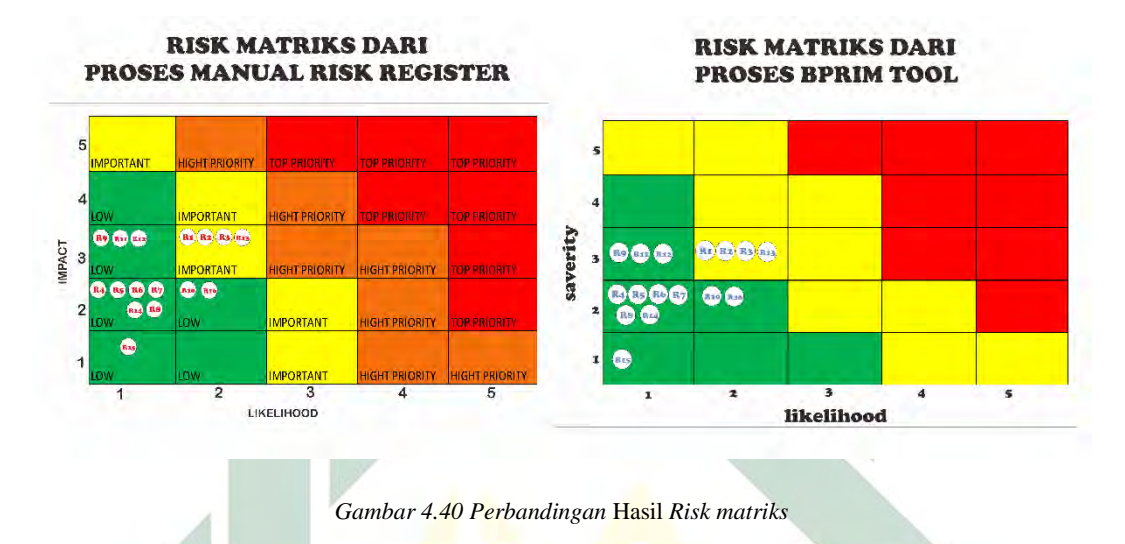

Dari Gambar 4.40 mengenai hasil akhir perbandingan *risk matriks* yang dihasilkan antara *Business Process Risk management – Integrated Method* (BPRIM) dan *risk register,* dapat disimpulkan bahwa *Business Process Risk management – Integrated Method* (BPRIM) bisa menggantikan proses analisis risiko yang selama ini pembuatannya masih manual menggunakan *risk register.* 

## B. Hasil Perbandingan Antara *Risk register* dan BPRIM

Dari kedua hasil perbandingan antara *risk matriks* yang diperoleh dari *risk register* dan *risk matriks* ang diperoleh dari *Business Process Risk management – Integrated Method* (BPRIM), dengan mengacu pada rumus manajemen risiko yakni *likelihood x impact,* maka level kategori risiko dari setiap kode risiko dapat dirangkum dalam Tabel 4.7 berikut:

| Kategori<br><b>Risiko</b> | Likelihood     | <i>Impact</i>  | Level Risiko<br>(Likelihood<br>X Impact) | Kode<br><b>Risiko</b>                                                             | Dampak Risiko                                                           |
|---------------------------|----------------|----------------|------------------------------------------|-----------------------------------------------------------------------------------|-------------------------------------------------------------------------|
|                           | 1              | 1              | 1                                        | R15                                                                               | Gagal melihat<br>aktivitas<br>pengajuan                                 |
| Low                       | 1              | $\overline{2}$ | $\overline{2}$                           | R <sub>4</sub> , R <sub>5</sub> ,<br>R <sub>6</sub> , R <sub>7</sub> ,<br>R8, R14 | Gagal aktivasi<br>akun, gagal<br>login, gagal<br>menerima<br>notifikasi |
|                           | $\overline{2}$ | $\overline{2}$ | $\overline{4}$                           | R10, R16                                                                          | Gagal<br>mengunduh<br>formulir                                          |
|                           |                |                |                                          |                                                                                   | persyaratan dan<br>dokumen yang<br>sudah selesai                        |
|                           | 1              | $\overline{3}$ | $\overline{3}$                           | R9, R11,<br>R12                                                                   | Gagal<br>Pengajuan<br>Dokumen                                           |
| Important                 | $\overline{2}$ | $\overline{3}$ | 6                                        | R <sub>1</sub> , R <sub>2</sub> ,<br>R <sub>3</sub> , R <sub>13</sub>             | Gagal<br>Melakukan<br>Pendaftaran,<br>Pengajuan<br><b>Ditolak</b>       |

*Tabel 4.9* Hasil *Kesimpulan Perbandingan Risk matriks*

Dari Tabel 4.7 dimana tingkat kategori level risiko dari setiap kode risiko memiliki tingkat kategori yang masih aman dan dapat dilakukan beberapa perlakuan (*treat)* khusus untuk dapat meminimalisir atau menghapus dampak buruk dari setiap dampak risikonya.

## C. Perbedaan BPRIM Dengan *Risk register*

Setelah dilakukan analisis risiko menggunakan *Business Process Risk management – Integrated Method* (BPRIM) dan menggunakan *risk register* didapatkan hasil bahwa terdapat perbedaan dalam penyampaian hasil analisis risiko, analisis risiko pada *Business Process Risk management – Integrated Method* (BPRIM) berupa sebuah diagram visual, sedangkan analisis risiko menggunakan *risk register* penyamapiannya berupa Tabel. Pada penggambaran diagram analisis

risiko menggunakan *Business Process Risk management – Integrated Method* (BPRIM) harus diperhatikan dalam penggunaan notasi *or/and.* Karena apabila identifikasi penyebab terjadinya risiko adalah suatu pilihan atau hanya salah satu dari beberapa penyebab, maka notasi yang digunakan adalah notasi (*or)* agar sistem tidak menjumlahkan nilai *likelihood* yang dimasukkan*.* Apabila menggunakan notasi (*and)* maka setelah memasukkan nilai *likelihood,* otomatis sistem akan menjumlahkan nilai *likelihood* yang nantinya membuat nilai *likelihood* lebih besar.

Kelebihan pada analisis risiko menggunakan *Business Process Risk management – Integrated Method* (BPRIM) yakni mudah untuk dipahami secara *visual,* karena tergambar jelas berupa diagram-diagram analisis risiko dan pada setiap diagram sudah menampilkan nilai *likelihood, impact* dan *level class*  risikonya, sedangkan untuk *risk register* berupa Tabel, yang untuk mengetahui kategori kelas dari level risiko perlu melihat pada *risk matriks* terlebih dahulu.

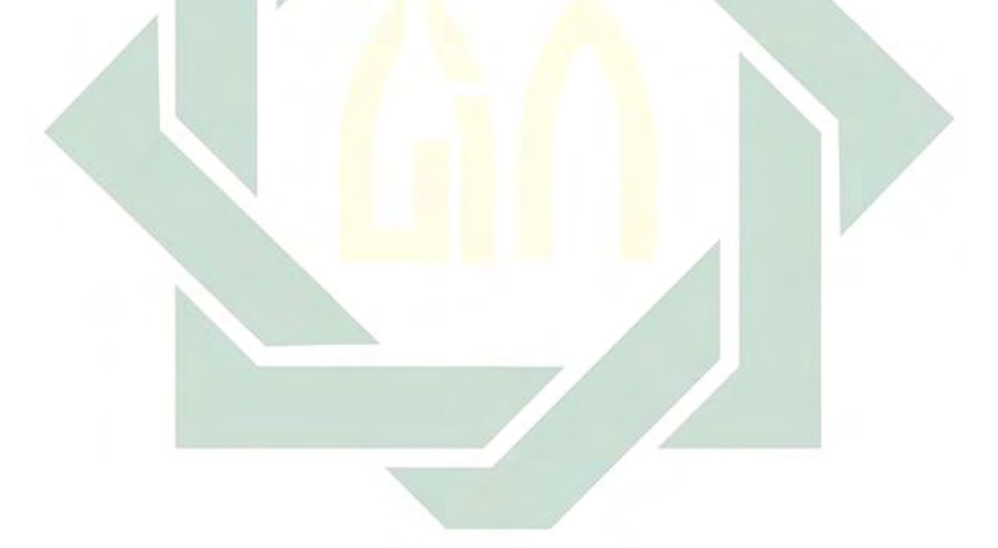

# **BAB V PENUTUP**

## 5.1 Kesimpulan

Dari penelitian yang sudah dilakukan, dapat didapatkan kesimpulan hasil dari manajemen risiko pada *website POEDAK* yakni sebagai berikut:

- 1. Dapat digambarkan 2 proses bisnis yang ada pada *website* POEDAK, yakni proses bisnis pada proses pedaftaran akun dan Login, kemudian proses bisnis saat pengguna akan melakukan pengajuan dokumen kependudukan dan melihat aktivitas pengajuan yang sudah dilakukan sudah sesuai dengan standar *Business Process Model Notation* (BPMN).
- 2. Hasil dari *risk register* dan penggambaran diagram risiko menggunakan *BPRIM* dinyatakan bahwa dengan mengacu pada *Business Process Model Notation* (BPMN) POEDAK terdapat 16 kode risiko. Dari 16 kode risiko tersebut terdapat 12 risiko dalam kategori level *low* dan 4 risiko yang masuk dalam kategori level *important.* Dimana risiko yang masuk kategori *low,* yakni risiko dengan kode risiko R4, R5, R6, R7, R8, R9, R10, R11, R12, R14, R15, dan R16. Sedangkan risiko yang masuk pada kategori *important* yakni risiko dengan kode R1, R2, R3, dan R13.
- 3. Hasil akhir dari kategori level setiap risiko antara *risk matriks* yang diperoleh dari *risk register* dan *Business Process Risk Integrated Method* (BPRIM), menunjukkan bahwa perbandingan antara keduanya memiliki hasil akhir yang sama. Maka dari perbandingan tersebut, dapat diambil kesimpulan bahwa *Business Process Risk Integrated Method* (BPRIM) merupakan suatu penemuan baru dalam konteks manajemen risiko yang dapat digunakan untuk menganalisis risiko. Manajemen risiko selama ini diketahui hanya dapat ditulis dalam Tabel *risk register*, saat ini dapat digambarkan menggunakan *Business Process Risk Integrated Method* (BPRIM) untuk mempermudah dalam melihat kategori level risiko dari setiap proses bisnis.

## 5.2 Saran Pengembangan

Berdasarkan penelitian yang telah dilakukan, saran yang dapat diberikan untuk penelitian selanjutnya yakni:

- 1. *Business Process Risk management Integrated Method* (BPRIM) dapat digunakan untuk proses manajemen risiko dimasa depan, karena *Business*  (BPRIM) memberikan hasil analisis risiko yang sama seperti hasil analisis risiko menggunakan *risk register* manual.
- 2. Untuk penelitian selanjutnya bisa diperluas kembali penggunaan *Business Process Risk management – Integrated Method* (BPRIM) dalam beberapa konteks yang lain.

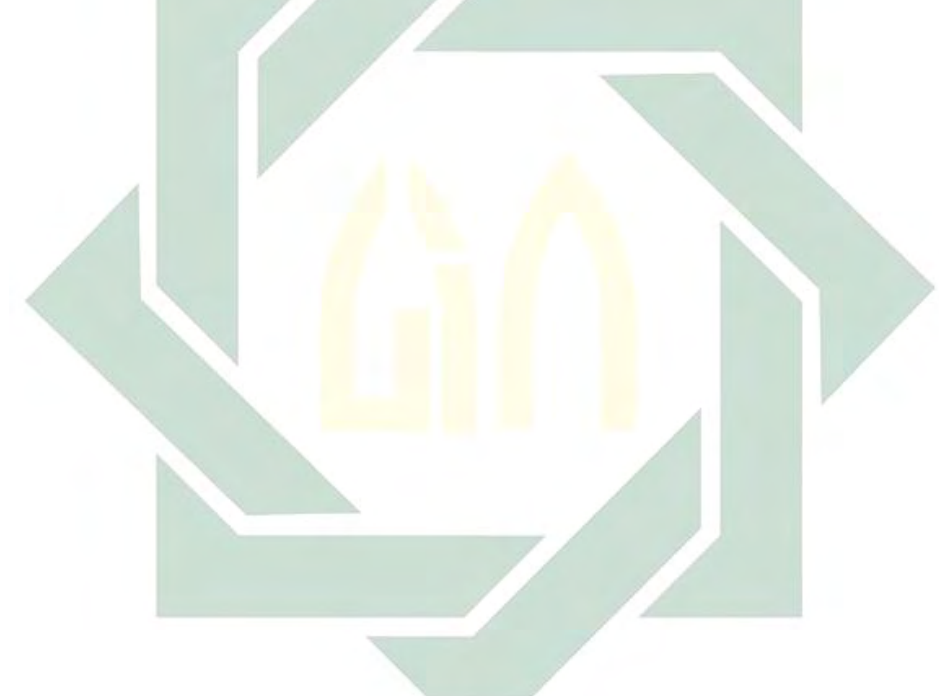

## **DAFTAR PUSTAKA**

- Alhawari, S., Karadsheh, L., Nehari Talet, A., & Mansour, E. (2012). Knowledge-Based Risk Management framework for Information Technology project. *International Journal of Information Management*, *32*(1), 50–65. https://doi.org/10.1016/j.ijinfomgt.2011.07.002
- Altuhhova, O., Matulevičius, R., & Ahmed, N. (2013). An extension of business process model and notation for security risk management. *International Journal of Information System Modeling and Design*, *4*(4), 93–113. https://doi.org/10.4018/ijismd.2013100105
- AS/NZS. (n.d.). *MANAJEMEN RISIKO AS \_ NZ 4360\_ .pdf*.
- Bannerman, P. L. (2008). Risk and risk management in software projects: A reassessment. *Journal of Systems and Software*, *81*(12), 2118–2133. https://doi.org/10.1016/j.jss.2008.03.059
- Brillinger, A. S., Els, C., Schäfer, B., & Bender, B. (2019). Business model risk and uncertainty factors: Toward building and maintaining profitable and sustainable business models. *Business Horizons*, *xxxx*. https://doi.org/10.1016/j.bushor.2019.09.009
- Bupati, P. (2016). *Provinsi jawa timur*.
- Chapmant, R. J. (2011). *Simple Tools and Techniques for Enterprise Risk Management*.
- Dewi, L., & Kitri, M. L. (2020). *Operational Risk Analysis in Department of Enterprise Risk Management of PT. XYZ Based on ISO 31000: 2018 Framework*. *2*(3), 1–12. https://doi.org/10.2991/aebmr.k.200415.007
- Gresik, P. D. (2016). *Bupati gresik*. 1–6.
- Hopkin, P. (2010). *Fundamentals Of Risk Management*.
- Jakoubi, S., Tjoa, S., Goluch, S., & Kitzler, G. (2010). Risk-aware business process management-establishing the link between business and security. *Springer Optimization and Its Applications*, *41*(August), 109–135. https://doi.org/10.1007/978-1-4419-1636-5\_6
- Krisantoso, G., Ap, I., Fajar, M., & Kharisma Makassar, S. (2015). Penerapan Business Process Modeling Notation (Bpmn) Untuk Memodelkan Kebutuhan Sistem Proses Penyuntingan Tulisan Pada Website Jurnal Jtriste. *Seminar Nasional Forum Dosen Indonesia*, *August 2015*, 2460–5271.
- Lamine, E., Thabet, R., Sienou, A., Bork, D., Fontanili, F., & Pingaud, H. (2020). BPRIM: An integrated framework for business process management and risk

management. *Computers in Industry*, 117, 103199. https://doi.org/10.1016/j.compind.2020.103199

- Leo J. Susilo, V. R. K. (2018). *Manajemen Risiko Berbasis ISO 31000:2018 : Panduan untuk Risk Leaders dan Risk Practitioners*.
- Mahardika, K. B., Wijaya, A. F., & Cahyono, A. D. (2019). Manajemen Risiko Teknologi Informasi Menggunakan Iso 31000 : 2018 (Studi Kasus: Cv. Xy). *Sebatik*, *23*(1), 277–284. https://doi.org/10.46984/sebatik.v23i1.572
- Marcinkowski, B., & Kuciapski, M. (2012). A business process modeling notation extension for risk handling. *Lecture Notes in Computer Science (Including Subseries Lecture Notes in Artificial Intelligence and Lecture Notes in Bioinformatics)*, *7564 LNCS*, 374–381. https://doi.org/10.1007/978-3-642- 33260-9-32
- Megawati, M., & Syntia, A. (2018). Evaluasi Manajemen Resiko Teknologi Informasi Menggunakan Kerangka Kerja Cobit 5.0. *Jurnal Ilmiah Rekayasa Dan Manajemen Sistem Informasi*, *4*(2), 118. https://doi.org/10.24014/rmsi.v4i2.5682
- Menpan. (2011). *Pedoman Penataan Tatalaksana*.
- Michael Dallas, MA (CantaB), MICE, F. (2011). *Value and Risk Management: A Guide to Best Practice*.
- Mochammad Husein, G., & Imbar, R. V. (2015). Analisis Manajemen Risiko Teknologi Informasi Penerapan Pada Document Management System di PT. JABAR TELEMATIKA (JATEL). *Jurnal Teknik Informatika Dan Sistem Informasi*, *1*(2), 75–87. https://doi.org/10.28932/jutisi.v1i2.368
- OMiLab, K. (n.d.). *Business Process Risk management Integrated Method*. Https://Austria.Omilab.Org/. Retrieved January 28, 2020, from https://austria.omilab.org/
- Peddada, K. (2013). Risk assessment and control. *Journal of Governance and Regulation*, *2*(2), 51–59. https://doi.org/10.22495/jgr\_v2\_i2\_p4
- PRATAMA, R. A. (2019). *PERENCANAAN MANAJEMEN RISIKO TI MENGGUNAKAN ISO 31000 PADA PT ANGKASA PURA 1 SURABAYA*.
- Pribadi, H. I. (2020). *Manajemen Risiko Teknologi Informasi Pada Penerapan E-Recruitment Berbasis ISO 31000 : 2018 Dengan FMEA ( Studi Kasus PT Pertamina )*. *01*, 28–35.
- Rikhardsson, P., & Best, P. (2006). Business Process Risk Management, Compliance and Internal Control: A Research Agenda. *Management Accounting …*, 0–16. http://www.hha.dk/bs/wp/man/M\_2006\_05.pdf

Sanjaya, I. G. A. S., Sasmita, G. M. A., & Sri Arsa, D. M. (2020). Information

technology risk management using ISO 31000 based on issaf framework penetration testing (Case study: Election commission of x city). *International Journal of Computer Network and Information Security*, *12*(4), 30–40. https://doi.org/10.5815/ijcnis.2020.04.03

- Sienou, A., Lamine, E., & Pingaud, H. (2008). A method for integrated management of process-risk. *CEUR Workshop Proceedings*, *339*(May 2014), 16–30.
- Suriadi, S., Weiß, B., Winkelmann, A., ter Hofstede, A. H. M., Adams, M., Conforti, R., Fidge, C., La Rosa, M., Ouyang, C., Pika, A., Rosemann, M., & Wynn, M. (2014). Current research in risk-aware business process management-overview, comparison, and gap analysis. *Communications of the Association for Information Systems*, *34*(1), 933–984. https://doi.org/10.17705/1cais.03452
- Thabet, R., Boufaied, A., Lamine, E., Bork, D., Korbaa, O., & Pingaud, H. (2020). AdoBPRIM: Towards a new healthcare risk-aware business process management tool. *HEALTHINF 2020 - 13th International Conference on Health Informatics, Proceedings; Part of 13th International Joint Conference on Biomedical Engineering Systems and Technologies, BIOSTEC 2020*, *Biostec*, 498–505. https://doi.org/10.5220/0008977604980505
- Thabet, R., Lamine, E., Boufaied, A., & Bork, D. (2020). *Formal Specification , Implementation , and Evaluation of the AdoBPRIM Approach Published in : 2020 Americas Conference on Information Systems ( AMCIS ' 2020 ) © AIS Electronic Library ( AISeL ) 2020 Online available via : Formal Specification , Implement*.
- Tinggi, D. A. N. P. (2017). *BERITA NEGARA*. *1640*.
- Wirawan, H. (n.d.). *Pengenalan Dasar-Dasar Manajemen Risiko*. Pusat Pengembangan Bahan Ajar-UMB.
- Yudhanto, Y. (2016). Pengantar BPMN : Business Process Modeling Notation. *IlmuKomputer.Com*, 1–8.